#### **Présentation (combiné)**

# <span id="page-0-2"></span><span id="page-0-0"></span>**Présentation (combiné)**

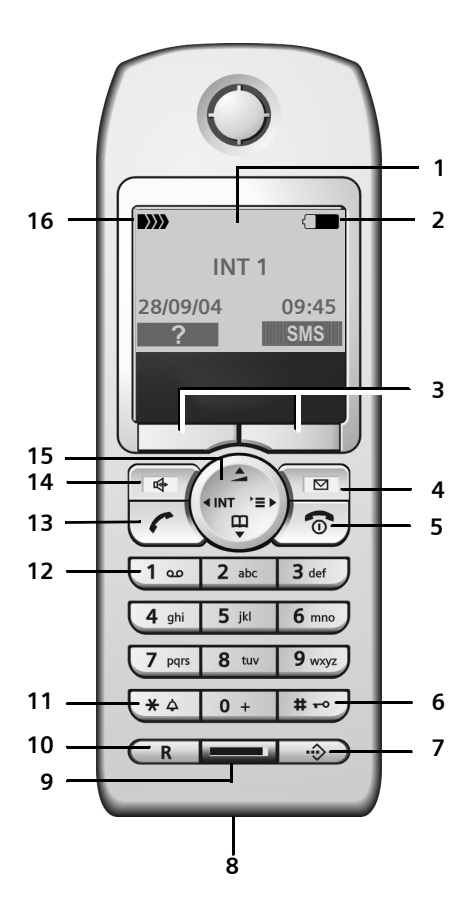

- <span id="page-0-1"></span><sup>1</sup> **Ecran couleur** (état de veille) 2 **Etat de charge de la batterie**
	- en **en la componient de la chargé**)<br>Componient : batterie presque vide  $\Box$  clignotant : batterie presque vide **EN CU clignotant** : batterie en cours de charge
- 3 **Touches Ecran** [\(p. 9\)](#page-8-0)
- 4 **Touche « Messages »** Accès au journal des appels et à la liste des messages

Clignotant : nouveau message ou nouvel appel

- 5 **Touche « Raccrocher » et Marche/Arrêt**
	- Mettre fin à la communication
	- Annuler la fonction en cours
	- Remonter d'un niveau de menu (appui bref)
	- Retour à l'état de veille (appui long)
	- Allumer/éteindre le combiné (appui long)
- 6 **Touche « Dièse »** Verrouillage clavier (appui long)
- <span id="page-0-3"></span>7 **Répertoire spécial**
- 8 **Prise** pour casque et
- interface PC
- 9 **Microphone**
- 10 **Touche R**

Insérer une pause interchiffres (appui long)

- 11 **Touche « Etoile »**
	- Activer/Désactiver les sonneries (Appui long depuis l'état de veille)
	- Modes MAJ / Min / Num
	- (Appuis successifs durant la saisie)
- 12 **Touche 1**

Appui long : accès direct à la messagerie externe (du réseau)

- 13 **Touche « Décrocher »**
	- Prendre l'appel

- Appui bref : liste des N° Bis

- Appui long : prise de ligne, composer un N°.

14 **Touche « Mains-libres »**

Alterner entre les modes « Ecouteur » et « Mains-Libres » Témoin allumé : Mains-Libres activé Témoin clignotant : appel entrant

- 15 **Touche de navigation** [\(p. 8\)](#page-7-0)
- 16 **Intensité de réception DI DI** (forte à faible) D) clignotant : pas de réception

**Sommaire**

 $\sim$  1

# **Sommaire**

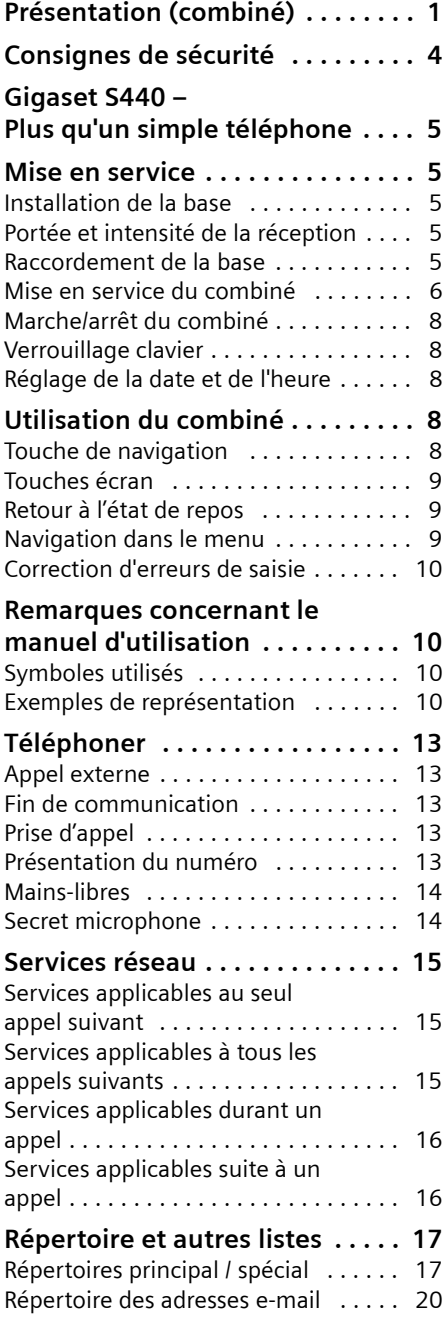

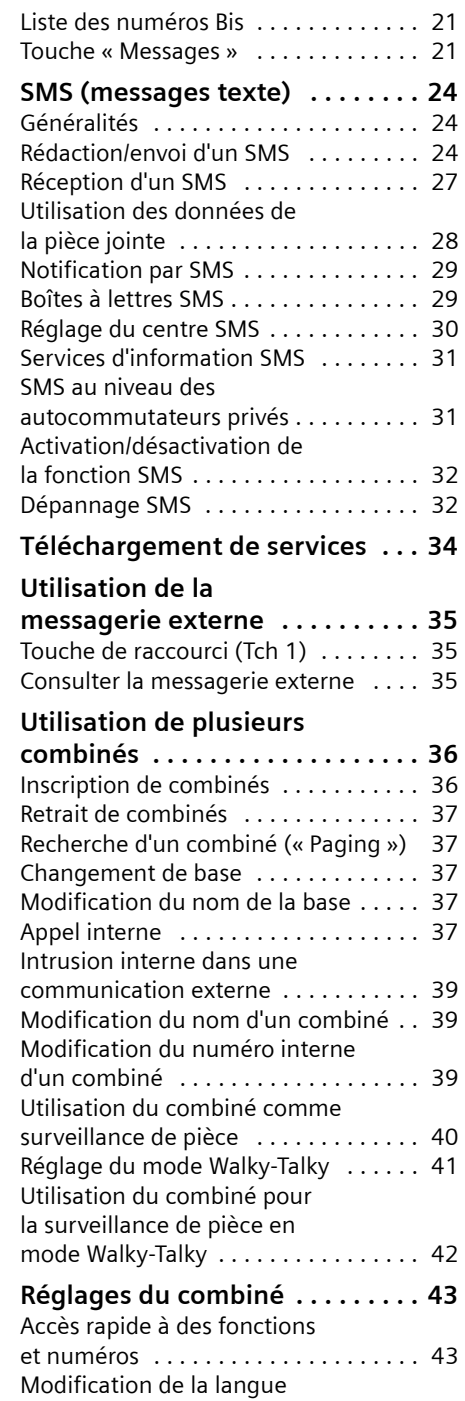

 $\mathbf{I}$ 

 $\sim$  1

## **Sommaire**

 $\mathbf{I}$ 

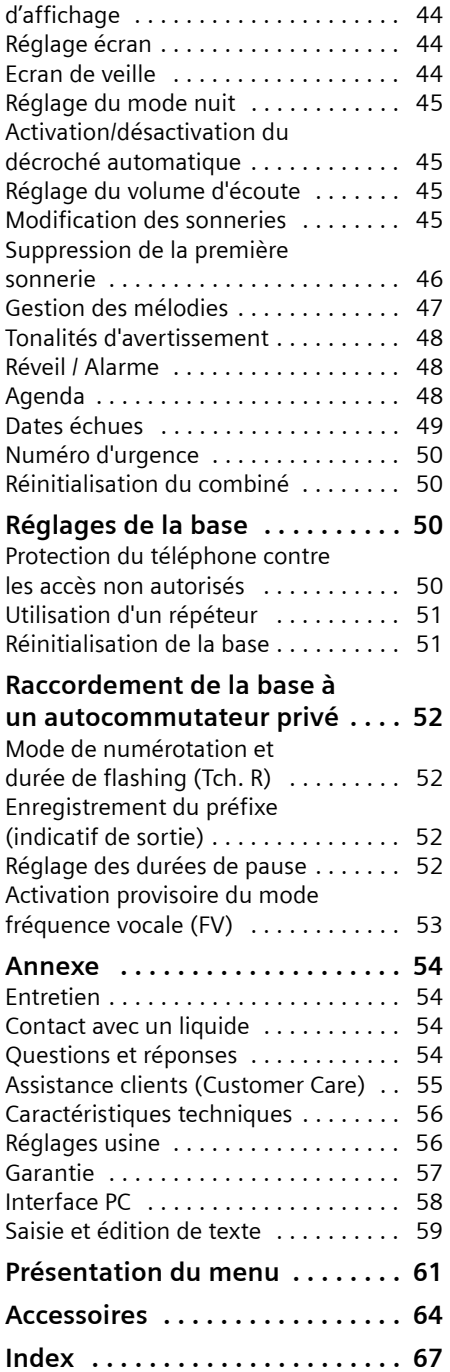

 $\sim$  1.

 $\sim$  1

 $\mathbf{L}$ 

#### **Consignes de sécurité**

# <span id="page-3-0"></span>**Consignes de sécurité**

#### **Attention :**

Lisez attentivement le mode d'emploi et les consignes de sécurité avant l'utilisation. Informez vos enfants sur les recommandations qui y figurent et mettez-les en garde contre les risques liés à l'utilisation du téléphone.

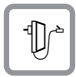

Utiliser exclusivement le bloc-secteur fourni, comme indiqué sous la base.

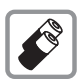

Utiliser uniquement les **batteries rechargeables recommandées par Siemens**  [\(p. 56\)](#page-55-2) ! Ne jamais utiliser d'autres types de batteries ni des piles non rechargeables, qui peuvent endommager le combiné et représenter un risque pour la santé ou occasionner des blessures.

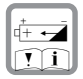

Positionner correctement les batteries rechargeables (en respectant la polarité) et les utiliser conformément à ce mode d'emploi (symboles figurant dans le compartiment des batteries du combiné).

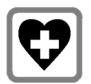

Le combiné peut perturber le fonctionnement de certains équipements médicaux. Tenir compte à ce sujet des recommandations émises par le corps médical.

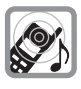

Le combiné peut provoquer un bourdonnement désagréable dans les aides auditives. De façon générale, ne pas placer d'appareil électronique à proximité immédiate du téléphone.

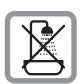

Ne pas installer la base dans une salle de bains ou douche. Le combiné et la base ne sont pas étanches aux projections d'eau [\(p. 54\).](#page-53-4)

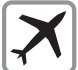

Eteindre le téléphone pendant que vous êtes en avion (fonction Walky-Talky incluse). S'assurer que le téléphone ne peut pas être mis en marche involontairement.

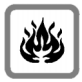

Ne pas utiliser le téléphone dans un environnement présentant un risque d'explosion, p. ex. ateliers de peinture.

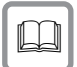

Lorsque vous confiez votre Gigaset à un tiers, veiller toujours à joindre le mode d'emploi.

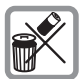

Bien respecter les règles concernant la protection de l'environnement lorsque vous mettez au rebut le téléphone et les batteries. Ne pas jeter ces dernières au feu, ni les ouvrir ou les mettre en court-circuit.

## **Remarque :**

Toutes les fonctions décrites dans ce mode d'emploi ne sont pas nécessairement disponibles dans tous les pays et sur tous les réseaux. Elles peuvent être assujetties à des abonnements de services à souscrire spécifiquement.

# <span id="page-4-0"></span>**Gigaset S440 – Plus qu'un simple téléphone**

Votre téléphone ne se contente pas de permettre l'envoi et la réception de SMS par le réseau commuté, l'enregistrement de 200 numéros et adresses e-mail [\(p. 17\)](#page-16-2) – il sait faire beaucoup plus que cela :

- $\triangleleft$  Créez des raccourcis pour l'appel abrégé de numéros importants ou l'accès direct à une fonction souvent utilisée. Il suffit alors d'une seule pression de touche pour accéder directement au numéro ou à la fonction associé [\(p. 43\)](#page-42-2).
- ◆ Attribuez le statut VIP à vos correspondants importants – vous pourrez ainsi reconnaître leurs appels grâce à une sonnerie spécifique [\(p. 18\).](#page-17-0)
- ◆ Enregistrez un modèle vocal pour les fiches les plus importantes du répertoire. Grâce à la reconnaissance vocale, le téléphone appellera automatiquement votre correspondant au simple énoncé de son nom [\(p. 19\).](#page-18-0)
- $\blacklozenge$  Enregistrez rendez-vous [\(p. 48\)](#page-47-3) et dates anniversaire [\(p. 19\)](#page-18-1) dans votre téléphone – il vous les rappellera à temps.

**Appréciez votre nouveau téléphone !**

# <span id="page-4-1"></span>**Mise en service**

L'emballage contient les éléments suivants :

- $\bullet$  une base Gigaset S440
- $\bullet$  un combiné Gigaset S44
- $\bullet$  un bloc-secteur
- $\bullet$  un cordon téléphonique
- ◆ deux batteries
- $\bullet$  un couvercle batterie
- $\bullet$  un clip ceinture
- $\bullet$  un mode d'emploi.

## **Gigaset S440 – Plus qu'un simple téléphone**

## <span id="page-4-2"></span>**Installation de la base**

Le téléphone est prévu pour fonctionner dans des locaux protégés, sur une plage de températures comprise entre +5 °C et  $+45$  °C.

Installer la base dans un endroit central du logement ou de la maison.

## **A noter :**

- ◆ N'exposez pas le téléphone à une source de chaleur, au rayonnement direct du soleil ou au voisinage immédiat d'autres appareils électriques.
- ◆ Protégez votre Gigaset contre l'humidité, la poussière, les vapeurs et liquides corrosifs.

# <span id="page-4-3"></span>**Portée et intensité de la réception**

### **Portée :**

- $\blacklozenge$  En champ libre : jusqu'à 300m
- $\blacklozenge$  A l'intérieur d'un bâtiment : jusqu'à 50 m

### **Intensité de réception :**

L'affichage indique la qualité de la liaison radio entre la base et le combiné:

- forte à faible : DIN DIN DIN DIN
- aucune réception : D>>>> clignote

## <span id="page-4-4"></span>**Raccordement de la base**

¤ **Dans un premier temps**, raccordez le bloc-secteur **puis** la fiche de téléphone comme sur l'illustration ci-après puis insérez les cordons dans les rainures.

#### **Mise en service**

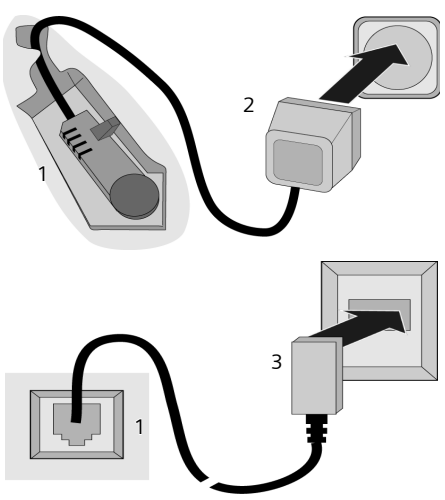

- 1 Face inférieure de la base (vue partielle)
- 2 Bloc-secteur 230 V
- 3 Connecteur téléphonique avec cordon

#### **A noter :**

- ◆ La base, via le bloc secteur, doit tou**jours restée branchée** à une prise alimentée en permanence pour pouvoir fonctionner.
- ◆ Si vous achetez un autre cordon téléphonique dans le commerce par la suite, vérifiez que le brochage du connecteur est bien correct :

#### **Brochage correct du connecteur**

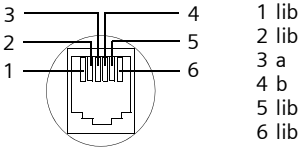

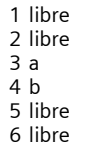

## <span id="page-5-0"></span>**Mise en service du combiné**

## **Insertion des batteries**

#### **Attention :**

Utilisez uniquement les batteries rechargeables homologuées par Siemens [p. 56](#page-55-2) ! N'utilisez jamais des piles normales (non rechargeables) ou d'autres types de batteries, qui peuvent endommager le combiné ou présenter un risque pour la santé. Par exemple, il est possible que l'enveloppe de la pile ou de la batterie soit endommagée ou que les batteries explosent. En outre, l'appareil peut subir des dysfonctionnements ou dommages.

¤ Placez les batteries en **respectant** la polarité (voir schéma).

La polarité est indiquée dans ou sur le compartiment des batteries.

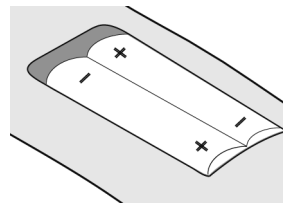

## **Fermeture du couvercle batterie**

▶ Posez le couvercle décalé un peu vers le bas et poussez-le vers le haut jusqu'à ce qu'il s'enclenche.

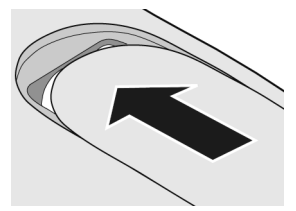

## **Ouverture du couvercle batterie**

▶ Appuyez au-dessous de la partie arrondie supérieure sur le couvercle batterie et poussez-le vers le bas.

#### **Mise en service**

## **Poser le combiné sur la base : Inscription automatique**

¤ Posez le combiné **écran face à vous** sur la base.

Le combiné s'inscrit automatiquement. L'inscription dure une minute environ. Pendant ce temps l'écran affiche **Processus Inscr.** et le nom de la base clignote, p. ex. **Base 1.** Le combiné se voit attribuer automatiquement le numéro interne disponible le plus bas (1–6).

Après une inscription réussie, l'écran affiche p. ex. **INT 1**, ce qui signifie que le numéro interne 1 a été attribué au combiné. Si les numéros internes 1–6 ont déjà été attribués à d'autres appareils, le numéro 6 sera remplacé.

#### **Remarques :**

- L'inscription automatique n'est possible que si aucune communication n'est en cours à partir de la base sur laquelle vous souhaitez inscrire votre combiné.
- Chaque pression de touche interrompt l'inscription automatique.
- Si l'inscription automatique ne fonctionne pas, vous devez inscrire le combiné manuellement.
- Vous pouvez modifier le nom du combiné [\(p. 39\).](#page-38-3)

Pour charger les batteries, laissez le combiné sur le chargeur.

#### **Remarques :**

- Si le combiné se trouve sur la base, il se charge aussi quand il est éteint.
- Si le combiné s'est éteint à cause de batteries vides et est replacé sur la base, il s'allume automatiquement.
- Le combiné doit uniquement être posé sur la base prévue pour cela.

En cas de questions et de problèmes, [voir](#page-53-5)  [p. 54.](#page-53-5)

## **Premier cycle de charge et décharge de la batterie**

Le chargement des batteries est signalée en haut à droite de l'écran par clignotement du témoin de charge  $\Box$ .

Pendant le fonctionnement, le témoin de charge signale l'état de charge des batteries [\(p. 1\).](#page-0-1) Pour que l'état de charge soit affiché correctement, les batteries doivent d'abord être chargées **et** déchargées entièrement.

- ▶ Laissez à cet effet le combiné sur la base **sans interruption** pendant **six** heures sans tenir compte du témoin de charge. Votre combiné n'a pas besoin d'être en marche pour la charge.
- ▶ Retirez ensuite le combiné de sur la base et utilisez-le ainsi, sans le reposer dessus, jusqu'à épuisement complet des batteries.

#### **Remarque :**

Une fois le premier cycle de charge / décharge effectué, vous pouvez reposer le combiné sur la base ou le chargeur après chaque communication.

#### **A noter :**

- ◆ Répétez le premier cycle de charge et décharge chaque fois que vous retirez les batteries du combiné et les remettez en place.
- ◆ Les batteries peuvent s'échauffer pendant la charge. Ceci n'est pas dangereux.
- $\triangle$  Pour des raisons techniques, la capacité de charge des batteries diminue au fil du temps et nécessite, à terme, leur remplacement.

#### **Votre téléphone est maintenant prêt à fonctionner !**

▶ Régler la date et l'heure, p. ex pour que l'appareil indique la bonne heure en cas d'appels entrants [\(p. 8\)](#page-7-3).

## **Fixation du clip ceinture**

Le combiné est pourvu au niveau de l'écran de trous latéraux prévus pour la fixation du clip ceinture.

¤ Placez le clip ceinture à l'arrière du combiné et appuyez jusqu'à ce que les ergots s'enclipsent dans les trous.

#### **Utilisation du combiné**

La languette du clip ceinture doit être pointée vers le compartiment des piles.

## <span id="page-7-1"></span>**Marche/arrêt du combiné**

 $\sqrt{\circ}$  Appuyer sur la touche Raccrocher **longuement**. Vous entendez le bip de confirmation.

## <span id="page-7-2"></span>**Verrouillage clavier**

# Appuyer **longuement** sur la touche Dièse.

Vous entendez le bip de confirmation. Si le clavier est verrouillé, - s'affiche.

Le verrouillage du clavier est automatiquement désactivé lorsque vous recevez un appel. A la fin de la communication, il est réactivé.

#### **Remarque**

Le numéro d'urgence [\(p. 50\)](#page-49-4) entré peut aussi être appelé quand le clavier est verrouillé.

# <span id="page-7-6"></span><span id="page-7-3"></span>**Réglage de la date et de l'heure**

▶ Tant que vous n'avez pas réglé la date et l'heure, appuyez sur la touche écran Dat./Hre pour ouvrir le champ de saisie.

Pour modifier l'heure, ouvrez le champ de saisie avec :

**(↔) → B** → Date/Heure

▶ Renseigner les différentes lignes :

**Date:**

Entrer le jour, le mois et l'année avec 6 caractères.

**Heure:**

Entrer les heures et minutes avec 4  $\frac{1}{2}$  caractères, p. ex.  $\boxed{0 + \sqrt{2}$  pqrs  $\boxed{1 \omega}$ **5** jkl pour 07:15.

Sauver Appuyer sur la touche écran.

## **Remarque**

La date et l'heure peuvent aussi être automatiquement transmises par le réseau à la première communication.

# <span id="page-7-4"></span>**Utilisation du combiné**

## <span id="page-7-5"></span><span id="page-7-0"></span>**Touche de navigation**

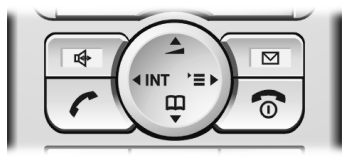

Dans ce qui suit, le côté de la touche de navigation que vous devez utiliser dans une situation donnée est marqué en noir (en haut, en bas, à droite, à gauche), p. ex.  $\left(\frac{1}{x}\right)$  pour « appuyer sur le côté droit de la touche de navigation ».

La touche de navigation a différentes fonctions :

## **A l'état de repos du combiné**

- $\begin{pmatrix} 2 \\ 1 \end{pmatrix}$  Ouvrir le répertoire principal.
- $\begin{matrix} \overbrace{v}^2 \\ v \end{matrix}$  Ouvrir le menu principal.
- $\begin{matrix} \widehat{\mathbb{Q}} \end{matrix}$  Ouvrir la liste des combinés.
- t Appuyer **brièvement** : régler les sonneries du combiné [\(p. 45\).](#page-44-4) **Appuyer longuement** : acti-

ver la numérotation vocale [\(p. 20\).](#page-19-1)

## **Dans le menu principal et les champs de saisie**

Avec la touche de navigation, vous déplacez le curseur vers le haut  $\binom{2}{y}$ , vers le bas  $\langle \widehat{\mathbb{Q}} \rangle$ , à droite  $\langle \widehat{\mathbb{Q}} \rangle$  ou à gauche  $\langle \widehat{\mathbb{Q}} \rangle$ .

### **Dans les listes et les sous-menus**

- $\left(\frac{1}{x}\right)$  /  $\left(\frac{2}{x}\right)$  Naviguer vers le haut ou vers le bas ligne par ligne.
- $\begin{matrix} \overbrace{y} \\ \overbrace{y} \end{matrix}$  Ouvrir le sous-menu ou confirmer la sélection.
- $\begin{pmatrix} 1 \\ 1 \end{pmatrix}$  Remonter d'un niveau de menu ou annuler l'opération.

## **Pendant une communication externe**

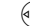

 $\begin{pmatrix} 2 \\ 1 \end{pmatrix}$  Ouvrir le répertoire principal.

#### **Utilisation du combiné**

- $\begin{matrix} \widehat{\mathbb{Q}} \end{matrix}$  Ouvrir le menu.
- $\binom{a}{r}$  Activer le double appel interne.
- $\left(\begin{matrix} \overline{a} \\ \overline{b} \end{matrix}\right)$  Modifier le volume d'écoute pour le mode écouteur ou mains-libres.

# <span id="page-8-1"></span><span id="page-8-0"></span>**Touches écran**

Les fonctions des touches écran varient selon le contexte. Exemple :

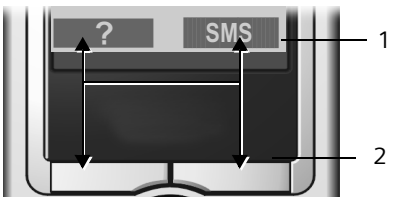

1 Les fonctions accessibles par les touches écran sont affichées sur la dernière ligne au bas de l'écran.

2 Touches écran

Principales icônes affichées :

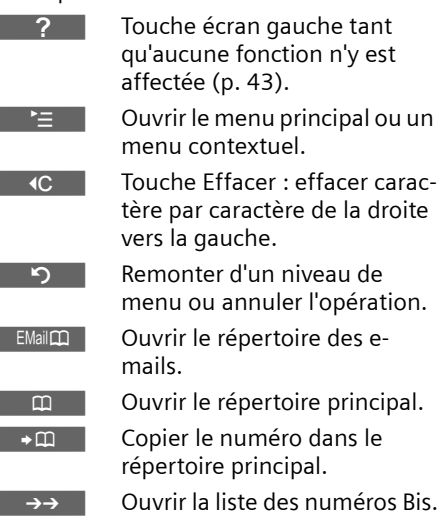

# <span id="page-8-4"></span><span id="page-8-2"></span>**Retour à l'état de repos**

Depuis n'importe quel niveau du menu vous retournez à l'état de repos de la manière suivante :

 $\triangleright$  Appuyer sur la touche Raccrocher  $\sqrt{\odot}$ **longuement**.

Ou :

▶ N'appuyer sur aucune touche : après 2 minutes, l'écran revient **automatiquement** à l'état de repos.

Les modifications non validées ou enregistrées par pression de OK, Oui, Sauver, **Envoi** ou Sauvegarder **OK** sont rejetées.

Un exemple d'affichage à l'état de repos est reproduit [p. 1](#page-0-2).

# <span id="page-8-3"></span>**Navigation dans le menu**

Les fonctions de votre téléphone sont proposées par le biais d'un menu constitué de plusieurs niveaux.

## **Menu principal (premier niveau)**

 $\triangleright$  Appuyez sur  $\binom{n}{k}$  à l'état de repos pour ouvrir le menu principal.

Les groupes de fonctions du menu principal sont affichées sous forme d'icônes en couleur dont la signification est rappelée en haut de l'écran.

Pour accéder à un groupe de fonctions et ouvrir le sous-menu correspondant (prochain niveau) :

▶ Déplacer le curseur avec la touche de navigation ( $\textcircled{4}$  et  $\textcircled{4}$ ) pour sélectionner l'icône. La première ligne de l'écran affiche le nom de la fonction. Appuyez sur la touche écran **OK**.

## **Sous-menus**

Les fonctions des sous-menus sont affichées sous forme de listes.

Pour accéder à une fonction :

▶ Sélectionner la fonction avec la touche de navigation  $\langle \rangle$  et appuyer sur OK.

Ou :

 $\blacktriangleright$  Entrer la combinaison de chiffres [\(p. 61\)](#page-60-1) associée.

#### **Remarques concernant le manuel d'utilisation**

Si vous appuyez une fois sur la touche Raccrocher  $\sqrt{\circ}$  brièvement vous revenez au niveau précédent ou annulez l'opération.

## <span id="page-9-0"></span>**Correction d'erreurs de saisie**

Vous pouvez corriger les erreurs de saisie en vous positionnant sur l'entrée incorrecte avec la touche de navigation. Vous avez alors la possibilité :

- $\triangleleft$  d'effacer avec  $\triangleleft$  le caractère à gauche du curseur
- ◆ d'insérer un caractère à gauche du curseur
- $\blacklozenge$  de remplacer le caractère (clignotant) par exemple lors de la saisie de l'heure et de la date.

# <span id="page-9-1"></span>**Remarques concernant le manuel d'utilisation**

Ce mode d'emploi utilise certains symboles et représentations expliqués ci-après.

# <span id="page-9-2"></span>**Symboles utilisés**

**Copier entrée** / **Copier liste** (ex.)

Sélectionner l'une des deux fonctions indiquées.

- ~ Entrer des chiffres ou des lettres.
- Sauver Fonctions attribuées aux touches écran et présentées sur la dernière ligne au bas de l'écran. Appuyer sur la touche écran située dessous pour appeler la fonction.
- $\langle \widehat{\Phi} \rangle$  Appuyer sur la touche de navigation en haut ou en bas : feuilleter vers le haut ou vers le bas.
- $\bigoplus$  Appuyer sur la touche de navigation à droite ou à gauche : p. ex. Sélectionner l'option.

 $\left[\overline{C}\right]$  /  $\left[\overline{0+}\right]$  /  $\left[\overline{C}\right]$ , etc.

Appuyer sur la touche reproduite sur le combiné.

## <span id="page-9-3"></span>**Exemples de représentation**

## **Utilisation des menus**

Le mode d'emploi décrit en abrégé les étapes que vous devez effectuer. Cette représentation est illustrée par l'exemple suivant :

« Configuration des couleurs de l'écran »

Le texte encadré explique en détail les manipulations.

## **(↔) →** */***S → Réglage écran**

- ¤ A l'état de repos du combiné, appuyer sur la touche de navigation pour ouvrir le menu principal.
- ▶ Avec la touche de navigation, sélectionner le symbole  $\chi$  – appuyer sur la touche de navigation à droite, à gauche, en haut ou en bas.

La première ligne de l'écran affiche **Réglages**.

▶ Appuyer sur la touche écran **OK** pour valider la fonction **Réglages**.

Le sous-menu **Réglages** s'affiche.

- ▶ Appuyer sur la touche de navigation jusqu'à ce que la fonction **Réglage écran**  soit sélectionnée.
- ▶ Appuyer sur la touche écran **OK** pour valider la sélection.

**Conf. couleur**

Sélectionner et appuyer sur OK.

- ▶ Appuyer sur la touche de navigation jusqu'à ce que la fonction **Conf. couleur**  soit sélectionnée.
- ▶ Appuyer sur la touche écran **OK** pour valider la sélection.

#### **Remarques concernant le manuel d'utilisation**

- $\binom{a}{b}$  Sélectionner la configuration de couleurs et appuyer sur OK  $(y = \text{couleur actuelle}).$
- ▶ Appuyer sur la touche de navigation en haut ou en bas pour sélectionner la configuration des couleurs.
- ▶ Appuyer sur la touche écran OK pour valider la sélection.

La configuration des couleurs sélectionnée est marquée par y.

**a** Appuyer **longuement** (état de repos).

▶ Appuyer longuement sur la touche Raccrocher pour mettre le combiné à l'état de repos.

#### **Ecran multi lignes**

Dans de nombreuses situations, plusieurs lignes de saisie sont proposées pour un même écran.

La saisie multiligne décrite dans ce mode d'emploi est reproduite en abrégé. Elle est illustrée par la fonction « Enregistrement d'un rendez-vous ». Le texte encadré explique ce que vous devez faire.

#### L'écran affiche :

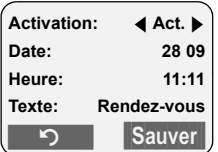

**Activation:**

Sélectionner **Act.** ou **Dés.**

▶ Appuyer sur le côté droit ou gauche  $(\overline{r})$  de la touche de navigation pour sélectionner **Act.** ou **Dés.**.

#### **Date:**

Entrer le jour/mois avec 4 caractères.

Appuyer sur la touche  $\widehat{A}$  pour passer à la ligne suivante.

La deuxième ligne est sélectionnée et marquée [ ].

▶ Entrer la date avec les touches numériques.

**Heure:**

Entrer l'heure/lesminutes avec 4 caractères.

Appuyer sur la touche  $\left(\frac{1}{x}\right)$ .

La troisième ligne est sélectionnée et marquée [ ].

▶ Entrer la date avec les touches numériques.

**Texte:**

Appuyer sur la touche écran Modifier. Entrer le texte (max. 32 caractères) et appuyer sur OK.

Appuyer sur la touche  $\left(\frac{1}{2}\right)$ .

La quatrième ligne est sélectionnée et marquée  $<$   $>$ .

- ▶ Appuyer sur la touche écran Modifier pour ouvrir le champ de saisie. Saisir le texte [\(p. 59\).](#page-58-1)
- ▶ Appuyer sur la touche écran OK.

 $\mathsf{I}$ 

#### **Remarques concernant le manuel d'utilisation**

<span id="page-11-0"></span>**Enregistrer les modifications.** 

L'icône **«** s'affiche.

Vous pouvez enregistrer de deux façons les modifications, selon le contexte.

▶ Directement en appuyant sur la touche écran Sauver.

Ou :

 $\overline{\phantom{a}}$ 

- ▶ Via le menu en appuyant sur la touche **(c)**. Sélectionner avec  $\leftarrow$  Sauvegarder et appuyer sur OK.
- ¤ Toujours appuyer ensuite **longuement** sur la touche  $\sqrt{\circ}$ .

Le combiné passe à l'état de repos et affiche l'icône ®.

 $\overline{\phantom{a}}$ 

#### **Téléphoner**

# <span id="page-12-0"></span>**Téléphoner**

# <span id="page-12-1"></span>**Appel externe**

Les appels externes sont des appels à destination du réseau public.

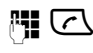

 $\mathbb{F}$   $\Box$  Entrer le numéro et appuyer sur la touche Décrocher.

Ou :

**C Appuyer sur la touche Décro**cher  $\lceil \cdot \rceil$  longuement puis entrer le numéro.

Appuyez sur la touche Raccrocher  $\sqrt{\circ}$ pour annuler la numérotation.

### **Remarques :**

- La numérotation à partir du répertoire principal ou spécial [\(p. 1,](#page-0-3) [p. 17\)](#page-16-3) ou la liste de numéros Bis ([p. 9](#page-8-4), [p. 21](#page-20-2)) évite l'introduction répétée de numéros et de préfixes d'opérateurs (« numéro appel par appel »).
- Vous pouvez créer à partir d'une fiche du répertoire un raccourci touche [\(p. 43\)](#page-42-2) pour un appel abrégé.
- La reconnaissance vocale facilite l'appel de vos principaux correspondants enregistrés dans le répertoire [\(p. 19\)](#page-18-0).

# <span id="page-12-2"></span>**Fin de communication**

 $\sqrt{\hat{}}$  Appuyer sur la touche Raccrocher.

# <span id="page-12-3"></span>**Prise d'appel**

Un appel entrant est signalé de trois façons : par la sonnerie, par l'affichage et par le clignotement de la touche Mainslibres  $\sqrt{47}$ .

Vous pouvez prendre un appel de diverses façons :

- Appuyer sur la touche Décrocher  $\Box$ .
- ▶ Appuyer sur la touche écran Accept.
- ▶ Appuyer sur la touche Mainslibres  $\sqrt{47}$ .

Si le combiné est placé dans la base et que la fonction **Décroché auto.** est activée [\(p. 45\),](#page-44-5) le combiné prendra l'appel dès que vous l'aurez retiré de la base.

Si la sonnerie vous dérange, appuyez sur la touche écran Silence. Vous pouvez prendre l'appel tant qu'il est visible à l'écran.

# <span id="page-12-5"></span><span id="page-12-4"></span>**Présentation du numéro**

Lors d'un appel, le numéro ou le nom de l'appelant s'affiche si les conditions suivantes sont remplies :

- $\blacklozenge$  Vous avez souscrit au service « Présentation du numéro et du nom de l'appelant » auprès de votre opérateur réseau.
- $\triangle$  L'appelant n'a pas souscrit au service « Secret permanent » ni activé ponctuellement le service « Secret appel par appel ».

## **Affichage du numéro de l'appelant**

Si le numéro de l'appelant est enregistré dans votre répertoire principal, vous voyez son nom.

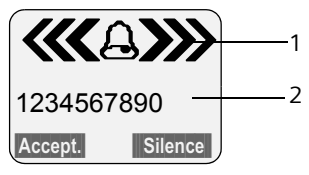

- 1 Icône de sonnerie
- 2 Numéro ou nom de l'appelant issu du répertoire
- A la place du numéro, l'écran affiche :
- ◆ Appel externe, si aucun numéro n'est transmis
- ◆ **Appel masqué**, lorsque l'appelant a activé le service « Secret Appel par Appel » [\(p. 15\)](#page-14-3)
- ◆ ldt. Indisponible, si l'appelant a demandé le « Secret permanent » auprès de l'opérateur

#### **Téléphoner**

## **Affichage du numéro et du nom de l'appelant**

Lorsque vous avez souscrit au service « Présentation du nom de l'appelant », l'écran affiche **en plus** du numéro, le nom de l'appelant tel qu'enregistré et transmis par l'opérateur réseau.

Si le numéro est enregistré dans votre répertoire, c'est alors le nom associé qui est affiché.

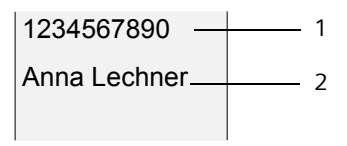

1 Numéro de l'appelant 2 Nom

L'écran affiche à la place du nom :

- ◆ Appel externe, si aucun numéro et nom n'est transmis
- u **Appel masqué**, lorsque l'appelant a activé le service « Secret Appel par Appel » [\(p. 15\)](#page-14-4)
- ◆ Idt. Indisponible, si le nom de l'appelant n'est pas disponible sur le réseau

## <span id="page-13-0"></span>**Mains-libres**

Ne tenez pas le combiné à l'oreille en mode mains-libres. Posez-le p. ex. sur la table devant vous. D'autres personnes pourront alors participer à la communication.

### **Activation/désactivation du mode Mains-libres**

### **Activation lors de la numérotation**

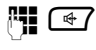

**】 @** d Entrer le numéro et appuyer sur la touche Mains-libres.

▶ Si vous faites écouter la conversion à d'autres personnes, prévenez votre correspondant.

#### **Alterner les modes écouteur et mainslibres**

 $\sqrt{47}$  Appuyer sur la touche Mains**lihres** 

Pendant une communication , vous activez ou désactivez le mode mains-libres.

Pour remettre en place le combiné sur la base sans interrompre la communication mains-libres :

 $\triangleright$  Maintenir la touche Mains-libres  $\lceil \sqrt{a} \rceil$ enfoncée pendant l'insertion.

Pour modifier le volume d'écoute, [voir](#page-44-6)  [p. 45](#page-44-6).

## <span id="page-13-1"></span>**Secret microphone**

Vous pouvez désactiver le micro de votre combiné pendant une communication externe. Votre correspondant entend alors une musique d'attente.

 $\begin{pmatrix} 1 \\ 1 \end{pmatrix}$  Appuyer sur le côté gauche de la touche de navigation pour désactiver le micro.

Appuyer sur la touche écran pour réactiver le micro.

#### **Services réseau**

# <span id="page-14-0"></span>**Services réseau**

Les services réseaux sont des fonctions proposées par votre opérateur réseau et pour la plupart desquelles l'accès est assujetti à la souscription d'un abonnement spécifique.

¤ **Renseignez-vous auprès de votre opérateur.**

# <span id="page-14-4"></span><span id="page-14-1"></span>**Services applicables au seul appel suivant**

## Vous avez le choix entre les possibilités suivantes :

<span id="page-14-3"></span>**Secret app/appel** 

Masquer la présentation de votre numéro au destinataire de l'appel suivant.

 $\widehat{\Phi}$   $\rightarrow$   $\widehat{\Omega}$   $\rightarrow$  Secret app/appel

**FILLETTE Entrer le numéro destinataire** de l'appel.

 $\sqrt{\epsilon}$  Appuyer sur la touche Décrocher.

## <span id="page-14-2"></span>**Services applicables à tous les appels suivants**

A l'issue de l'une des procédures ci-après, un code sera envoyé.

¤ Après confirmation du réseau téléphonique, appuyer sur la touche « Raccrocher »  $\sqrt{\circ}$ .

Vous pouvez régler les fonctionnalités suivantes :

## **Transfert d'appel**

 $\widehat{A}(\widehat{A}) + \widehat{B}$   $\rightarrow$  Tous appels  $\rightarrow$  Transfert appel

▶ Renseigner les différentes lignes :

**Quand:** 

Sélectionner **Immédiat**.

**No :**

Appuyer sur la touche écran Modifier. Entrer le numéro auquel on souhaite renvoyer les appels et appuyer sur **MENU** Sauvegarder OK.

**Etat :** 

Activer/désactiver le transfert d'appel.

▶ Appuyer sur la touche écran Envoi.

## **Signal d'appel : Activer/Désactiver**

- <sup>v</sup> ¢ <sup>ê</sup> ¢**Tous appels** ¢**Signal d'appel**
- **Etat :** Activer/désactiver.
- Envoi Appuyer sur la touche écran.

## **Accès sélectif modulable**

- $\begin{matrix} \binom{4}{x} & \rightarrow & \text{for } x \\ \text{or } & & \text{for } x \end{matrix}$  **↑** Tous appels  $\rightarrow$  Accès sélectif ¢**Niveau d'accès**
- ▶ Renseigner les différentes lignes :

**PIN réseau:** 

Entrer le code PIN réseau.

### **Option :**

Entrer le chiffre correspondant à l'option d'accès souhaitée.  $(EX: Accès libre = 0).$ 

### **Etat :**

Toujours sélectionner Init. pour initialiser le service.

▶ Appuyer sur la touche écran **Envoi**.

## **Modification du PIN réseau**

- $\begin{matrix} \overline{A} \\ \overline{C} \end{matrix}$   $\rightarrow \overline{D}$   $\rightarrow$  Tous appels  $\rightarrow$  Accès sélectif ¢**PIN réseau**
- ▶ Entrer les données suivantes :

**PIN actuel :** 

Code PIN actuel.

**Nouv. PIN:** 

Nouveau code PIN.

## **Répéter PIN:**

Saisir à nouveau ce code PIN.

▶ Appuyer sur la touche écran Envoi.

**Services réseau**

# <span id="page-15-0"></span>**Services applicables durant un appel**

## **Activation de l'autorappel**

Vous entendez la tonalité occupé :

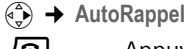

 $\sqrt{\circ}$  Appuyer sur la touche Raccrocher.

## **Double appel**

Lorsque vous êtes en communication appelez un second correspondant tout en maintenant en garde le premier :

Dble app Appuyer sur la touche écran.

**FILLETTE:** Entrer le numéro du second correspondant.

Vous avez le choix entre les possibilités suivantes :

- $\blacklozenge$  Va-et-vient :
	- ¤ Alterner entre les deux correspondants avec  $\langle \hat{\cdot} \rangle$ .

Terminer la communication avec un correspondant :

- $\blacktriangleright$  Changer de correspondant avec  $\langle \widehat{\blacklozenge} \rangle$ . Ensuite :  $\binom{2}{x}$  Fin comm. active.
- $\triangle$  Conférence
	- ▶ Appuyer sur la touche écran Confér..
- $\triangle$  Terminer la communication avec les deux correspondants :
	- ▶ Presser sur la touche Raccrocher  $\sqrt{2}$ .

## **Signal d'appel**

## **Accepter la seconde communication**

Accept. Appuyer sur la touche écran.

ou

<sup>(←</sup>, → Accept.sign.appel

Vous avez la possibilité d'effectuer un vaet-vient.

## **Remarque :**

Sans la « Présentation du numéro de l'appelant », un appel entrant est seulement signalé par un bip.

## **Rejeter la seconde communication**

 $\left(\begin{matrix} x \\ y \end{matrix}\right) \rightarrow$  Rejet. sign.appel

## **Priorité à la seconde communication**

*<b>⊕* → Prior. sign. appel

# <span id="page-15-1"></span>**Services applicables suite à un appel**

## **Supprimer une demande d'AutoRappel**

 $\widehat{A}_{\widehat{v}}$   $\rightarrow$   $\widehat{D}$   $\rightarrow$  Autorappel suppr.

## **Rappel du dernier appelant**

**<sup>⊕</sup> → <b>***n* → **<u>Dernier appelant</u>** 

# <span id="page-16-2"></span><span id="page-16-0"></span>**Répertoire et autres listes**

Types de listes disponibles :

- $\triangleq$  Répertoire principal
- $\triangle$  Répertoire spécial
- $\blacklozenge$  Répertoire e-mail
- $\triangleleft$  Liste des numéros Bis
- $\triangle$  Liste des SMS
- $\blacklozenge$  Journal des appels.

Vous pouvez enregistrer jusqu'à 200 fiches réparties entre le répertoire principal, le répertoire spécial et le répertoire e-mail (le nombre dépend de l'étendue des entrées).

Dans une configuration multi combinés, chaque combiné possède ses propres répertoires. Il est cependant possible de copier tout ou parties de ces répertoires d'un combiné à l'autre [\(p. 18\).](#page-17-1)

# <span id="page-16-3"></span><span id="page-16-1"></span>**Répertoires principal / spécial**

Dans le **répertoire principal**, vous enregistrez les numéros et noms correspondants.

 $\triangleright$  Il est accessible à l'aide de la touche  $\binom{2}{x}$ à l'état de repos.

Dans le **répertoire spécial**, enregistrez des numéros spéciaux (préfixes, N° de services, N° fréquemment utilisés, etc.).

▶ Ouvrir le répertoire spécial avec la touche  $\overline{(\cdot\cdot)}$ .

## **Longueur des entrées**

Numéro : 32 chiffres max. Nom : 16 caractères max.

### **Remarque :**

Pour accéder rapidement à un numéro du répertoire principal ou spécial (numérotation abrégée), vous pouvez affecter une touche de raccourci à la fiche correspondante du répertoire [\(p. 43\).](#page-42-2)

## <span id="page-16-5"></span>**Saisie d'une nouvelle fiche**

### **Répertoire principal**

<sup>s</sup> ¢**Nouvelle entrée**

▶ Renseigner les différentes lignes :

**Numéro :**

Entrer le numéro.

**Nom :**

Entrer le nom.

**Annivers.:** 

Entrer éventuellement la date anniversaire [\(p. 19\)](#page-18-2).

**Enregistrer les modifications.** 

Si votre téléphone est connecté à un autocommutateur privé, observez [p. 52.](#page-51-4)

## **Répertoire spécial**

- **O**→ Nouvelle entrée
- ▶ Renseigner les différentes lignes :

**Numéro :**

Entrer le numéro.

**Nom :**

Entrer le nom.

▶ Enregistrer les modifications.

## <span id="page-16-4"></span>**Sélection d'une fiche**

 $\binom{2}{2}$  /  $\binom{3}{2}$  Ouvrir le répertoire principal ou spécial.

Vous avez le choix entre les possibilités suivantes :

- $\blacklozenge$  Naviguer avec  $\widehat{\mathbb{Q}}$  jusqu'à la fiche correspondante, jusqu'à ce que le nom recherché soit sélectionné.
- ◆ Entrer les premiers caractères (max. 10) du nom. Naviguer le cas échéant avec  $\binom{3}{2}$  jusqu'à la fiche.

## **Numérotation**

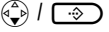

 $\left(\begin{matrix} 2 \\ 4 \end{matrix}\right)$  /  $\left(\begin{matrix} -2 \\ 3 \end{matrix}\right)$  +  $\left(\begin{matrix} 2 \\ 4 \end{matrix}\right)$  (sélectionner la fiche)  $\sqrt{\overline{C}}$  Appuyer sur la touche Décrocher. Le numéro est composé.

## <span id="page-17-0"></span>**Gestion des fiches**

 $\binom{3}{x}$  /  $\binom{3}{x}$   $\rightarrow$   $\binom{3}{x}$  (sélectionner la fiche)

## **Affichage d'une fiche**

Afficher Appuyer sur la touche écran. L'entrée s'affiche. Retour avec **OK**.

## **Modification d'une fiche**

**Afficher** Modifier

Appuyer sur les touches écran l'une après l'autre.

▶ Effectuer les modifications et les enregistrer.

## **Utilisation d'autres fonctions**

 $\binom{3}{x}$  /  $\binom{3}{x}$   $\rightarrow$   $\binom{3}{x}$  (sélectionner la fiche)  $\rightarrow$   $\binom{3}{x}$  (ouvrir le menu)

Vous pouvez sélectionner les fonctions suivantes avec  $\left\langle \bigoplus \right\rangle$  :

<span id="page-17-3"></span>**Utiliser le No** 

Modifier ou compléter un numéro enregistré. Composer le numéro ou appeler d'autres fonctions par pression  $de \equiv$ .

<span id="page-17-2"></span>**Modifier entrée** 

Modifier l'entrée sélectionnée.

<span id="page-17-4"></span>**Effacer entrée** 

Supprimer l'entrée sélectionnée.

**Entrer comme VIP** (uniquement répertoire principal)

Sélectionner une fiche de répertoire comme **VIP** (Very Important Person) et lui attribuer une mélodie spécifique. Vous reconnaîtrez alors les appels VIP à la mélodie.

**Condition :** Présentation du numéro de l'appelant activée [\(p. 13\)](#page-12-5).

**Enreg. modèle** (uniquement répertoire principal)

Prononcer le nom associé à la fiche sélectionnée et l'enregistrer comme modèle vocal [\(p. 20\)](#page-19-2) pour la fonction de reconnaissance vocale.

## **Ecouter modèle**

Ecouter le modèle vocal [\(p. 20\).](#page-19-3)

**Effac. modèle**

Supprimer le modèle vocal [\(p. 20\).](#page-19-4)

- **Copier entrée**  Envoyer une fiche à un autre combiné [\(p. 18\)](#page-17-1).
- <span id="page-17-5"></span>**Effacer liste**

Effacer **toutes** les fiches dans le répertoire principal ou spécial.

### **Copier liste**

Envoyer la liste complète à un autre combiné [\(p. 18\)](#page-17-1).

**Mémoire dispo.** 

Afficher le nombre d'entrées libres dans le répertoire principal, spécial [\(p. 17\)](#page-16-1) et le répertoire e-mail [\(p. 20\).](#page-19-0)

## <span id="page-17-1"></span>**Copier le répertoire entre combinés**

## **Conditions :**

- $\blacklozenge$  Les combinés destinataire et expéditeur sont inscrits à la même base.
- ◆ L'autre combiné et la base peuvent envoyer et recevoir des entrées de répertoire.

 $\binom{3}{x}$  /  $\binom{3}{x}$   $\rightarrow$   $\binom{3}{x}$  (sélectionner la fiche)  $\rightarrow$  **⊕** (ouvrir le menu)  $\rightarrow$  Copier **entrée** / **Copier liste** 

~ Entrer le numéro interne du combiné destinataire et appuyer sur **OK**. Affichage **Copie entrée en cours**.

Oui / Non Appuyer sur la touche écran.

La réussite de l'opération de transfert est signalée par un message et par le bip de validation sur le combiné destinataire.

## **A noter :**

- $\triangle$  Les fiches avec des noms identiques ne sont pas remplacées sur le combiné destinataire.
- $\triangleq$  La transmission s'interrompt lorsque le téléphone sonne ou que la mémoire du combiné du destinataire est pleine.

## <span id="page-18-4"></span><span id="page-18-3"></span>**Copier un numéro affiché vers le répertoire principal**

Vous pouvez enregistrer dans le répertoire principal des numéros affichés p. ex. dans le journal des appels ou la liste des numéros Bis, dans un SMS ou pendant une communication.

#### Si vous avez accès au service « Présentation du nom de l'appelant », les 16 premiers caractères du nom transmis sont repris sur la ligne **Nom.**

Un numéro s'affiche :

 $\left(\frac{a}{r}\right)$  **→ No.vers répert.** 

▶ Compléter le numéro, [voir p. 17.](#page-16-5)

## **Copie d'un numéro depuis le répertoire principal**

Dans de nombreuses situations, vous pouvez ouvrir le répertoire principal, p. ex. pour reprendre un numéro. Votre combiné ne doit pas se trouver à l'état de repos.

- ▶ Suivant le contexte, ouvrir le répertoire principal avec  $\binom{2}{x}$  ou  $\Box$  ou ©**Répertoire**.
- $\binom{2}{1}$  Sélectionner la fiche [\(p. 17\)](#page-16-4) et valider.

## <span id="page-18-2"></span><span id="page-18-1"></span>**Enregistrer une date anniversaire**

Vous pouvez enregistrer, pour chaque fiche du répertoire principal, une date anniversaire et entrer l'heure à laquelle vous souhaitez que cette date vous soit rappelée.

 $\langle \widehat{\mathbb{Q}} \rangle \rightarrow \langle \widehat{\mathbb{Q}} \rangle$  (sélectionner la fiche ; [p. 17\)](#page-16-4) Afficher Modifier

> Appuyer sur les touches écran l'une après l'autre.

 $\binom{3}{1}$  Placer le curseur sur la ligne **Annivers.:**.

Modifier Appuyer sur la touche écran.

▶ Renseigner les différentes lignes :

**Date:**

Entrer le jour/mois avec 4 caractères.

**Heure:**

Entrer l'heure/les minutes du rappel avec 4 caractères.

**Mémo:**

Sélectionner le type de signalisation et appuyer sur OK.

 $\blacktriangleright$  Enregistrer les modifications [\(p. 12\).](#page-11-0)

## **Remarque :**

Pour être rappelé, il faut entrer une heure. Si vous avez sélectionné une signalisation optique, l'entrée de l'heure n'est pas nécessaire. Elle est automatiquement réglée sur 00:00.

## **Suppression d'une date anniversaire**

 $\langle \hat{\phi} \rangle \rightarrow \langle \hat{\phi} \rangle$  (sélectionner la fiche ; [p. 17](#page-16-4))

 $\begin{pmatrix} 1 \\ 1 \end{pmatrix}$  Placer le curseur sur la ligne

**Annivers.:**.

**Modifier** Effacer Sauver

Appuyer sur les touches écran l'une après l'autre.

## **Rappel de date anniversaire**

Un rappel de date anniversaire est signalé avec la mélodie que vous avez choisie sur le combiné.

Silence Appuyer sur la touche écran pour terminer le rappel.

## <span id="page-18-0"></span>**Reconnaissance vocale**

Vous pouvez appeler un numéro du répertoire simplement en prononçant le nom associé. Pour que votre téléphone vous « reconnaisse », vous devez entrer un modèle vocal pour chaque nom, c'est-àdire énoncer à haute voix le nom et l'enregistrer dans le combiné.

Si vous avez souscrit au service « Présentation du numéro de l'appelant », ce modèle vocal pourra être utilisé pour annoncer vocalement l'appel de votre correspondant [\(p. 45\).](#page-44-4)

Vous pouvez enregistrer un modèle vocal pour **au maximum** 30 des fiches du répertoire principal. Ces fiches sont alors repérées par le symbole  $\otimes$ .

### <span id="page-19-2"></span>**Enregistrement d'un modèle vocal**

Enregistrez le modèle dans un environnement silencieux, à une distance de 25 cm environ du combiné. Le modèle vocal peut avoir une durée de 1,5 s.

#### **Remarque :**

Si vous utilisez la numérotation vocale principalement avec un kit mains-libres, il est avantageux d'enregistrer le modèle avec le kit mains-libres.

 $\langle \hat{\cdot} \rangle \rightarrow \langle \hat{\cdot} \rangle$  (sélectionner la fiche : [p. 17\)](#page-16-4)

 $\begin{pmatrix} 1 \\ y \end{pmatrix}$  Ouvrir le menu.

**Enreg. modèle** 

Sélectionner.

**OK** Appuyer sur la touche écran pour démarrer l'enregistrement.

Un signal bref retentit. L'écran affiche l'invite correspondante. Prononcez le nom. Répétez le nom après y avoir été invité et un deuxième signal sonore. Dans le cas où les différences entre les deux enregistrements sont trop importantes, le téléphone vous invite à recommencer.

### **Remarque :**

Si l'espace en mémoire ne suffit plus pour l'enregistrement d'un modèle vocal, un message le signale à l'écran. Le téléphone repasse au répertoire principal. Effacer un modèle vocal et resélectionner **Enreg. modèle**.

Pour **modifier** un modèle vocal, vous devez l'effacer [\(p. 20\)](#page-19-4) puis le réenregistrer.

## <span id="page-19-1"></span>**Numérotation vocale**

## t Appuyer **longuement**.

Prononcez le nom après le signal sonore. Si le nom correspond au modèle vocal enregistré, il sera répété. Le numéro sera composé.

## <span id="page-19-3"></span>**Ecoute d'un modèle vocal**

 $\begin{pmatrix} 1 & 1 \\ 1 & 1 \end{pmatrix}$   $\leftrightarrow$   $\begin{pmatrix} 1 & 1 \\ 1 & 1 \end{pmatrix}$  (sélectionner la fiche, marquée  $\otimes$ )

 $\begin{pmatrix} 1 \\ 1 \end{pmatrix}$  Ouvrir le menu.

**Ecouter modèle** 

Sélectionner et appuyer sur **OK**. Le modèle vocal est écouté en mode mains-libres.

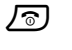

**a** Appuyer **longuement** (état de repos).

## <span id="page-19-4"></span>**Suppression d'un modèle vocal**

 $\langle \widehat{\mathbb{Q}} \rangle \rightarrow \langle \widehat{\mathbb{Q}} \rangle$  (sélectionner la fiche, marquée  $\otimes$ )

- $\begin{matrix} \overline{a} \\ \overline{b} \end{matrix}$  Ouvrir le menu.
- **Effac. modèle**

Sélectionner et appuyer sur **OK**.

**a** Appuyer **longuement** (état de repos).

La fiche du répertoire reste conservée.

# <span id="page-19-5"></span><span id="page-19-0"></span>**Répertoire des adresses e-mail**

Le répertoire e-mail vous permet d'enregistrer des adresses e-mail (pour l'envoi de SMS à des adresses e-mail).

## **Enregistrement d'une nouvelle adresse e-mail**

 $\begin{bmatrix} 1 \ \frac{\pi}{2} \end{bmatrix}$  Ouvrir le répertoire principal.

**<Répert. e-mail>** 

Sélectionner et appuyer sur **OK**.

**Nouvelle entrée**

Sélectionner et appuyer sur **OK**.

**門** Entrer l'adresse e-mail (60 caractères max.).

 $\blacktriangleright$  Enregistrer [\(p. 12\).](#page-11-0)

Pendant l'entrée, vous pouvez ouvrir le menu avec  $\equiv$  et utiliser les fonctions suivantes :

**Insérer "."** / **Insérer "@"**  Insérer un point ou le caractère @.

## **Gestion des adresses e-mail**

<sup>s</sup> ¢**<Répert. e-mail>** 

 $\leftrightarrow$   $\left(\frac{a}{x}\right)$  (sélectionner l'entrée ; [p. 17\)](#page-16-4)

## **Affichage d'une entrée**

Afficher Appuyer sur la touche écran. L'entrée s'affiche. Retour avec OK.

## **Modification d'une entrée**

#### Afficher Modifier

Appuyer sur les touches écran l'une après l'autre.

▶ Effectuer les modifications et les enregistrer [\(p. 12\)](#page-11-0).

## **Utilisation d'autres fonctions**

- **«4** → <Répert. e-mail>
	- ◆  $\left(\frac{2}{x}\right)$  (sélectionner l'entrée ; [p. 17](#page-16-4))
	- $\rightarrow$   $\binom{3}{y}$  (ouvrir le menu)

Comme dans le répertoire principal [\(p. 18\)](#page-17-2), vous pouvez sélectionner les fonctions avec  $\binom{4}{x}$  :

**Modifier entrée**

**Effacer entrée**

**Effacer liste**

# <span id="page-20-2"></span><span id="page-20-0"></span>**Liste des numéros Bis**

La liste des numéros Bis contient les dix derniers numéros composés (32 chiffres max.) sur le combiné. Si l'un des numéros figure dans le répertoire, le nom correspondant s'affiche.

## **Renumérotation manuelle**

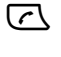

c Appuyer **brièvement** sur la touche.

s Sélectionner une entrée.

 $\sqrt{\epsilon}$  Réappuyer sur la touche Décrocher. Le numéro est composé.

Lorsqu'un nom apparaît à l'écran, vous pouvez utiliser la touche écran Afficher pour visualiser le numéro correspondant.

## **Gestion d'entrées de la liste des numéros Bis**

- c Appuyer **brièvement** sur la touche.
- $\begin{pmatrix} 1 \\ 1 \end{pmatrix}$  Sélectionner une entrée.
- $\begin{pmatrix} 1 \\ 1 \end{pmatrix}$  Ouvrir le menu.

Vous pouvez sélectionner les fonctions suivantes avec  $\textcircled{1}$  :

**Renumérot.Auto.** 

Le numéro est appelé à intervalles fixes (au moins toutes les 50 s). La touche Mains-libres clignote et la fonction « Ecoute amplifiée » est activée.

- Le correspondant prend l'appel : appuyer sur la touche Décrocher  $\lceil \mathcal{C} \rceil$ . La fonction est terminée.
- Personne ne prend l'appel : l'appel est interrompu au bout de 30 s environ. Après pression d'une touche quelconque ou dix essais infructueux, la fonction se termine.

**Utiliser le No** (comme dans le répertoire principal, [p. 18\)](#page-17-3)

**No.vers répert.**  Reprendre l'entrée dans le répertoire principal [\(p. 19\)](#page-18-3)

**Effacer entrée** (comme dans le répertoire principal, [p. 18\)](#page-17-4)

**Effacer liste** (comme dans le répertoire principal, [p. 18\)](#page-17-5)

## <span id="page-20-1"></span>**Touche « Messages »**

La touche Messages  $\boxed{\text{2}}$  vous permet d'appeler les listes suivantes :

- $\triangle$  Liste SMS
- ◆ Liste des téléchargements de service
- $\blacklozenge$  Messagerie externe Si vous avez souscrit à ce service réseau

et si la Touche 1 a été configurée pour l'accès rapide à ce service [\(p. 35\)](#page-34-3).

 $\blacklozenge$  Journal des appels

Dès qu'une **nouvelle entrée** est présente, une tonalité d'avertissement retentit. La touche  $\sqrt{2}$  clignote. A l'état de repos,

une icône s'affiche pour les nouveaux appels ou messages :

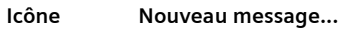

- $\boxed{60}$  ... dans le la messagerie externe
- $\left[\mathbf{\Omega}\right]$  ... dans le journal des appels
- $\circledast$  ... dans la liste SMS ou nouveau téléchargement de service

Le nombre de nouvelles entrées s'affiche sous l'icône correspondante.

Si vous appuyez sur la touche clignotante  $\sqrt{2}$ , vous appelez les listes qui renferment les nouveaux messages.

La touche  $\boxed{\text{S}}$  s'éteint après l'ouverture d'une liste et le retour à l'état de veille. Si d'autres nouvelles entrées sont présentes, vous pouvez réactiver le clignotement de la touche « Messages » [\(p. 22\)](#page-21-0), p. ex. pour signaler les nouvelles entrées à d'autres utilisateurs.

## <span id="page-21-0"></span>**Activation du clignotement de la touche Messages**

**Condition :** il existe au moins une autre nouvelle entrée dans une des listes.

 $\sqrt{2}$  Ouvrir le journal des appels.

**Act. LED messg.** 

Sélectionner et appuyer sur **OK**.

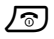

a Appuyer **longuement** (état de veille).

La touche  $\sqrt{\log}$  s'éteint après l'ouverture d'une liste et le retour à l'état de veille.

## **Journal des appels**

**Condition :** Avoir souscrit au service « Présentation du numéro de l'appelant » [\(p. 13\)](#page-12-5)

Les numéros des 30 derniers appels entrants sont enregistrés. Selon le **Type de liste** configuré, **Tous appels** ou **Appels perdus** sont enregistrés.

Plusieurs appels du même numéro sont enregistrés différemment selon le type de liste

- ◆ Tous appels : Plusieurs fois.
- ◆ Appels perdus : Une fois (dernier appel).

Le journal des appels s'affiche de la manière suivante :

Journal: 01+02

Nombre de nouvelles entrées + nombre d'anciennes entrées lues

## **Journal des appels : Type de liste**

 $\boxed{\odot}$   $\rightarrow$  Journal: 01+02  $\rightarrow$   $\begin{pmatrix} 0 \\ y \end{pmatrix}$   $\rightarrow$  Type de **liste**

**Appels perdus** / **Tous appels**  Sélectionner et appuyer sur **OK**  $(y = \text{active})$ .

**a Appuyer longuement** (état de repos).

Les entrées restent conservées dans le journal des appels si vous changez de type de liste.

## **Journal des appels : Lire**

↑ Appuyer.

**Journal: 01+02**

Sélectionner et appuyer sur **OK** si nécessaire.

 $\left( \bigodot \right)$  Sélectionner l'entrée.

Le **journal des appels** affiche le dernier appel reçu.

## **Journal des appels : Affichage**

Exemple d'entrée de liste :

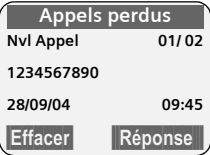

- $\blacklozenge$  Type de liste (première ligne)
- ◆ Etat de l'entrée
	- **Nvl Appel** : nouvel appel perdu **Appel lu** : entrée déjà lue

**Appel reçu** : appel pris (seulement avec le type de liste **Tous appels**)

- ◆ Numéro séquentiel de l'entrée 01/02 signifie p. ex. : première entrée sur un total de deux
- ◆ Numéro ou nom de l'appelant Vous pouvez reprendre le numéro de l'appelant dans le répertoire principal [\(p. 19\).](#page-18-3)
- $\bullet$  Date et heure de l'appel (si réglé, [p. 8](#page-7-6))

Vous avez le choix entre les possibilités suivantes :

- u **Rappeler l'appelant** (si le numéro de l'appelant a été transmis, [p. 13](#page-12-5)) Appuyer sur la touche écran Réponse. Le rappel est immédiatement réalisé. Le numéro est ajouté à la liste des numéros Bis.
- u **Effacer une entrée** Appuyer sur la touche écran Effacer.

## **Affichage du nom de l'appelant**

Si vous avez souscrit au service « Présentation du nom de l'appelant » de l'opérateur, vous pouvez faire afficher le nom transmis par le réseau pour cet appel.

Vous avez sélectionné une entrée de liste.

 $\binom{3}{2}$  Ouvrir le menu.

**Nom / Info** Sélectionner et appuyer sur **OK**.

Si le nom et le lieu ne s'affichent pas, l'appelant n'a pas demandé l'activation du service de transmission du numéro ou la transmission a été désactivée.

Appuyez sur **OK** pour réafficher la liste.

## **Journal des appels : Suppression**

**Attention !** Toutes les **anciennes et nouvelles** entrées seront supprimées.

 $\boxed{\text{F}}$   $\rightarrow$  Journal:  $\rightarrow$   $\left(\frac{\text{F}}{\text{v}}\right)$  (ouvrir le menu) ¢**Effacer liste** 

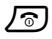

**a** Appuyer **longuement** (état de repos).

# <span id="page-23-0"></span>**SMS (messages texte)**

Votre appareil est configuré en usine de manière à vous permettre d'envoyer et recevoir un SMS dès la mise en oeuvre.

## **Conditions :**

- ◆ La transmission du numéro a été activée pour votre ligne.
- u Votre opérateur propose le service de SMS sur ligne fixe (il pourra vous renseigner à ce sujet).
- ◆ Vous êtes enregistré auprès de votre fournisseur de services pour l'envoi et la réception de SMS.

# <span id="page-23-1"></span>**Généralités**

L'échange des SMS s'effectue via les centres SMS des fournisseurs de services. Vous devez entrer dans votre téléphone les numéros d'appel des centres SMS, par l'intermédiaire desquels vous souhaitez envoyer ou recevoir des SMS. Vous pouvez entrer jusqu'à cinq centres SMS au total. Des centres SMS sont prédéfinis dans la configuration d'usine, le cas échéant. Vous pouvez modifier les numéros d'appel des centres SMS.

Vous pouvez recevoir des SMS émis à partir de **n'importe quel** centre SMS. La condition est que vous soyez enregistré auprès du centre SMS correspondant, pour la réception des SMS. Votre SMS est envoyé à partir du centre SMS enregistré en tant que centre d'envoi. Il ne peut y avoir à un moment donné qu'un centre SMS qui fasse office de centre d'envoi.

### **Remarque :**

Sur le réseau Français, les centres SMS pour l'émission et pour la réception ont des numéros d'appel distincts.

Il convient donc d'enregistrer séparemment le numéro du centre émetteur sous N° Centre SMS 1 et le N° du centre récepteur sous N° Centre SMS 2.

Renseignez vous auprès du fournisseur de services.

Si aucun centre de service SMS n'est inscrit, le menu SMS ne contient que l'entrée **Réglages**. Inscrivez un centre de service SMS [\(p. 30\).](#page-29-0)

- $\blacklozenge$  Saisir le texte [voir p. 59.](#page-58-1)
- $\blacklozenge$  Rédiger le texte avec la saisie intuitive EATONI, [voir p. 59](#page-58-2).

## <span id="page-23-4"></span>**Règles**

- $\blacklozenge$  Un SMS peut avoir une longueur maximale de 1224 caractères.
- $\bullet$  S'il y a plus de 160 caractères ou des données image volumineuses, le SMS est transmis sous forme d'une **séquence** de plusieurs SMS (jusqu'à 8 SMS de 153 caractères chacun).

## **A noter :**

- ◆ Chaque SMS reçu est signalé par 1 sonnerie (comme celle d'un appel externe). Si vous prenez un tel « appel », le SMS sera perdu. Pour éviter la sonnerie, l'appareil est réglé par défaut de façon à supprimer la première sonnerie de tous les appels externes [\(p. 46\).](#page-45-1)
- ◆ Si votre téléphone est raccordé à un autocommutateur privé, lisez [p. 31.](#page-30-1)
- ◆ Pour recevoir des SMS, vous devez être enregistré auprès de votre fournisseur de services.

# <span id="page-23-2"></span>**Rédaction/envoi d'un SMS**

## <span id="page-23-3"></span>**Rédaction/envoi d'un SMS**

 $\boxtimes$  +  $\mathbb{R}$ 

**Boîte lettres 2**

Si activées, sélectionner l'une des boîtes à lettres et appuyer sur **OK**.

**FILLET** Entrer le code PIN de la boîte à lettres et appuyer sur OK si nécessaire.

**Créer texte** Sélectionner et appuyer sur **OK**.

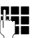

**Fig.** Ecrire un SMS.

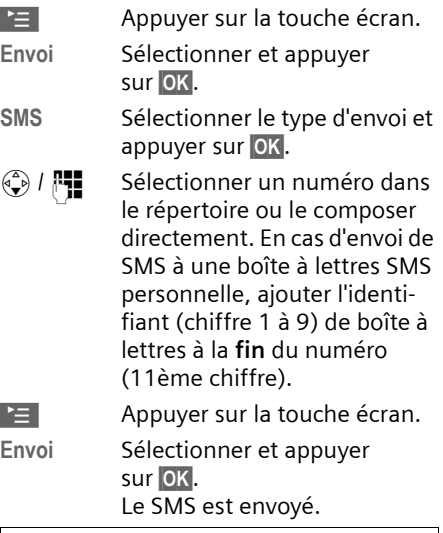

## **Remarque :**

Si vous recevez un appel externe pendant la rédaction du SMS, le texte sera automatiquement enregistré dans la liste des brouillons.

### **Réglage de la langue de saisie**

- ▶ Condition : vous rédigez un SMS [\(p. 24\).](#page-23-3)
- $\mathbf{E}$  Appuyer sur la touche écran.

**Langue saisie** 

Sélectionner et appuyer sur **OK**.

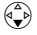

 $\begin{pmatrix} \widehat{\mathbb{C}} \\ \widehat{\mathbb{C}} \end{pmatrix}$  Sélectionner la langue de saisie et appuyer sur **OK**.

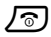

**a** Appuyer **brièvement** sur la touche Raccrocher pour revenir au champ de texte.

La configuration de la langue de saisie n'est valable que pour le SMS en cours.

## **Ajout d'images, de mélodies ou d'une adresse e-mail à un SMS**

Données disponibles :

- $\triangleq$  15 images (icônes)
- $\triangleleft$  10 mélodies
- ◆ Adresses e-mail du répertoire e-mail [\(p. 20\).](#page-19-5)
- ▶ Vous rédigez un SMS [\(p. 24\).](#page-23-2) Le curseur se trouve à la bonne position.

E Appuyer sur la touche écran.

**Joindre Image** / **Joindre Mélodie** / **Insér. adr. Email** 

Sélectionner et appuyer sur **OK**.

 $\begin{pmatrix} 2 \\ 4 \end{pmatrix}$  Sélectionner l'objet à insérer et appuyer sur **OK**.

L'objet sélectionné sera inséré.

## **Accusé de réception SMS**

Si vous avez activé l'accusé de réception, vous recevrez après l'envoi un SMS avec un texte de confirmation.

## **Activation/désactivation de l'accusé de réception**

**<u>⊕ → ⊠ → Réglages</u>** 

## **Accusé réception**

Sélectionner et appuyer sur **OK** $(y = \text{active})$ .

## **Lecture/suppression de l'accusé de réception**

- ▶ Ouvrir la liste de réception [\(p. 27\),](#page-26-1) puis :
- q Sélectionner le SMS avec **Etat OK** ou **Etat NOK**.
- **Lire** Appuyer sur la touche écran.
- Ou :
- Effacer Appuyer sur la touche écran. Le SMS est effacé.

## **Liste des brouillons**

Vous pouvez enregistrer un SMS dans la liste des brouillons, le modifier et l'envoyer ultérieurement.

## **Enregistrement d'un SMS dans la liste des brouillons**

- ▶ Vous rédigez un SMS [\(p. 24\)](#page-23-2).
- 

 $\mathbf{E}$  Appuyer sur la touche écran.

**Sauvegarder**

Sélectionner et appuyer sur **OK**.

## **Ouverture de la liste des brouillons**

 $\phi(\vec{r}) \rightarrow \nabla \vec{q}$   $\rightarrow$  (boîte à lettres, PIN boîte à lettres) **→ Brouillons** 

La première entrée de liste s'affiche,

p. ex. :

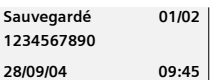

01/02 : numéro séquentiel/nombre de SMS enregistrés

### <span id="page-25-0"></span>**Lecture ou suppression de SMS individuels**

- ▶ Ouvrir la liste des brouillons, puis :
- $\langle \hat{\mathbf{Q}} \rangle$  Sélectionner l'entrée.
- Lire Appuyer sur la touche écran. Le texte s'affiche. Feuilleter ligne par ligne avec  $\langle \hat{\mathbf{\cdot}} \rangle$ .
- Ou :
- Effacer Appuyer sur la touche écran. Le SMS est effacé.

## **Rédaction/modification d'un SMS**

- ¤ Vous lisez un SMS dans la liste des brouillons.
- $\begin{matrix} \widehat{\mathbb{C}} \\ \widehat{\mathbb{C}} \end{matrix}$  Ouvrir le menu.

Vous pouvez sélectionner l'une des options suivantes :

**Créer texte** 

Rédiger un nouveau SMS puis l'envoyer [\(p. 24\)](#page-23-4) ou l'enregistrer.

**Utiliser texte** 

Modifier le texte du SMS enregistré, puis l'envoyer [\(p. 24\).](#page-23-4)

**Police caract.**

Le texte est reproduit avec le jeu de caractères sélectionné.

## <span id="page-25-1"></span>**Suppression de la liste des brouillons**

▶ Ouvrir la liste des brouillons, puis :

 $\begin{matrix} \overline{a} \\ \overline{b} \end{matrix}$  Ouvrir le menu.

**Effacer liste** 

Sélectionner, appuyer sur **OK** et confirmer avec Oui. La liste sera effacée.

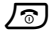

**a** Appuyer **longuement** (état de repos).

## **Envoi d'un SMS à une adresse e-mail**

Dans le cas où votre fournisseur de services prend en charge l'envoi de SMS à des adresses e-mail, vous pouvez également envoyer votre SMS à des adresses e-mail.

L'adresse e-mail doit se trouver au début du texte. Vous devez envoyer le SMS au service e-mail de votre centre d'envoi SMS.

 $\phi(\hat{y}) \rightarrow \Box$   $\rightarrow$  (boîte à lettres, PIN boîte à lettres)

¢**Créer texte** 

## EMailOO *|* | H++

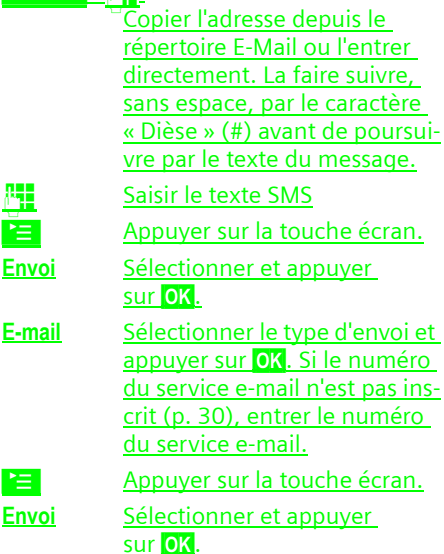

## **Envoi d'un SMS comme fax**

Vous pouvez aussi envoyer un SMS à un télécopieur.

**Condition :** votre opérateur prend cette fonctionnalité en charge

▶ Vous rédigez un SMS [\(p. 24\)](#page-23-3).

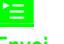

Appuyer sur la touche écran.

**Envoi** Sélectionner et appuyer sur **OK**.

## **Fax** Sélectionner le type d'envoi et appuyer sur **OK**.  $\binom{2}{3}$  /  $\binom{1}{2}$  Copier le numéro destinataire depuis le répertoire ou le composer directement. E Appuyer sur la touche écran. **Envoi** Sélectionner et appuyer sur **OK**.

# <span id="page-26-0"></span>**Réception d'un SMS**

Tous les SMS reçus sont enregistrés dans la boîte de réception. Plusieurs SMS associés en séquence (concaténation) sont enregistrés comme **un seul** SMS long. Si le message est trop long ou transmis de façon incomplète, il sera divisé en plusieurs SMS. Comme un SMS reste dans la boîte après la lecture, vous devrez **régulièrement effacer les SMS dans la boîte**.

Dans le cas où la mémoire des SMS est saturée, le message correspondant s'affiche.

▶ Supprimer les SMS qui ne sont plus utilisés [\(p. 27\).](#page-26-2)

## <span id="page-26-1"></span>**Liste de réception**

La liste de réception contient :

- ◆ tous les SMS reçus, le plus récent étant inscrit au début
- ◆ les SMS qui n'ont pu être envoyés en raison d'une erreur

Les nouveaux SMS reçus sont signalés sur tous les combinés Gigaset S44 par l'icône  $\Leftrightarrow$  sur l'écran, par clignotement de la touche Messages  $\boxed{\text{2}}$  et un bip d'avertissement.

## **Ouverture de la liste de réception avec la touche** f

**Condition :** la liste contient au moins un **nouveau** SMS.

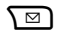

 $\sqrt{2}$  Appuyer.

Le cas échéant, sélectionner une boîte à lettres et entrer le code PIN correspondant.

La liste de réception s'affiche de la manière suivant (exemple) :

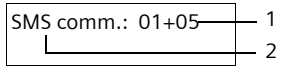

- 1 Nombre de nouvelles entrées + nombre d'anciennes entrées lues
- 2 Nom de la boîte à lettres, ici : boîte à lettres commune

Une entrée de la liste s'affiche p. ex. de la manière suivante :

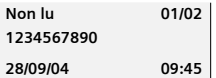

01/02 : numéro séquentiel du SMS affiché / nombre total de nouveaux SMS

## **Ouverture de la liste de réception avec le menu SMS**

 $\phi(\vec{v}) \rightarrow \vec{M} \rightarrow$  (boîte à lettres, PIN boîte à lettres)¢**Réception 01+05** 

### <span id="page-26-2"></span>**Lecture ou suppression de SMS individuels**

- ▶ Ouvrir la liste de réception
- ▶ Suite comme avec « [Lecture ou sup](#page-25-0)[pression de SMS individuels](#page-25-0) », [p. 26.](#page-25-0)

Une fois que vous avez lu un nouveau SMS, il prend le statut **Lu**.

## **Suppression de la liste de réception**

Tous les **nouveaux et anciens** SMS de la liste seront supprimés.

▶ Ouvrir la liste de réception.

 $\begin{pmatrix} 1 \\ 1 \end{pmatrix}$  Ouvrir le menu.

▶ Voir également « Suppression de la liste [des brouillons](#page-25-1) », [p. 26.](#page-25-1)

## **Réponse à un SMS ou transfert d'un SMS**

▶ Lecture du SMS [\(p. 27\).](#page-26-2)

 $\mathbf{E}$  Appuyer sur la touche écran. Vous avez le choix entre les possibilités suivantes :

**Répondre** 

Ecrire un SMS de réponse directement et l'envoyer [\(p. 24\)](#page-23-2).

**Réponse : oui** / **Réponse : non** 

Au SMS est ajouté **oui** ou **non**. Envoyer ensuite le SMS [\(p. 24\)](#page-23-2).

**Utiliser texte** 

Modifier le texte du SMS et l'envoyer après [\(p. 24\)](#page-23-4). Les pièces jointes (p. ex. images, mélodies) ne sont pas envoyées.

## **Transfert d'un SMS**

▶ Vous lisez un SMS [\(p. 27\)](#page-26-2).

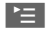

E Appuyer sur la touche écran.

**Renvoyer texte**

Sélectionner et appuyer sur OK. Suite [voir p. 24](#page-23-4).

Les pièces jointes sont envoyées. Si un fournisseur de services n'autorise pas le transfert avec des pièces jointes :

- ¤ **Utiliser texte** pour transférer le SMS sans pièces jointes.
- ¤ Confirmer l'interrogation **Nouveau SMS**  sans image/mélodie. Continuer? avec Oui.

### **Copie du numéro dans le répertoire principal**

### **Copie du numéro de l'expéditeur**

▶ Ouvrir la liste de réception et sélectionner un SMS [\(p. 27\).](#page-26-1)

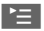

 $\mathbf{E}$  Appuyer sur la touche écran. Suite [voir p. 19](#page-18-4).

### **Remarques :**

- Vous avez également la possibilité de créer à l'intérieur de votre répertoire un répertoire destiné spécifiquement aux SMS, en faisant précéder le nom des entrées en question d'un astérisque (\*).
- L'identifiant de la boîte à lettres émétrice est aussi copié dans le répertoire avec le N° de l'appelant. Cela facilite une réponse ciblée.

#### **Copier / utiliser un numéro depuis le texte SMS**

▶ Lire le SMS [\(p. 27\)](#page-26-1) et aller à la position où se trouve le numéro de téléphone.

Les chiffres sont affichés en surbrillance.

 $\rightarrow$   $\mathbb{Z}$  Appuyer sur la touche écran. Suite [voir p. 19.](#page-18-4)

Ou :

 $\sqrt{\overline{C}}$  Appuyer sur la touche pour composer le numéro.

## **Modification de la police de caractère**

▶ Lecture du SMS [\(p. 27\).](#page-26-2)

 $\mathbf{E}$  Appuyer sur la touche écran.

**Police caract.**

Le texte est reproduit avec la police sélectionnée

# <span id="page-27-0"></span>**Utilisation des données de la pièce jointe**

Vous pouvez enregistrer env. 5 mélodies au format « iMelody » et les installer comme sonnerie [\(p. 45\).](#page-44-4) Les mélodies sont enregistrées dans le menu gestion des mélodies.

Vous pouvez aussi mémoriser et enregistrer les mélodies sur d'autres combinés inscrits à la même base.

Vous trouverez une liste de mélodies téléchargeables à l'adresse Internet [www.sie](http://www.siemens-mobile.com/gigasets440)[mens-mobile.com/gigasets440](http://www.siemens-mobile.com/gigasets440). Veuillez vous référer aux indications du site pour savoir quelles données sont disponibles dans votre pays.

## **Ouverture de la pièce jointe d'un SMS**

Une pièce jointe est affichée en surbrillance dans le SMS. Un SMS peut contenir plusieurs pièces jointes.

- ▶ Lire le SMS [\(p. 27\)](#page-26-1) et déplacer le curseur dans la ligne comportement la pièce jointe:
- Ecouter Appuyer sur la touche écran pour écouter une mélodie.

## **Enregistrement d'une pièce jointe**

- ▶ Ouvrir le SMS pour la lecture [\(p. 27\)](#page-26-2).
- ▶ Ouvrir la pièce jointe.
- Sauver Appuyer sur la touche écran.

Les mélodies sont enregistrées dans le menu gestion des mélodies, [\(p. 47\)](#page-46-1).

# <span id="page-28-0"></span>**Notification par SMS**

Vous pouvez vous faire notifier à distance par SMS de la réception d'appels en votre absence (Appels perdus).

**Condition :** en cas d'appels perdus, le numéro de l'appelant (CLI) doit être transmis.

La notification est envoyée sur téléphone portable ou un autre appareil prenant les SMS en charge.

Il suffit d'enregistrer le numéro de téléphone auquel la notification doit être transmise (numéro de notification) et de régler le type de notification.

## **Enregistrement du numéro de notification**

 $\left(\frac{a}{r}\right)$  **→**  $\boxed{\times}$  **→ Réglages → No. Notification** 

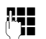

**FILLETTE:** Entrer le numéro auquel le SMS doit être envoyé.

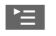

 $\mathbf{E}$  Appuyer sur la touche écran.

**Sauvegarder**

Sélectionner et appuyer sur **OK**.

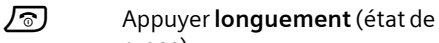

repos).

## **Attention :**

N'entrez **pas** votre propre numéro de ligne fixe pour la notification des appels perdus. Cela peut activer une boucle sans fin payante.

## **Définition du type de notification**

- $\langle \hat{\phi} \rangle \rightarrow \sum \rightarrow \mathsf{Reglages} \rightarrow \mathsf{Type\,}$  notificat.
- ▶ Renseigner les différentes lignes :

**Appels perdus :** 

**Act.**, régler si l'on souhaite recevoir un SMS de notification.

 $\triangleright$  Enregistrer les modifications [\(p. 12\).](#page-11-0)

# <span id="page-28-1"></span>**Boîtes à lettres SMS**

A la livraison, seule la **boîte à lettres commune** est activée. Cette boîte à lettres est

accessible à tous et ne peut être protégée par un PIN. Vous pouvez configurer en plus trois **boîtes privées** et en protéger l'accès par **PIN**. Chaque boîte à lettres est identifiée par un nom et un « ID boîte à lettres » (une sorte de numéro d'identification).

## **A noter :**

- $\bullet$  Si vous utilisez sur la même ligne téléphonique plusieurs appareils (bases) gérant les messages SMS, chaque identifiant de boîte à lettres SMS ne peut être utilisé qu'une seule fois. Dans ce cas, vous devrez également modifier l'identifiant prédéfini de la boîte à lettres commune (0).
- $\blacklozenge$  Vous ne pouvez utiliser des boîtes à lettres privées que si le fournisseur de services prend cette fonctionnalité en charge. Dans ce cas, le numéro d'appel du centre SMS devra se terminer par un astérisque (\*) en remplacement du 10ème et dernier chiffre du numéro.
- ◆ Dans le cas où vous avez oublié votre code PIN, vous pouvez le réinitialiser en rétablissant les paramètres par défaut de la base. Cette opération efface **tous les SMS présents dans l'ensemble des boîtes à lettres**.

## **Configuration et modification d'une boîte à lettres privée**

## <span id="page-28-2"></span>**Configuration d'une boîte à lettres privée**

 $\left(\begin{matrix} x^2 \\ y \end{matrix}\right)$   $\rightarrow$   $\boxed{\times}$   $\rightarrow$  Réglages  $\rightarrow$  Boîtes lettres

- $\begin{pmatrix} 2 \\ 4 \end{pmatrix}$  Sélectionner la boîte à lettres, p. ex. **Boîte lettres 2** et a ppuyer sur **OK**.
- ▶ Renseigner les différentes lignes :

### **Activation :**

Activer ou désactiver la boîte à lettres.

**Id. B-Lettres:**

Numéro d'identification de la boîte aux lettres (0-9)

Si nécessaire modifier ce numéro sinon conserver le numéro par défaut (ex : 2 pour B-Lettres 2).

#### **Protect.PIN:**

Activer/désactiver la protection par code PIN.

#### **Code PIN**

Entrer un code PIN à quatre caractères.

 $\triangleright$  Enregistrer les modifications [\(p. 12\).](#page-11-0)

Les boîtes à lettres actives sont marquées dans la liste correspondante par y. Elles apparaissent dans la liste SMS et peuvent le cas échéant être visualisées avec la touche  $\Box$ .

## **Désactivation d'une boîte à lettres**

▶ Activation :, régler sur Dés.. Confirmer si nécessaire le message avec Oui.

**Tous** les SMS enregistrés dans cette boîte à lettres seront effacés.

### **Désactivation de la protection par code PIN**

¤ Régler **Protect.PIN:** sur **Arrêt**.

Le code PIN est réinitialisé sur 0000.

## <span id="page-29-1"></span>**Modification du nom de B-Lettres**

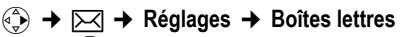

 $\rightarrow$   $\left(\frac{1}{2}\right)$  (sélectionner la boîte à lettres)

Modifier Appuyer sur la touche écran.

**Fill** Entrer le nouveau nom.

Sauver Appuyer sur la touche écran.

**a** Appuyer **longuement** (état de repos).

## **Modification de l'identifiant d'une boîte à lettres**

### $\langle \hat{z} \rangle$   $\rightarrow \infty$   $\rightarrow$  Réglages  $\rightarrow$  Boîtes lettres

 $\rightarrow$   $\langle \hat{\phi} \rangle$  (sélectionner la boîte à lettres)

- ~ Entrer le code PIN de la boîte à lettres et appuyer sur OK si nécessaire.
- ¤ **Identif. :**, **Protect.PIN:**, **Code PIN**, régler [\(p. 29\).](#page-28-2)

## **Envoi d'un SMS vers une boîte à lettres privée**

Pour qu'un SMS parvienne dans votre boîte à lettres personnelle, l'expéditeur doit connaître votre ID et l'ajouter à la suite du numéro (11ème chiffre).

▶ Vous pouvez envoyer à votre partenaire SMS un SMS par le biais de votre boîte à lettres personnelle.

Avec ce SMS, votre partenaire SMS obtient le numéro d'appel SMS avec l'identifiant actuel ID et peut l'enregistrer dans le répertoire principal. Si l'ID est invalide, le SMS ne sera pas transmsis.

# <span id="page-29-0"></span>**Réglage du centre SMS**

## **Inscription/modification d'un centre SMS**

- **Example 2018 avant de créer une nouvelle entrée** ou avant de supprimer les numéros d'appels prédéfinis, sur les services offerts et sur les particularités de votre fournisseur de services.
- $\langle \hat{\phi} \rangle \rightarrow \nabla \langle \hat{\phi} \rangle$   $\rightarrow$  Réglages  $\rightarrow$  Centres SMS
- $\begin{matrix} \widehat{\mathbb{C}} \end{matrix}$  Sélectionner Centre SMS (p. ex. **Centre serv. 1)** et appuyer si nécessaire sur OK.
- ▶ Renseigner les différentes lignes :

**Emetteur?:** 

Sélectionner **Oui** pour envoyer des SMS par ce centre SMS.

#### **SMS :**

Appuyer sur la touche écran Modifier. Inscrire le numéro d'appel du service SMS (9 premiers chiffres uniquement suivis d'un astérisque si votre fournisseur de services prend en charge des boîtes à lettres privées).

### **E-mail :**

Appuyer sur la touche écran Modifier. Entrer le numéro du service e-mail (ex : 8888 par défaut).

 $\blacktriangleright$  Enregistrer les modifications [\(p. 12\).](#page-11-0)

#### **Remarque :**

Renseignez-vous auprès de votre fournisseur de services afin de savoir ce que vous devez prendre en compte en entrant les numéros d'appels de service pour utiliser les boîtes à lettres privées (à condition que votre fournisseur de services supporte cette fonction).

#### **Remarque :**

Sur le réseau Français, les centres SMS pour l'émission et pour la réception ont des numéros d'appel distincts.

Il convient donc d'enregistrer séparemment le numéro du centre émetteur sous **N° Centre SMS 1** et le N° du centre récepteur sous **N° Centre SMS 2**.

Renseignez vous auprès du fournisseur de services.

## **Envoi d'un SMS via un autre centre SMS**

- ▶ Activer le centre SMS (2 à 5) comme **centre d'envoi**.
- ▶ Envoyer le SMS.

## <span id="page-30-0"></span>**Services d'information SMS**

Certains fournisseurs de services proposent la fourniture par SMS d'informations telles que par exemple la météo ou le tirage du loto. Jusqu'à 10 services d'informations peuvent être enregistrés. Votre fournisseur de services pourra vous renseigner sur l'offre et les coûts.

#### **Réglage/commande d'un service d'information**

### **Réglage d'un centre d'informations**

*(⊕)* **→**  $\sqrt{>}$  **→ SMS services → Centre d'infos**

**FEE** Entrer le numéro d'appel (max. 20 chiffres).

E Appuyer sur la touche écran.

### **Sauvegarder**

Sélectionner et appuyer sur **ok**.

## **Commande d'un service d'information**

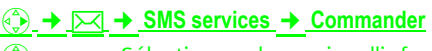

- $\binom{a}{x}$  Sélectionner le service d'information.
- Envoi**s Appuyer sur la touche écran.**

### **Remarque :**

Pour commander un service d'information, vous pouvez aussi ouvrir le menu via  $\binom{3}{2}$ → 厄.

## **Réglage d'un service d'information**

- ▶ Sélectionner le service d'information (voir plus haut). Ensuite :
- Modifier Appuyer sur la touche écran.
- **FELLECTE** Entrer le code et si nécessaire la désignation.

## **Changement de service d'information**

▶ Sélectionner le service d'information (voir plus haut). Ensuite :

#### **Afficher Modifier**

- Presser sur les touches écran.
- **FELL** Entrer le code et si nécessaire la désignation.

## **Suppression d'un service d'information**

- ▶ Sélectionner le service d'information (voir plus haut). Ensuite :
- $\left(\begin{matrix} 1 \\ 1 \end{matrix}\right)$  Ouvrir le menu.

## **Effacer entrée**

Sélectionner et appuyer sur **OK**.

## <span id="page-30-1"></span>**SMS au niveau des autocommutateurs privés**

- $\blacklozenge$  Vous ne pouvez recevoir de SMS que si la **transmission du numéro de l'appelant (CLIP)** sur le poste secondaire est **activée.** Le traitement CLIP du numéro du centre SMS est assuré dans votre **Gigaset**.
- ◆ Au besoin, vous devrez entrer le numéro du centre SMS avec l'indicatif de sortie (suivant votre autocommuta-

teur). Le préfixe peut être enregistré dans votre base.

Dans le doute, testez l'autocommutateur en envoyant p. ex. un SMS à votre propre numéro : une fois avec l'indicatif et une fois sans.

 $\triangle$  Lors de l'envoi de SMS, votre numéro d'émetteur est éventuellement envoyé sans le numéro d'appel du poste secondaire. Dans ce cas, le destinataire ne peut pas recevoir de réponse directe de la part du destinataire.

L'envoi et la réception de SMS **via un autocommutateur RNIS** n'est possible qu'à partir du numéro MSN attribué à votre base.

# <span id="page-31-0"></span>**Activation/désactivation de la fonction SMS**

Après la désactivation, vous ne pouvez plus recevoir ni émettre de SMS.

Les réglages que vous avez effectués pour l'envoi et la réception des SMS (numéros des centres SMS) et les entrées dans les listes de réception et de brouillons restent enregistrés après la désactivation.

 $\begin{matrix} \overline{a} \\ \overline{b} \end{matrix}$  Ouvrir le menu.

5 jkl  $\boxed{4 \text{ ghi}}$   $\boxed{9 \text{ ways}$   $2 \text{ abc}$   $\boxed{6 \text{ mno}}$ 

Saisir des chiffres.

Ou :

**OF** OK Désactiver la fonction SMS.

1§OK§ Activer la fonction SMS (réglage usine).

# <span id="page-31-1"></span>**Dépannage SMS**

## **Codes d'erreur lors de l'envoi**

- Masquage permanent du numéro activé (CLIR) ou transmission du numéro non activée.
- FE Erreur lors de la transmission du SMS.
- FD Erreur lors de la connexion au centre SMS, voir Dépannage.

#### **Dépannage**

Le tableau suivant répertorie des situations d'erreur et leurs causes possibles et fournit des indications sur le dépannage.

Envoi impossible.

- 1. Vous n'avez pas demandé l'accès au service « Présentation du numéro » (CLIP).
	- ▶ Demandez à votre fournisseur de services d'activer cette fonctionnalité.
- 2. La transmission du SMS a été interrompue (p. ex. par un appel entrant).
	- ▶ Réexpédier le SMS.
- 3. La fonctionnalité n'est pas prise en charge par l'opérateur.
- 4. Aucun numéro ou un numéro incorrect a été spécifié pour le centre SMS activé comme centre d'envoi.
	- ▶ Saisir un numéro [\(p. 30\)](#page-29-0).

Vous avez reçu un SMS dont le texte est incomplet.

- 1. La mémoire de votre téléphone est saturée.
	- $\blacktriangleright$  Effacer les anciens messages [\(p. 27\).](#page-26-2)
- 2. Le dexuième fournisseur n'a pas encore transmis le reste du SMS.

Vous ne recevez plus de SMS.

- 1. Vous avez modifié l'identifiant de votre boîte à lettres.
	- ▶ Communiquez à vos correspondants SMS votre nouvel identifiant ou annulez la modification [\(p. 30\)](#page-29-1).
- 2. Vous n'avez pas activé votre boîte à lettres. ▶ Activer la boîte à lettres [\(p. 30\).](#page-29-1)
- 3. Le transfert des appels (renvoi) a été activé avec **Quand: Immédiat** ou le transfert est activé pour la messagerie externe **Immédiat**. ▶ Modifier le transfert des appels.

 $\mathsf{I}$ 

Le SMS est reçu et transmis par une synthèse vocale.

 $\overline{\phantom{a}}$ 

- 1. Le service de présentation du numéro n'est pas activé.
	- ▶ Demandez l'activation de cette fonctionnalité auprès de votre fournisseur de services (payant).
- 2. Les opérateurs mobiles et fournisseurs SMS sur réseau commuté n'ont pas conclu de partenariat.
	- ▶ Informez-vous auprès du fournisseur SMS sur le réseau commuté.
- 3. Le terminal est enregistré dans la base de données de votre fournisseur de messages SMS comme étant incompatible avec la fonction SMS sur réseau commuté. Vous n'êtes donc plus enregistré là.
	- Enregistrez à nouveau le terminal pour la réception de SMS.

#### **Téléchargement de services**

# <span id="page-33-0"></span>**Téléchargement de services**

Vous pouvez télécharger des mélodies ou des images proposées par certains fournisseurs de services.

Votre fournisseur pourra vous informer sur les services disponibles.

#### **Remarques :**

- Les données recues ne peuvent être transférées à un autre téléphone.
- Si la ligne est occupée par un autre combiné ou si un appel externe arrive pendant le téléchargement de services, celui-ci sera interrompu.
- Vous ne pouvez accéder au menu  $\overline{P}$ si un autre combiné se trouve dans le menu  $\nabla$ .

## **Demande de téléchargement de services**

#### <sup>v</sup> ¢<sup>Ð</sup> ¢**Base** ¢**Télécharg. Service**

▶ Renseigner les différentes lignes :

#### **Sté Svc:**

Appuyer sur la touche écran Modifier. Entrer le numéro du service de téléchargement. Appuyer sur la touche écran ©**Sauver**.

#### **Catg.svc**

Appuyer sur la touche écran Modifier. Entrer la catégorie de services demandée.

Appuyer sur la touche écran ©**Sauver**.

### **Code:**

Appuyer sur la touche écran Modifier. Entrer le code du service demandé. Appuyer sur Sauver.

▶ Appuyer sur la touche écran Envoi.

Si un téléchargement est déjà actif, appuyez sur **Qui** pour le supprimer.

Les téléchargements de services recus sont enregistrés dans la liste des messages î.

## **Ouverture de la liste services reçus**

 $\sqrt{2}$  Appuyer.

**Télécharg. Service**

Sélectionner et appuyer **OK** si nécessaire.

### **Affichage/suppression de téléchargements de services**

▶ Ouvrir la liste des téléchargements (voir plus haut).

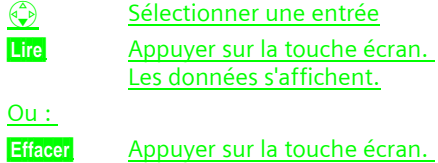

Les données sont supprimées.

## **Sauvegarder le service reçu**

- ▶ Afficher et lire le service recu.
- Sauver Appuyer sur la touche écran.

Les mélodies sont enregistrées dans le menu gestion des mélodies, [p. 47.](#page-46-1)

### **Utilisation de la messagerie externe**

# <span id="page-34-0"></span>**Utilisation de la messagerie externe**

La messagerie externe est le service de répondeur hébergé sur le réseau de votre opérateur. Ces fonctionnalités ne sont accessibles que si vous avez en avez fait la **demande** à votre opérateur réseau.

# <span id="page-34-1"></span>**Touche de raccourci (Tch 1)**

La touche 1 peut être utilisée comme raccourci pour l'accès rapide à la messagerie externe.

La touche 1 est préréglée en usine pour l'accès à la numérotation rapide de la messagerie externe (N° d'appel 3103).

## <span id="page-34-3"></span>**Configurer la Touche 1 (si nécessaire)**

gerie externe.

 $\widetilde{\varphi}$   $\rightarrow$   $\widetilde{\varphi}$   $\rightarrow$  Tch1:Répd/Msg.

**Messagerie ext.**

Sélectionner et appuyer sur **OK** $(y = \text{active})$ .

**FILLET** Entrer le numéro de la messa-

E Appuyer sur la touche écran.

**Sauvegarder**

Sélectionner et appuyer sur **OK**. La saisie est enregistrée.

**a** Appuyer **longuement** (état de repos).

Le réglage s'applique à tous les combinés inscrits.

## **Appel de la messagerie externe**

#### 1 Appuyer **longuement**. Vous êtes directement mis en communication avec la messagerie.

 $\boxed{\oplus}$  Appuyer le cas échéant sur la touche Mains-libres  $\boxed{\oplus}$ . Vous entendez l'annonce de la messagerie à volume fort.

# <span id="page-34-2"></span>**Consulter la messagerie externe**

Lorsqu'un premier nouveau message est déposé sur la messagerie externe, vous recevez une notification de message en attente.

- ◆ Si la Touche 1 est bien configurée, la notification est enregistrée dans le journal d'appels à la rubrique « Messagerie Ext.: »  $(01 + **)$ .
- $\bullet$  Si la touche 1 n'est pas configurée, la notification est enregistrée comme un appel normal dans le journal à la rubrique « Journal appels ».

Dans les deux cas la touche « Messages »  $\circ$  clignote vous incitant à consulter, selon le cas, l'une ou l'autre des rubriques du journal pour un rappel direct de la messagerie [\(p. 21\)](#page-20-2).

Tant qu'il subsiste un message non lu sur la messagerie externe, une tonalité spécifique est émise à la prise de ligne, tout nouveau message ne donne alors pas lieu à une nouvelle notification.

**Utilisation de plusieurs combinés**

# <span id="page-35-0"></span>**Utilisation de plusieurs combinés**

# <span id="page-35-1"></span>**Inscription de combinés**

Vous pouvez inscrire jusqu'à 6 combinés sur votre base.

Un combiné S44 peut être inscrit sur 4 bases au maximum.

## **Combiné Gigaset S44 base S440**

## **Inscription automatique**

**Condition :** le combiné n'est inscrit à aucune base.

L'inscription du combiné à la base Gigaset S440 est automatique.

¤ Posez le combiné **écran face à vous** dans la base.

L'inscription dure une minute environ. Pendant ce temps l'écran affiche **Processus Inscr.** et le nom de la base clignote, p. ex. **Base 1**. Après une inscription réussie, l'écran du combiné affiche le numéro interne, p. ex. **INT 2** pour le numéro interne 2. Le combiné reçoit le plus petit numéro interne libre (1–6). Si les numéros internes 1–6 ont déjà été attribués, le numéro 6 sera remplacé dans la mesure où le combiné identifié par le numéro 6 se trouve à l'état de repos.

## **Remarques :**

- L'inscription automatique n'est possible que si aucune communication n'est en cours à partir de la base sur laquelle vous souhaitez inscrire votre combiné.
- Chaque pression de touche interrompt l'inscription automatique.
- Si l'inscription automatique ne fonctionne pas, vous devez inscrire le combiné manuellement.
- Vous pouvez modifier le nom du combiné [\(p. 39\).](#page-38-2)

## **Inscription manuelle**

Vous devez activer l'inscription manuelle sur le combiné et sur la base.

Après une inscription réussie, le combiné se met dans l'état de repos. Le numéro interne du combiné s'affiche à l'écran, p. ex. **INT 1**. Dans le cas contraire, répétez la procédure.

## **Sur le combiné**

- <sup>v</sup> ¢ <sup>Ð</sup>¢**Combiné** ¢**Inscrire comb.**
- 

 $\begin{pmatrix} 2 \\ 1 \end{pmatrix}$  Sélectionner la base, p. ex. **Base 1** et appuyer sur **OK**.

~ Entrer le code PIN système de la base (réglage usine : 0000) et appuyer sur **OK**. A l'écran clignote p. ex. **Base 1**.

## **Au niveau de la base**

 $\boxed{\bullet}$  Dans un délai de 60 secondes, appuyer sur la touche Inscription / Paging pendant environ 3 secondes.

## **Inscription d'autres combinés**

Procédez comme suit pour inscrire d'autres combinés Gigaset et des mobiles d'autres téléphones compatibles GAP.

## **Sur le combiné**

▶ Procédez à l'inscription du combiné conformément au mode d'emploi.

## **Au niveau de la base**

 $\sqrt{\bullet}$  Appuyer sur la touche Inscription/Paging ([p. 1\)](#page-0-2) **longuement** (env. 3 s).
# <span id="page-36-5"></span>**Retrait de combinés**

Vous pouvez retirer chaque autre combiné inscrit sur chaque combiné Gigaset S44.

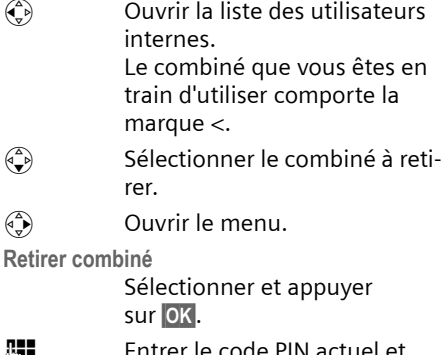

- ~ Entrer le code PIN actuel et appuyer sur OK.
- **Oui** Appuyer sur la touche écran.

# <span id="page-36-4"></span>**Recherche d'un combiné (« Paging »)**

Vous pouvez rechercher votre combiné à l'aide de la base.

- ▶ Appuyer sur la touche Inscription/ Paging [\(p. 1](#page-0-0)) **brièvement**.
- ▶ Tous les combinés sonneront en même temps (« Paging ») même si les sonneries sont désactivées.

### **Fin de la recherche**

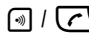

 $\sqrt{\epsilon}$  Appuyer sur la touche Inscription/Paging de la base ([p. 1](#page-0-0)), **brièvement**, ou sur la touche Décrocher du combiné.

# <span id="page-36-1"></span><span id="page-36-0"></span>**Changement de base**

<span id="page-36-6"></span>Si votre combiné est inscrit sur plusieurs bases, vous pouvez sélectionner une certaine base ou celle offrant la meilleure qualité de réception (**Meilleure base**).

<sup>v</sup> ¢ <sup>Ð</sup>¢**Combiné** ¢**Sélect. Base**  $\begin{pmatrix} 2 \\ 1 \end{pmatrix}$  Sélectionner une base où il a été inscrit ou **Meilleure base** et appuyer sur OK.

# <span id="page-36-3"></span>**Modification du nom de la base**

Les noms « Base 1 » à « Base 4 » sont attribués automatiquement. Le nom de la base est spécifique au combiné, ce qui signifie que la base reçoit le nom qui lui a été attribué par le combiné correspondant. Une même base peut avoir différents noms sur différents combinés. Vous pouvez modifier le nom de votre base.

- <sup>v</sup> ¢ <sup>Ð</sup>¢**Combiné** ¢**Sélect. Base**
- $\begin{pmatrix} 1 \\ 1 \end{pmatrix}$  Sélectionner la base et appuyer sur Modifier.

repos).

**Fill** Entrer un nouveau nom de 16 caractères max. [\(p. 59\)](#page-58-0).

Sauver Appuyer sur la touche écran

pour enregistrer le réglage. **a** Appuyer **longuement** (état de

# <span id="page-36-2"></span>**Appel interne**

Les communications avec d'autres combinés inscrits sur la même base sont gratuites.

### **Appel vers un combiné en particulier**

- $\begin{pmatrix} 1 \\ y \end{pmatrix}$  Activer un appel interne.
- **FILLETTE Entrer le numéro du combiné.**
- Ou :
- $\begin{pmatrix} 2 \ \kappa \end{pmatrix}$  Activer un appel interne.
- $\begin{pmatrix} 2 \ \overline{3} \end{pmatrix}$  Sélectionner le combiné.

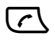

 $\mathbf{I}$ 

 $\sqrt{\cdot}$  Appuyer sur la touche Décrocher.

### <span id="page-37-0"></span>**Appel vers tous les combinés (« appel général »)**

 $\begin{pmatrix} 2 \\ y \end{pmatrix}$  Activer un appel interne.

 $\left(\begin{matrix} \ast & 0 \\ \ast & 0 \end{matrix}\right)$  Appuyer sur la touche Etoile. Tous les combinés sont appelés.

### **Fin de la communication**

 $\sqrt{\circ}$  Appuyer sur la touche Raccrocher.

### <span id="page-37-1"></span>**Transfert de l'appel à un autre combiné**

Vous pouvez transférer une communication externe à un autre combiné (transfert d'appel).

 $\begin{matrix} \widehat{A} \\ \widehat{B} \end{matrix}$  Ouvrir la liste des combinés. Le correspondant externe entend la musique d'attente.

 $\binom{2}{x}$  Sélectionner le combiné ou **Appel général** et appuyer sur **OK**.

Si l'utilisateur interne répond :

- ¤ Annoncer le cas échéant la communication externe.
- $\sqrt{\hat{}}$  Appuyer sur la touche Raccrocher.

La communication externe est transférée à l'autre combiné.

Si l'utilisateur interne **ne répond pas** ou est occupé, appuyez sur la touche écran Fin pour revenir à la communication externe.

Vous pouvez aussi appuyer sur la touche **/**ଵ) lors d'un transfert d'appel avant que l'utilisateur interne ne décroche.

Si l'utilisateur interne ne répond pas ou est occupé, l'appel vous est retourné (l'écran affiche **Retour d'appel**).

### <span id="page-37-3"></span>**Double appel interne**

Vous êtes en communication avec un correspondant **externe** et vous pouvez dans le même temps appeler un correspondant **interne** afin de réaliser une communication avec lui.

- $\begin{matrix} \widehat{C_v} \end{matrix}$  Ouvrir la liste des combinés. Le correspondant externe entend la mélodie d'attente.
- $\begin{pmatrix} 1 \\ 1 \end{pmatrix}$  Sélectionner le combiné ou OK et appuyer sur **OK**.

#### **Fin du double appel**

Fin**itable** Appuyer sur la touche écran.

Vous êtes de nouveau relié à l'abonné externe.

### <span id="page-37-2"></span>**Acceptation/refus d'un signal d'appel**

Si, alors que vous êtes en communication **interne**, vous recevez un appel **externe** le signal d'appel retentit. Le service « Présentation du numéro » affiche à l'écran le numéro ou le nom de l'appelant.

### **Interruption d'un appel interne, acceptation d'un appel externe**

**Accept.** Appuyer sur la touche écran.

La communication interne est **terminée**. Vous êtes relié à l'abonné externe.

#### **Refus d'un appel externe**

Refuser Appuyer sur la touche écran.

Le signal d'appel est désactivé. Vous restez relié à l'abonné interne. Le signal d'appel refusé est audible sur les autres combinés inscrits.

# <span id="page-38-4"></span>**Intrusion interne dans une communication externe**

**Condition :** la fonction **Intrusion INT** est activée.

Vous êtes en communication avec un correspondant externe. Un utilisateur interne peut « entrer » et participer à la conversation depuis un deuxième combiné. Cette intrusion est signalée à tous les correspondants par une tonalité.

### <span id="page-38-0"></span>**Activation/désactivation de l'intrusion**

<sup>v</sup> ¢<sup>Ð</sup> ¢**Base** ¢**Fonctions spéc. → Intrusion INT** 

**a** Appuyer **longuement** (état de repos).

# **Utiliser la fonction Intrusion**

La ligne est occupée par un appel externe. Votre écran le signale par un message. Vous souhaitez participer à la communication externe établie.

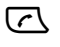

c Appuyer **longuement** sur la touche Décrocher.

Vous êtes raccordé à la communication. Tous les participants entendent un bip sonore. Les écrans affichent « Conférence ».

### **Fin de l'intrusion**

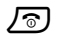

 $\sqrt{\hat{}}$  Appuyer sur la touche Raccrocher.

Tous les participants entendent un bip sonore.

Si le **premier** utilisateur interne appuie sur la touche Raccrocher  $\sqrt{\circ}$  la communication entre le combiné qui participe à la conversation et le correspondant externe est maintenue.

# <span id="page-38-3"></span><span id="page-38-1"></span>**Modification du nom d'un combiné**

A l'inscription, les noms « INT 1 », « INT 2 », etc. sont attribués de façon automatique. Vous pouvez modifier ces noms. Le nom peut contenir 10 caractères au maximum. Le nom modifié apparaît dans la liste de chacun des combinés.

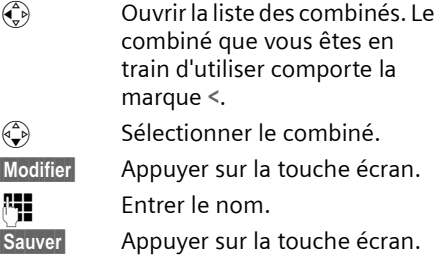

# <span id="page-38-2"></span>**Modification du numéro interne d'un combiné**

A l'inscription, un combiné obtient **automatiquement** le plus petit numéro disponible. Si tous les numéros ont été attribués, le numéro 6 est remplacé, dans le cas où ce combiné est en repos. Vous pouvez modifier le numéro interne de tous les combinés inscrits (1–6).

 $\begin{matrix} \widehat{A}_{\nu} \end{matrix}$  Ouvrir la liste des combinés. Le combiné que vous êtes en train d'utiliser comporte la marque **<**.

 $\begin{matrix} \overline{a} \\ \overline{b} \end{matrix}$  Ouvrir le menu.

**Affecter No**

Sélectionner et appuyer sur **OK**. Affichage de la liste des combinés.

 $\begin{pmatrix} 2 \\ 1 \end{pmatrix}$  Le numéro actuel clignote. Sélectionner un combiné.

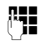

- **FILLET** Entrer un nouveau numéro interne (1–6). L'actuel numéro du combiné est écrasé.
- 

Sauver Appuyer sur la touche écran pour enregistrer l'entrée.

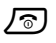

**a** Appuyer **longuement** (état de repos).

Si un numéro interne est attribué 2 fois, une tonalité d'erreur (suite descendante de sons) retentit.

▶ Répétez la procédure avec un numéro libre.

# <span id="page-39-3"></span>**Utilisation du combiné comme surveillance de pièce**

Si le mode surveillance de pièce est activé, le numéro de destination enregistré est appelé dès qu'un certain niveau sonore est atteint dans l'environnement immédiat du combiné. Vous pouvez enregistrer un numéro de destination interne ou externe dans votre combiné.

L'alarme de surveillance de pièce transmise à un numéro externe s'interrompt au bout de 90 s environ. L'alarme de surveillance de pièce transmise à un numéro interne (combiné) s'interrompt au bout de 3 min. environ (selon la base). Pendant l'alarme de surveillance de pièce, toutes les touches sont verrouillées à l'exception de la touche Raccrocher. Le haut-parleur du combiné est mis en sourdine.

En mode surveillance de pièce, les appels entrants sont signalés sur le combiné **sans sonnerie** et seulement affichés à l'écran. L'écran et le clavier ne sont pas éclairés. Les tonalités d'avertissement sont également coupées.

Si vous prenez un appel entrant, la surveillance de pièce est interrompue pendant la durée de la communication. La fonction **reste** activée.

Si vous éteignez le combiné, le mode surveillance de pièce est terminé. Vous devez réactiver la fonction après la remise en marche du combiné.

#### **Attention !**

- **Vérifiez impérativement le fonctionnement à la mise en service. Testez par exemple la sensibilité. Vérifiez l'établissement de la connexion si vous renvoyez l'alarme surveillance de pièce à un numéro externe.**
- <span id="page-39-2"></span>– La fonction activée diminue considérablement l'autonomie du combiné. Placez le cas échéant le combiné dans le chargeur de manière à éviter que la batterie ne se vide.
- La distance optimale entre le combiné et l'endroit à surveiller est comprise entre 1 et 2 mètres. Le microphone doit être dirigé vers l'endroit à surveiller.
- La ligne sur laquelle l'alarme de surveillance de pièce est redirigée ne doit pas être bloquée par un répondeur activé.

#### <span id="page-39-1"></span><span id="page-39-0"></span>**Activation de la surveillance de pièce et saisie du numéro de destination**

<sup>v</sup>¢ <sup>í</sup> ¢**Surveill. Pièce**

▶ Renseigner les différentes lignes : **Activation:**

Pour activer sélectionner **Ma.**.

<span id="page-39-4"></span>**Alarme à:**

Appuyer sur la touche écran Modifier et entrer le numéro de destination.

**Numéro externe :** sélectionner le numéro du répertoire ou en entrer un directement. Seuls **les 4 derniers chiffres** s'affichent.

**Numéro interne : INT** e (sélectionner le combiné ou **Appel général** pour appeler tous les combinés inscrits) **OK**.

Enregistrer le numéro avec **■ Sauvegarder OK**<sub>•</sub>

<span id="page-39-5"></span>**Sensibil.:**

Régler la sensibilité pour le niveau sonore (**Faible** ou **Elevée**).

 $\blacktriangleright$  Enregistrer les modifications [\(p. 12\).](#page-11-0)

La fonction est maintenant activée. Avec  $\binom{3}{4}$ , vous pouvez directement commuter dans les réglages.

### <span id="page-40-2"></span>**Modification d'un numéro de destination externe réglé**

<sup>v</sup> ¢ <sup>í</sup> ¢ **Surveill. Pièce**

 $\langle \hat{\cdot} \rangle$  Se placer sur la ligne Alarme à:

Modifier Appuyer sur la touche écran.

**IMIC Effacer le numéro présent.** 

- ▶ Entrer le numéro conformément à la description « [Activation de la sur](#page-39-0)[veillance de pièce et saisie du numéro](#page-39-0)  [de destination](#page-39-0) » [\(p. 40\).](#page-39-0)
- $\triangleright$  Enregistrer les modifications [\(p. 12\).](#page-11-0)

### **Modification d'un numéro de destination interne prédéfini**

<sup>v</sup> ¢ <sup>í</sup> ¢ **Surveill. Pièce**

s Se placer sur la ligne **Alarme à:**.

Modifier Appuyer sur la touche écran.

- **Oui**<br>**E** Appuyer sur la touche écran pour confirmer la demande
- ¤ Entrer le numéro conformément à la description « [Activation de la sur](#page-39-0)[veillance de pièce et saisie du numéro](#page-39-0)  [de destination](#page-39-0) » [\(p. 40\).](#page-39-0)
- ▶ Enregistrer les modifications [\(p. 12\).](#page-11-0)

### <span id="page-40-1"></span>**Désactivation à distance de la surveillance de pièce**

**Conditions :** le téléphone doit prendre en charge la numérotation par fréquence vocale et l'alarme de surveillance de pièce est transmise à un numéro de destination externe.

▶ Prendre l'appel déclenché par la surveillance de pièce et appuyer sur les touches  $9 \n\equiv$ .

La fonction est désactivée environ 90 s après la fin de la communication. La surveillance de pièce ne produira plus d'alarme. Mais les autres réglages de la surveillance de pièce sur le combiné (p.ex. pas de sonnerie) restent conservés jusqu'à ce que vous appuyiez sur la touche écran Dés. du combiné.

Si vous souhaitez réactiver la surveillance de pièce avec le même numéro :

▶ Réactiver la fonction et l'enregistrer avec Sauver [\(p. 40\).](#page-39-0)

# <span id="page-40-0"></span>**Réglage du mode Walky-Talky**

La fonction Walky-Talky permet à deux combinés de communiquer ensemble, indépendamment de leur éloignement par rapport à la base.

**Exemple :** vous partez en vacances et vous prenez deux combinés dotés d'une fonction Walky-Talky. Activez la fonction Walky-Talky sur **les deux combinйs**.

### **Condition :**

**Une** des conditions suivantes doit être remplie.

- ◆ Les deux combinés sont inscrits à la même base.
- $\triangle$  Les deux combinés sont inscrits à des bases différentes et sont paramétrés sur **Meilleure base** [\(p. 37\)](#page-36-0).
- ◆ L'un des combinés n'est inscrit à aucune base et le combiné inscrit est paramétré sur **Meilleure base**.
- $\triangle$  Les deux combinés ne sont inscrits à aucune base.

### **A noter :**

- $\triangle$  La portée entre les combinés peut atteindre au max. 300 m en terrain dégagé en mode Walky-Talky.
- $\triangle$  Les combinés ne peuvent plus recevoir d'appels entrants.
- ◆ En mode Walky-Talky, l'autonomie des combinés est fortement réduite.
- $\blacklozenge$  Le mode Walky-Talky reste activé même après la mise à l'arrêt et la remise en marche du combiné.

### **Activation du mode Walky-Talky**

### $\overline{(\overline{x})}$   $\rightarrow$   $\overline{P}$   $\rightarrow$  Walky-Talky

Si vous appuyez en mode Walky-Talky sur la touche Décrocher  $\lceil \cdot \rceil$  ou sur la touche Mains-libres  $\sqrt{47}$ , l'appel sera transmis à tous les combinés qui se trouvent en mode Walky-Talky. La communication est établie avec le premier combiné qui prend l'appel Walky-Talky.

- ◆ Le réglage du volume du haut-parleur et des bips d'avertissement s'effectue comme si le combiné était en contact avec la base [\(p. 45\)](#page-44-0).
- $\triangle$  Les fonctions « Activation/désactivation de la sonnerie » et « Activation/ désactivation du verrouillage du clavier » [\(p. 46\)](#page-45-0) sont disponibles en mode Walky-Talky [\(p. 8\)](#page-7-0).
- $\blacklozenge$  Pour ouvrir le menu, presser la touche  $écran \nightharpoonup$ .

### <span id="page-41-4"></span>**Désactivation du mode Walky-Talky**

Arrêt Appuyer sur la touche écran.

# <span id="page-41-1"></span>**Utilisation du combiné pour la surveillance de pièce en mode Walky-Talky**

Cette fonction permet d'utiliser la fonction Walky-Talky comme surveillance de pièce. L'alarme surveillance de pièce est transmise à tous les combinés réglés en mode Walky-Talky dès que le niveau sonore configuré est atteint dans la pièce.

Pendant une alarme de surveillance de pièce, toutes les touches sont verrouillées à l'exception de la touche Raccrocher. Après avoir raccroché, **la fonction reste activée**. Après la mise à l'arrêt du combiné, il faut réactiver cette fonction.

#### **Attention !**

- **Vérifiez impérativement le fonctionnement à la mise en service. Testez p. ex. la sensibilité et l'établissement de la communication.**
- <span id="page-41-0"></span>– La fonction activée diminue considérablement l'autonomie du combiné. Placez le cas échéant le combiné dans le chargeur de manière à éviter que la batterie ne se vide.
- La distance entre le combiné et l'endroit à surveiller doit être comprise entre 1 et 2 mètres. Le microphone doit être dirigé vers l'endroit à surveiller.
- Notez que la surveillance de pièce en mode Walky-Talky n'offre pas de sécurité optimale.

### **Activation/désactivation de la surveillance de pièce**

 $\mathbb{E}$  Appuyer sur la touche écran.

**Surveill. Pièce**

Sélectionner et appuyer sur OK.

<span id="page-41-3"></span>**Activation:**

Pour activer sélectionner **Ma.**. Pour désactiver, sélectionner **Arrêt**.

<span id="page-41-2"></span>**Sensibil.:**

Régler la sensibilité pour le niveau sonore (**Faible** ou **Elevée**).

 $\blacktriangleright$  Enregistrer les modifications [\(p. 9\).](#page-8-0)

La surveillance de pièce est maintenant activée, désactivée.

# <span id="page-42-2"></span>**Réglages du combiné**

Votre combiné est préréglé. Vous pouvez personnaliser ses réglages.

# <span id="page-42-1"></span>**Accès rapide à des fonctions et numéros**

La touche écran gauche et les touches numériques  $\boxed{0 +}$  et  $\boxed{2 \text{ abc}}$  à  $\boxed{9 \text{ wgy}}$  peuvent être affectées à l'appel direct d'un numéro ou d'une fonction.

La numérotation ou le démarrage de la fonction s'effectue par appui long sur la touche.

### <span id="page-42-0"></span>**Affectation d'une touche numérique/ de la touche écran gauche**

**Condition :** la touche numérique ou la touche écran gauche n'est pas encore affectée à un numéro ou une fonction.

 $\triangleright$  Appuyer sur la touche écran  $\triangleright$  2 ou l**onguement** sur la touche numérique.

La liste des affectations possibles s'affiche. Les options suivantes sont disponibles :

**Raccourcis Tches** / **Répert. Spécial**

Affecter la touche à l'appel direct d'un numéro du répertoire principal ou spécial.

Le répertoire principal ou le répertoire spécial s'ouvre.

▶ Sélectionner une entrée et appuyer sur **OK**.

Si vous effacez ou modifiez l'entrée dans le répertoire principal ou spécial, cette action ne se répercute pas sur l'occupation de la touche numérique ou écran.

**Notific. par SMS**

Affecter la touche au menu d'activation de la notification par SMS [\(p. 29\)](#page-28-0) :

<sup>î</sup> ¢ **Réglages** ¢ **Type notificat.**

#### **Secret app/appel**

Suppression de la transmission du numéro au prochain appel [\(p. 15\)](#page-14-0)

#### **Walky-Talky**

Affecter la touche au menu de réglage et d'activation de la fonction Walky-Talky [\(p. 41\)](#page-40-0) :

**p<sub>24</sub>**  $\rightarrow$  Walky-Talky

**Surveill. Pièce**

Affecter la touche au menu de réglage et d'activation de la surveillance de pièce [\(p. 40\)](#page-39-1) :

 $\overline{P}$  **→ Surveill. Pièce** 

<span id="page-42-3"></span>**Agenda** / **Réveil/Alarme**

Affecter la touche au menu de réglage et d'activation d'un rendez-vous ou de la fonction réveil/alarme [\(p. 48\)](#page-47-0) :

 $\sqrt{55}$  **→ Agenda** / Réveil/Alarme

Si la touche écran gauche est occupée, la dernière ligne de l'écran au-dessus de la touche écran affiche la fonction sélectionnée ou le nom attribué au numéro d'appel dans le répertoire principal ou le répertoire spécial (le cas échéant en abrégé).

### **Démarrage de la fonction, numérotation**

A l'état de repos du combiné, appuyer **longuement** sur la touche numérique ou **brièvement** sur la touche écran gauche.

En fonction de l'affectation de la touche :

- ◆ Composition directe des numéros.
- $\bullet$  Ouverture du menu de la fonction.

### **Modification de l'affectation d'une touche**

#### **Touche écran**

¤ Appuyer **longuement** sur la touche écran gauche.

La liste des affectations possibles s'affiche.

- ▶ Effacer le numéro ou la fonction en appuyant sur la touche écran Effacer affichée en regard dans la liste des affectations possibles.
- ▶ Poursuivez conformément à la description de la première affectation de la touche [\(p. 43\)](#page-42-0).

### **Touche numérique**

- ▶ Appuyer brièvement sur la touche numérique, le numéro ou la fonction affectée à cette touche s'affiche sur la touche écran de gauche.
- Modifier Appuyer sur la touche écran. La liste des affectations possibles s'affiche.
- ▶ Effacer le numéro ou la fonction en appuyant sur la touche écran Effacer affichée en regard dans la liste des affectations possibles.
- ▶ Poursuivez conformément à la description de la première affectation de la touche [\(p. 43\)](#page-42-0).

# <span id="page-43-0"></span>**Modification de la langue d'affichage**

Vous avez le choix entre différentes langues pour l'affichage.

<sup>v</sup> ¢<sup>Ð</sup> ¢**Combiné** ¢**Langue**

La langue en cours d'utilisation est marquée par y.

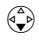

 $\begin{pmatrix} 1 \\ 1 \end{pmatrix}$  Sélectionner la langue et appuyer sur **OK**.

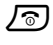

**a** Appuyer **longuement** (état de repos).

<span id="page-43-3"></span>Vous avez malencontreusement défini la mauvaise langue (et ce qui s'affiche reste incompréhensible) :

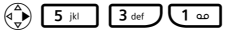

Appuyer les touches l'une après l'autre.

 $\begin{pmatrix} 1 & 1 \\ 1 & 2 \end{pmatrix}$  Sélectionner la bonne langue et appuyer sur OK.

# <span id="page-43-2"></span>**Réglage écran**

Vous avez le choix entre quatre configurations de couleurs et plusieurs niveaux de contraste.

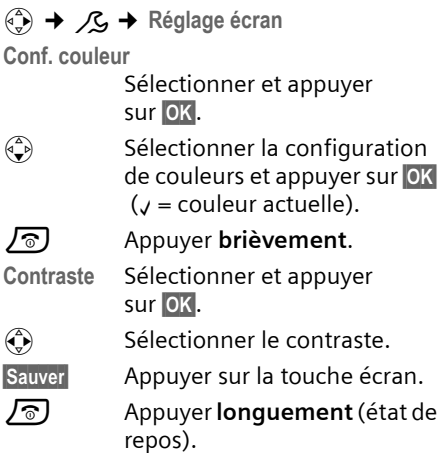

# <span id="page-43-1"></span>**Ecran de veille**

Vous pouvez faire afficher un écran de veille à l'état de repos. Cet écran remplace l'affichage standard à l'état de repos. La date, l'heure et le nom pourront être masqués.

L'écran de veille ne s'affiche pas dans certaines situations, p. ex. pendant une communication ou si le combiné a été retiré.

Si un écran de veille est actif, la fonction Ecran de veille y est cochée.

**(** $\frac{1}{2}$ **) →**  $\frac{1}{2}$  **→ Réglage écran → Ecran de veille**

Le réglage actuel est visible à l'écran.

▶ Renseigner les différentes lignes :

**Activation:**

**Act.** (écran de veille affiché) ou **Dés.** (pas d'écran de veille).

**Image:** 

Modifier si nécessaire l'écran de veille (voir ci-dessous).

**Enregistrer les modifications.** 

Si l'écran de veille recouvre l'affichage, appuyer **brièvement** sur une touche quelconque pour afficher l'écran de repos avec la date et l'heure.

# **Modification de l'écran de veille**

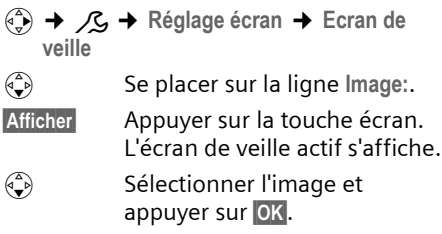

**Enregistrer les modifications.** 

# <span id="page-44-3"></span>**Réglage du mode nuit**

Si le combiné se trouve dans le chargeur, la luminosité de l'écran diminue après quelques instants. Si cet éclairage vous dérange, vous pouvez activer le mode nuit. Lorsque le mode nuit est activé (veille éclairage), l'éclairage de l'écran et du clavier s'éteint. Il se rallume en cas d'appel entrant ou de prise en main du combiné.

**(⊕) →** *R***s → Réglage écran** 

**Mode nuit** Sélectionner et appuyer sur **OK**  $(y = \text{active})$ .

**a** Appuyer **longuement** (état de repos).

# <span id="page-44-2"></span>**Activation/désactivation du décroché automatique**

Si vous avez activé cette fonction prenez simplement le combiné du chargeur lorsque vous recevez un appel sans presser sur la touche Décrocher  $\lfloor \cdot \rfloor$ .

$$
\text{Coh}(\widehat{\text{Coh}}) \rightarrow \text{Coh}(\widehat{\text{Coh}})
$$

**Décroché auto.**

Sélectionner et appuyer sur **OK**  $(y =$  marche).

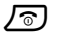

**a** Appuyer **longuement** (état de repos).

# <span id="page-44-0"></span>**Réglage du volume d'écoute**

<span id="page-44-5"></span>Vous pouvez régler le volume d'écoute pour le mode Mains-libres en cinq et le volume écouteur en trois niveaux. Ces réglages ne sont possibles que pendant un appel externe.

Vous pouvez seulement modifier le volume pour le mode Mains-libres que si vous avez activé la fonction Mains-libres.

Vous êtes en communication avec un correspondant externe.

 $\begin{pmatrix} \overline{a} \\ \overline{b} \end{pmatrix}$  Ouvrir le menu.

 $\binom{2}{x}$  Sélectionner le volume.

Sauver Appuyer si nécessaire sur la touche écran pour enregistrer le réglage durablement.

Si  $\left(\frac{1}{x}\right)$  est affecté à une autre fonction,

- p. ex. Va-et-vient [\(p. 16\)](#page-15-0) :
- $\begin{pmatrix} 1 \\ y \end{pmatrix}$  Ouvrir le menu.
- **Volume** Sélectionner et appuyer sur **OK**.

Réglage (voir plus haut).

# <span id="page-44-4"></span><span id="page-44-1"></span>**Modification des sonneries**

 $\blacklozenge$  Volume :

Vous avez le choix entre cinq volumes  $(1-5; p.ex. Volume 2 = \nightharpoonup (1-1)$  et sonnerie crescendo (6 ; le volume augmente à chaque sonnerie =  $\overline{\phantom{a}}$ 

 $\blacklozenge$  Sonneries :

Vous pouvez sélectionner un son quelconque dans le menu gestion mélodie [\(p. 47\).](#page-46-0)

Vous avez la possibilité de régler individuellement les sonneries pour les fonctions suivantes :

- ◆ Appels externes : pour les appels externes :
- ◆ Appels internes : pour les appels internes
- ◆ Rendez-vous : pour les rendez-vous fixés [\(p. 48\)](#page-47-0)

- u **Réveil / alarme** : pour une sonnerie de réveil définie [\(p. 48\)](#page-47-1)
- ◆ Tous appels : réglages identiques pour toutes les fonctions

# <span id="page-45-1"></span>**Réglages pour certaines fonctions**

<span id="page-45-5"></span>Réglez le volume et la mélodie en fonction du type de signal. Vous pouvez aussi régler le téléphone de façon qu'il annonce le nom de l'appelant externe. Cette fonction nécessite l'enregistrement préalable du modèle vocal [\(p. 19\)](#page-18-0).

- **«** $\Rightarrow$  **∂ +** Régl.sonnerie
- <span id="page-45-8"></span>q Réglage, p.ex. **Appels externes**. Sélectionner et appuyer sur **OK**.
- $\textcircled{f}$  Régler le volume (1–6).
- $\begin{pmatrix} 2 \\ 4 \end{pmatrix}$  Se placer sur la ligne suivante.
- $\textcircled{f}$  Sélectionner la mélodie.
- $\begin{pmatrix} 2 \\ 4 \end{pmatrix}$  Se placer sur la ligne suivante (appels externes uniquement).
- $\begin{array}{cc} \textcircled{r} & \text{Activer} \end{array}$  activer ou désactiver **Annonc.nom**. **Condition :** Présentation du numéro activée [\(p. 15\).](#page-14-1)
- $\triangleright$  Enregistrer les modifications [\(p. 12\).](#page-11-0)

A l'état de repos, vous pouvez aussi ouvrir le menu Régl.sonnerie en appuyant (A) **brièvement**.

### **Réglages identiques pour toutes les fonctions**

- <sup>v</sup> ¢ <sup>ï</sup> ¢**Régl.sonnerie** ¢**Tous appels**
- ▶ Réglage du volume et de la sonnerie (voir « [Réglages pour certaines](#page-45-1)  [fonctions](#page-45-1) »).
- **Oui** Appuyer sur la touche écran pour confirmer la demande.
- 

**a** Appuyer **longuement** (état de repos).

### <span id="page-45-0"></span>**Activation/désactivation de la sonnerie**

Vous pouvez désactiver la sonnerie pour tous les appels suivants (depuis l'état de repos) ou pour l'appel en cours (avant de décrocher). Il n'est pas possible de réactiver la sonnerie durant un appel externe.

### **Désactivation de la sonnerie pour tous les appels**

<span id="page-45-7"></span> $\begin{bmatrix} \star & \circ \\ \hline \end{bmatrix}$  Maintenir la touche Étoile enfoncée.

<span id="page-45-4"></span>Le symbole « s'affiche à l'écran.

### **Réactivation de la sonnerie**

\* Appuyer **longuement** sur la touche Etoile.

### **Désactivation de la sonnerie pour l'appel en cours**

Silence Appuyer sur la touche écran.

# <span id="page-45-3"></span>**Activation/désactivation du bip d'appel**

A la place de la sonnerie, vous pouvez activer un bip d'appel. Lors d'un appel, **un bip court** (« Bip ») retentit alors à la place de la sonnerie.

- \* Appuyer **longuement** sur la touche Etoile et **en l'espace de 3 secondes :**
- Bip Appuyer sur la touche écran. Désormais, les appels sont signalés par **un** bip court. L'écran affiche  $\blacksquare$

# <span id="page-45-6"></span><span id="page-45-2"></span>**Suppression de la première sonnerie**

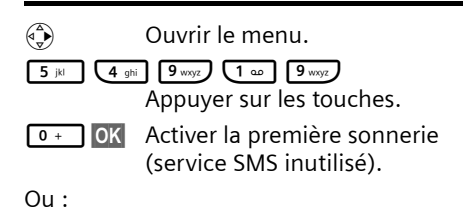

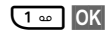

1§OK§ Supprimer la première sonnerie pour la réception de SMS (valeur par défaut).

# <span id="page-46-1"></span><span id="page-46-0"></span>**Gestion des mélodies**

Le menu gestion des mélodies du combiné gère les mélodies et les sons utilisables comme mélodies. Il peut gérer les types de sons suivants :

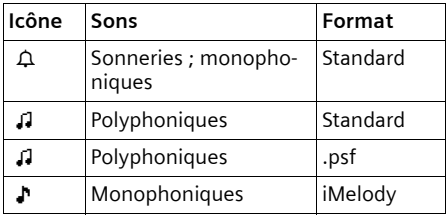

L'icône est placée devant le nom dans la gestion des mélodies. Sur votre téléphone, 3  $\triangle$  et 17  $\Omega$  sont prédéfinis. Vous pouvez renommer ou supprimer les sons prédéfinis.

Vous avez la possibilité de télécharger les sons au format .psf et iMelody à partir d'un PC [\(p. 58\).](#page-57-0)

Vous pouvez écouter les sons disponibles et renommer ou supprimer dans le menu gestion des mélodies les sons que vous avez chargés et enregistrés sur le combiné par câble de transfert (16 Ko max.)

### **Ecoute de sons**

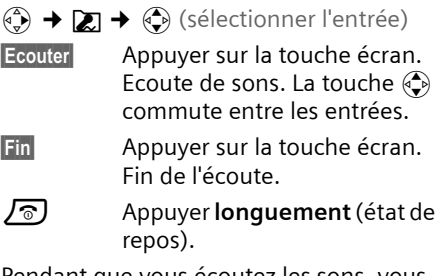

Pendant que vous écoutez les sons, vous pouvez régler le volume avec la touche écran Volume.

Si vous avez enregistré un son dans un format fichier invalide, un message d'erreur

s'affiche après la sélection. Avec  $\Box$ vous annulez l'opération. Avec Effacer, vous effacez le son.

### **Renommer / Effacer un son**

Vous avez sélectionné une entrée. Si un son ne peut être effacé  $\left(\frac{a}{b}\right)$ , ces options ne sont pas disponibles.

 $\begin{pmatrix} 1 \\ 1 \end{pmatrix}$  Ouvrir le menu.

Selon le contexte, les fonctions suivantes sont disponibles :

**Renommer** 

Sélectionner et appuyer sur **OK**. Modifier le nom (16 caractères max., pas d'espace, de caractères spéciaux et d'accents) et appuyer sur OK. L'entrée est enregistrée sous un nouveau nom.

#### **Effacer entrée**

L'entrée sélectionnée est effacée. Une mélodie de sonnerie supprimée est automatiquement remplacée. Une mélodie pour appels VIP ou dates anniversaires n'est pas automatiquement remplacée.

# <span id="page-47-2"></span>**Tonalités d'avertissement**

Votre combiné vous informe par un signal sonore des différentes activités et des différents états. Vous pouvez activer/désactiver les tonalités d'avertissement suivantes, indépendamment les unes des autres :

- ◆ Clic clavier : chaque pression sur une touche est confirmée.
- <span id="page-47-7"></span><span id="page-47-6"></span>◆ Tonalités d'avertissement :
	- **Tonalité de confirmation** (séquence de sons montante) : à la fin d'une saisie ou d'un réglage, à la réception d'un SMS ou d'une nouvelle entrée dans le journal des appels.
	- **Tonalité d'erreur** (séquence de sons descendante) : en cas de saisie incorrecte
	- **Tonalité de fin de menu** : lorsque vous arrivez à la fin d'un menu
- <span id="page-47-10"></span><span id="page-47-9"></span><span id="page-47-5"></span>◆ Tonalité de batterie : la batterie doit être rechargée.
- $\langle \hat{\phi} \rangle \rightarrow \mathcal{A}$   $\rightarrow$  Tonal. avertis.
- ▶ Renseigner les différentes lignes :

**Clic clavier:** 

Sélectionner **Act.** ou **Dés.**

**Bip confir.:** 

Sélectionner **Act.** ou **Dés.**

**Batter.:** 

Sélectionner **Act.**, **Dés.** ou **En ligne**. Le bip d'avertissement de la batterie est activé ou désactivé ou ne retentit que pendant une communication

 $\triangleright$  Enregistrer les modifications [\(p. 12\).](#page-11-0)

Vous ne pouvez désactiver le bip de confirmation à l'insertion du combiné dans la base.

# <span id="page-47-3"></span><span id="page-47-1"></span>**Réveil / Alarme**

**Condition :** la date et l'heure ont été réglées [\(p. 8\).](#page-7-1)

### **Activation/désactivation et réglage du réveil/de l'alarme**

**(→ → ⊙5 → Réveil/Alarme** 

▶ Renseigner les différentes lignes :

**Activation :** 

Sélectionner **Act.** ou **Dés.**

**Heure:** 

Entrer l'heure de réveil avec 4 caractères.

 $\triangleright$  Enregistrer les modifications [\(p. 12\).](#page-11-0)

<span id="page-47-8"></span>Le symbole « apparaît à l'écran.

Le déclenchement du réveil/de l'alarme est signalé sur le combiné avec la sonnerie sélectionnée [\(p. 45\).](#page-44-1) L'appel de réveil/ d'alarme retentit 60 s. Le texte **Réveil/ Alarme** s'affiche à l'écran.

Pendant un appel, le réveil/l'alarme est signalé par un bip court.

### **Arrêt du réveil/de l'alarme**

**Condition :** un rappel de réveil retentit.

Silence Appuyer sur la touche écran ou sur une touche quelconque.

# <span id="page-47-4"></span><span id="page-47-0"></span>**Agenda**

Vous pouvez vous faire rappeler 5 rendezvous par votre combiné (volume et mélodie, [voir p. 45\)](#page-44-1).

### **Enregistrement d'un rendez-vous**

**Condition :** la date et l'heure ont été réglées [\(p. 8\).](#page-7-1)

 $\overrightarrow{v}$   $\rightarrow$   $\overrightarrow{05}$   $\rightarrow$  Agenda

La liste des rendez-vous enregistrés s'affiche. Si vous avez déjà enregistré cinq rendez-vous, vous devez d'abord effacer un rendez-vous fixé.

**<Nouv. entrée>** 

Sélectionner et appuyer sur **OK**.

▶ Renseigner les différentes lignes :

**Activation:**

Sélectionner **Act.** ou **Dés.**

**Date:** 

Entrer le jour/mois avec 4 caractères.

**Heure:** 

Entrer l'heure/lesminutes avec 4 caractères.

**Texte:** 

Appuyer sur la touche écran Modifier. Entrer le texte (max. 16 caractères) et appuyer sur **OK**. Le texte s'affiche comme nom de rendez-vous dans la liste et lors du rappel. Si vous n'avez pas entré de texte, la date et l'heure du rendez-vous s'affichent.

 $\triangleright$  Enregistrer les modifications [\(p. 12\).](#page-11-0)

<span id="page-48-2"></span>L'icône ¼ s'affiche. Le rendez-vous est marqué par y dans la liste. Les rendezvous sont triés par date dans la liste.

Un rendez-vous est signalé par la sonnerie sélectionnée [\(p. 45\).](#page-44-1) Le rappel du rendezvous retentit 30 s. Le texte ou la date et l'heure définis s'affichent.

Pendant un appel, le rendez-vous est signalé par un bip court.

# **Gestion des rendez-vous**

 $\binom{4}{x}$  **→**  $\alpha$ <del><sub>2</sub></del> → Agenda → (Sélectionner **Rendez-vous 1–5**)

### **Affichage/modification du rendez-vous :**

- Afficher Appuyer sur la touche écran. Le rendez-vous s'affiche. Retour avec **OK** ou :
- Modifier Appuyer si nécessaire sur la touche écran pour modifier l'entrée.
- **Effectuer les modifications.**

### **Utilisation d'autres fonctions de menu :**

 $\begin{pmatrix} 1 \\ 1 \end{pmatrix}$  Ouvrir le menu.

Vous avez le choix entre les possibilités suivantes :

**Modifier entrée**

Modifier le rendez-vous sélectionné.

**Effacer entrée** 

Effacer le rendez-vous sélectionné.

**Effacer liste**

Effacer **tous** les rendez-vous.

### <span id="page-48-1"></span>**Rappel de rendez-vous : Arrêt ou réponse**

**Condition :** un rappel de rendez-vous retentit.

Silence Appuyer sur la touche écran pour désactiver le rappel de rendez-vous.

Ou :

§SMS§ Appuyer sur la touche écran pour répondre au rappel de rendez-vous par un SMS.

# <span id="page-48-0"></span>**Dates échues**

Les rendez-vous, dates anniversaire non acquittés à expiration [\(p. 19\)](#page-18-1) sont enregistrés dans la liste **Dates échues** dans les cas suivants :

- ◆ Vous n'acquittez pas un rendez-vous/ une date anniversaire.
- $\bullet$  Le rendez-vous/la date anniversaire a été signalé(e) pendant un appel.
- ◆ Le combiné est éteint au moment du rappel du rendez-vous/de la date anniversaire.

La toute nouvelle entrée se trouve au début de la liste.

Si cette liste comporte un nouveau rendez-vous ou une nouvelle date anniversaire, l'écran affiche Agenda. Si vous appuyez sur la touche écran, la liste **Dates échues** s'ouvre.

#### **Réglages de la base**

Il est aussi possible d'ouvrir la liste par le menu :

 $\left(\frac{\pi}{\sqrt{2}}\right) \rightarrow \sigma_{\overline{2}}$   $\rightarrow$  Dates échues  $\begin{pmatrix} \widehat{A} \\ B \end{pmatrix}$  Sélectionner un rendez-vous/ une date anniversaire. Les informations sur le rendezvous ou sur la date anniversaire sont affichées. Un rendez-vous échu est identifié par ¼, une date anniversaire arrivée à échéance est identifiée par  $m$ .

<span id="page-49-7"></span>Effacer
Sales Appuyer sur la touche écran pour effacer le rendez-vous/la date anniversaire.

Ou :

- SMS Appuyer sur la touche écran pour écrire un SMS.
- 

**a** Appuyer **longuement** (état de repos).

Si vous avez enregistré 10 entrées dans la liste, l'entrée la plus ancienne sera effacée au prochain rappel de rendez-vous.

# <span id="page-49-1"></span>**Numéro d'urgence**

Par défaut, le numéro 112 est enregistré comme numéro d'urgence. Vous pouvez modifier ou supprimer le numéro d'urgence.

Le numéro d'urgence reste accessible en cas de verrouillage du clavier.

# <span id="page-49-4"></span>**Modification du numéro d'urgence**

<sup>v</sup> ¢<sup>Ð</sup> ¢**Combiné** ¢**No d'urgence**

Le numéro d'urgence s'affiche. Vous **ne pouvez pas** composer le numéro avec  $\lceil \mathcal{C} \rceil$  dans ce menu.

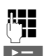

FI Modifier le numéro d'urgence.

 $\equiv$  Appuyer sur la touche écran.

**Sauvegarder**

Sélectionner et appuyer sur **OK**. La saisie est enregistrée.

# <span id="page-49-2"></span>**Composition du numéro d'urgence**

Le numéro d'urgence [\(p. 8\)](#page-7-0) peut aussi être appelé quand le clavier est verrouillé.

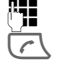

**FTE** Entrer le numéro d'urgence.

FR Appuyer sur la touche Décrocher.

# <span id="page-49-0"></span>**Réinitialisation du combiné**

Vous pouvez annuler les configurations personnalisées. Les entrées du répertoire principal, du répertoire spécial, du journal des appels, du répertoire des adresses email, , l'inscription du combiné à la base et le contenu de la gestion des mélodies sont conservés. Vous trouverez une présentation des réglages usine en annexe, [p. 57](#page-56-0).

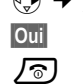

<sup>v</sup> ¢ <sup>Ð</sup>¢**Combiné** ¢**Réinit. Combiné** Appuyer sur la touche écran.

a Appuyer **longuement** (état de repos).

Annuler la réinitialisation avec  $\sqrt{\hat{}}$  ou la touche écran Non.

# <span id="page-49-3"></span>**Réglages de la base**

Les réglages de la base s'effectuent avec un combiné Gigaset S44 inscrit.

# <span id="page-49-5"></span>**Protection du téléphone contre les accès non autorisés**

<span id="page-49-6"></span>Protégez les paramètres système de la base avec un code PIN système connu de vous seul. Vous devez entrer le code PIN système entre autres à l'inscription et au retrait d'un combiné de la base ou à la réinitialisation.

#### **Réglages de la base**

# <span id="page-50-0"></span>**Modification du code PIN système**

Vous pouvez modifier le code PIN par défaut (0000) en un code PIN personnel à 4 chiffres connu de vous seul uniquement.

#### **Attention :**

N'oubliez pas le nouveau code PIN système ! Si vous avez oublié le code, il est nécessaire d'intervenir sur l'appareil. Adressez-vous dans ce cas à l'assistance technique Siemens [\(p. 55\).](#page-54-0)

<sup>v</sup> ¢<sup>Ð</sup> ¢**Base** ¢**PIN système**

**FHE** Entrer le code PIN actuel et appuyer sur OK.

**Fill** Entrer le nouveau code PIN système. Pour des raisons de sécurité, l'entrée est représentée par quatre astérisques  $(****).$ 

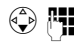

 $\bigcirc$   $\mathbb{F}$  Passer à la ligne suivante, Répéter le nouveau code PIN système et appuyer sur OK.

**a** Appuyer **longuement** (état de repos).

# <span id="page-50-2"></span>**Utilisation d'un répéteur**

L'utilisation d'un répéteur permet d'augmenter la portée et la puissance de réception de votre base. A cet effet, vous devez activer le mode Répéteur. Cette opération interrompt les communications en cours via la base.

**Condition :** un répéteur est inscrit.

<sup>v</sup> ¢<sup>Ð</sup> ¢**Base** ¢**Fonctions spéc.**   $→$  **Utilis. Repeater** 

**Oui** Appuyer sur la touche écran.

En cas de répéteur activé, la fonction est marquée par y.

# <span id="page-50-3"></span><span id="page-50-1"></span>**Réinitialisation de la base**

A la réinitialisation, les combinés restent inscrits. Les paramètres suivants ne seront pas réinitialisés :

◆ Code PIN système

- ◆ Réglage « première sonnerie supprimée »
- ◆ Services d'information SMS

Vous trouverez une présentation des réglages usine en annexe, [p. 56.](#page-55-0)

- <sup>v</sup> ¢ <sup>Ð</sup>¢**Base** ¢**Réinit. Base**
- **##** Entrer le code PIN actuel et appuyer sur OK.
- **Oui** Appuyer sur la touche écran.

Annuler la réinitialisation avec  $\sqrt{\circ}$  ou la touche écran Non.

<span id="page-51-7"></span>**Raccordement de la base à un autocommutateur privé**

# **Raccordement de la base à un autocommutateur privé**

Les paramètres suivants ne sont nécessaires que si cela est demandé par votre autocommutateur privé, voir mode d'emploi de votre autocommutateur.

<span id="page-51-10"></span>Il n'est pas possible de recevoir ou d'émettre de SMS sur les autocommutateurs privés ne supportant pas la fonction de présentation du numéro.

# <span id="page-51-8"></span>**Mode de numérotation et durée de flashing (Tch. R)**

Le réglage courant est marqué par y.

### <span id="page-51-5"></span>**Modification du mode de numérotation :**

Vous pouvez modifier le mode de numérotation de différentes manières :

- ◆ Fréquence vocale (FV)
- <span id="page-51-9"></span>◆ Numérotation par impulsion (ND).
- **<u>** $\frac{1}{2}$  **→**  $\frac{1}{2}$  **→ Base → Fonctions spéc.</u>**  $→$  Mode numérot.
- $\bigcirc$  Sélectionner le mode de numérotation ( $\sqrt{ }$  = activé) et appuyer sur **QK**.

**a** Appuyer **longuement** (état de repos).

### <span id="page-51-1"></span>**Réglage de la durée de flashing (Tch. R)**

- <sup>v</sup> ¢<sup>Ð</sup> ¢**Base** ¢**Fonctions spéc.**  ¢**Durées flashing**
- s Sélectionner la durée  $(y = \text{active})$  et appuyer sur **OK**.
- **a** Appuyer **longuement** (état de repos).

# <span id="page-51-6"></span><span id="page-51-4"></span><span id="page-51-0"></span>**Enregistrement du préfixe (indicatif de sortie)**

**Condition :** si votre téléphone est raccordé à un autocommutateur, vous devez le cas échéant faire précéder les numéros externes appelés d'un préfixe, p. ex. "0".

 $\left(\frac{x}{y}\right)$  **→**  $\mathcal{L}$  **→ Base → Fonctions spéc.** ¢**Préf.accès rés.**

~ Saisir ou modifier le préfixe (3 chiffres max.).

- ▶ Enregistrer les modifications [\(p. 12\).](#page-11-0)
- Si un préfixe a été enregistré :
- $\triangle$  Le préfixe est automatiquement placé devant le numéro en cas de sélection : de numéros des centres SMS, du journal des appels.
- ◆ Le préfixe doit être entré en cas de numérotation manuelle et de saisie manuelle de numéros d'urgence/ directs et de numéros des centres SMS.
- ◆ Si vous reprenez lors de l'envoi d'un SMS le numéro du destinataire du répertoire principal, vous devez supprimer le préfixe.
- ◆ Pour effacer un préfixe, appuyez sur la touche **(C)**. Pour ajouter une pause ou un flashing, appuyez sur **P≡** ↔ Insérer pause OK ou **PE** (c) Insérer 'R' OK.

# <span id="page-51-3"></span>**Réglage des durées de pause**

### <span id="page-51-2"></span>**Modification de la pause après la prise de ligne**

Vous pouvez régler la durée de la pause entre le moment où vous appuyez sur la touche Décrocher  $\Box$  et l'envoi du numéro.

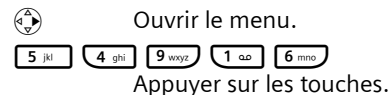

#### **Raccordement de la base à un autocommutateur privé**

~ Entrer le chiffre correspondant à la durée de la pause (**1** = 1 s ;  $2 = 3 s$ ;  $3 = 7 s$ ) et appuyer sur **OK**.

### <span id="page-52-3"></span>**Modification de la pause après la touche flashing (R)**

Vous pouvez modifier la durée de la pause si votre autocommutateur l'exige (voir mode d'emploi de l'autocommutateur).

 $\begin{pmatrix} 1 \\ 1 \end{pmatrix}$  Ouvrir le menu.

 $\boxed{5}$  jkl  $\boxed{4}$  ghi  $\boxed{9}$  wxyz $\boxed{1}$  and  $\boxed{2}$  abc

Appuyer sur les touches. **FHE** Entrer le chiffre correspondant à la durée de la pause (**1** = 800 ms ; **2** = 1600 ms ; **3** = 3200 ms) et appuyer

sur **OK**.

### <span id="page-52-2"></span><span id="page-52-0"></span>**Modification de la pause interchiffre (pause après le préfixe)**

**Condition :** vous avez enregistré un préfixe [\(p. 52\)](#page-51-0).

 $\begin{pmatrix} 1 \\ 1 \end{pmatrix}$  Ouvrir le menu.

 $\boxed{5}$  jkl  $\boxed{4}$  ghi  $\boxed{9}$  wxyz  $\boxed{1}$  as  $\boxed{1}$  as Appuyer sur les touches.

~ Entrer le chiffre correspondant à la durée de la pause (**1** = 1 s ; **2** = 2 s ; **3** = 3 s ; **4** = 6 s) et appuyer sur OK.

# <span id="page-52-1"></span>**Activation provisoire du mode fréquence vocale (FV)**

Si votre commutateur utilise encore la numérotation par impulsion (ND) mais que le mode fréquence vocale est nécessaire (p. ex. pour écouter la messagerie externe), vous devez activer la fréquence vocale pour cette communication.

**Condition :** vous êtes en ligne ou avez composé un numéro externe.

 $\begin{pmatrix} 1 \\ 1 \end{pmatrix}$  Ouvrir le menu.

**Numérotation FV**

Sélectionner et appuyer sur **OK**. Le mode fréquence vocale

**n'est activé que pour cette communication**.

# **Annexe**

# <span id="page-53-2"></span>**Entretien**

▶ Essuyez la base et le combiné avec un chiffon **légèrement humecté** (pas de solvant) ou un chiffon antistatique.

N'utilisez **jamais** de chiffon sec. Il existe un risque de charge statique.

#### <span id="page-53-0"></span>**Contact avec un liquide !**

- ▶ Eteignez immédiatement le combiné s'il entre en contact avec un liquide.
- **▶ Retirez immédiatement toutes les batteries.**

Laissez le liquide s'écouler. Procédez exclusivement comme suit :

- ▶ Placez le combiné à l'horizontale, compartiment batteries ouvert vers le bas.
- ▶ Tenez le combiné à la verticale. Inclinez le combiné légèrement en avant puis en arrière et agitez-le.
- ▶ Séchez toutes les parties avec un chiffon absorbant et placez le téléphone **au moins 72 heures**, compartiment batteries ouvert et clavier vers le bas, dans un endroit chaud et sec (**pas dans** un four à micro-ondes, autre four ou un appareil analogue).

Une fois complètement sec, il est possible que le combiné puisse fonctionner à nouveau. Cependant, si ce n'est le cas, le bénéfice de la garantie ne pourra être accordé.

# <span id="page-53-1"></span>**Questions et réponses**

Si, au cours de l'utilisation de votre téléphone, des questions apparaissent, nous nous tenons à votre disposition24h sur 24 à l'adresse suivante :

[www.siemens-mobile.fr/servicegigaset](www.siemens-mobile.com/gigasetcustomercare)

Par ailleurs, le tableau suivant répertorie les problèmes éventuels et les solutions possibles.

#### **L'écran n'affiche rien.**

- 1. Le combiné n'est pas allumé.
	- Appuyer sur la touche Raccrocher  $\sqrt{\ }$ **longuement** .
- 2. Les batteries sont vides.
	- ▶ Remplacer ou recharger les batteries [\(p. 7\).](#page-6-0)

**Le combiné ne réagit pas à une pression de touche.**

Le verrouillage du clavier est activé.

▶ Appuyer sur la touche Dièse <sub>#</sub><sup>1</sup> longue**ment** [\(p. 8\).](#page-7-0)

**Dans l'affichage, « Base x »** clignote.

- 1. Le combiné est hors de la zone de portée de la base.
	- ▶ Réduire la distance entre le combiné et la base.
- 2. Le combiné a été retiré.
	- ▶ Inscrire le combiné [\(p. 36\)](#page-35-0).
- 3. La base n'est pas activée.
	- ▶ Contrôler le bloc-secteur de la base [\(p. 5\).](#page-4-0)

#### **Dans l'affichage Recherche base clignote.**

Le combiné est réglé sur **Meilleure base** et aucune base n'est en position marche ou à portée.

- ▶ Réduire la distance entre le combiné et la base.
- ◆ Contrôler le bloc-secteur de la base [\(p. 5\).](#page-4-0)

#### **Le combiné ne sonne pas.**

- 1. La sonnerie est désactivée.
	- $\blacktriangleright$  Activer la sonnerie [\(p. 46\).](#page-45-0)
- 2. La fonction renvoi est réglée sur **Immédiat**.
	- ▶ Désactiver le renvoi [\(p. 15\)](#page-14-2).

#### **Absence de sonnerie/de tonalité de numérotation.**

Le câble de la base a été remplacé.

▶ Lors de l'achat, vérifier que le brochage du connecteur est bien correct [\(p. 6\).](#page-5-0)

#### **Le correspondant n'entend rien.**

Appui sur la touche  $\binom{2}{x}$  (INT). Le combiné est donc en mode « micro désactivé ».

Réactiver le microphone avec [\(p. 14\).](#page-13-0)

**Le numéro de l'appelant ne s'affiche pas bien que le service CLIP soit activé**.

La transmission du numéro est désactivée.

¥ L'**appelant** doit demander à son opérateur d'activer la transmission des numéros.

**Emission d'une tonalité d'erreur à la saisie** (séquence de sons descendante).

Echec de l'action/entrée erronée.

▶ Répéter l'opération. Observer l'écran pendant l'action et consulter le cas échéant le mode d'emploi.

#### **Ecoute impossible de la messagerie externe**.

L'installation téléphonique est réglée en mode numérotation décimale.

▶ Régler l'installation téléphonique en mode fréquence vocale.

# <span id="page-54-1"></span><span id="page-54-0"></span>**Assistance clients (Customer Care)**

Pour vos besoins, nous vous proposons une aide rapide et personnalisée !

Notre support technique en ligne sur Internet :

#### [www.siemens-mobile.fr/servicegigaset](www.siemens-mobile.com/gigasetcustomercare)

Accessible en perma[nence e](#page-50-0)t de n'importe où. Vous disposez d'une assistance 24 heures sur 24 sur tous nos produits. Vous trouverez à cette adresse un système de détection d'erreurs, une compilation des questions les plus fréquemment posées et des réponses, ainsi que les manuels d'utilisation des produits et les dernières mises à jour des logiciels à télécharger. La liste des questions les plus fréquemment posées et les réponses figure également dans ce manuel d'utilisation, au chapitre-**Questions et réponses**, annexe.

Vous trouverez des conseils personnalisés sur nos produits en contactant notre ligne d'assistance Premium :

#### Assistance Premium pour la France : **08 99 70 01 85**

(1,35 Euro TTC/Appel puis 0,34 Euro TTC/Minute)

Des collaborateurs Siemens compétents se tiennent à votre disposition pour vous fournir des informations sur nos produits et vous expliquer leur installation.

Pour vos besoins de réparation ou vos questions liées aux droits de garantie, vous obtiendrez une assistance rapide et fiable auprès de nos centres de service, aux numéros suivants :

#### **centre de services France : 01 56 38 42 00**

Munissez-vous de votre preuve d'achat.

Nous ne proposons pas d'échange ou de services de réparation dans les pays où notre produit n'est pas distribué pas des revendeurs autorisés.

#### **Homologation**

Votre Gigaset est homologué dans votre pays comme indiqué par le label figurant sur l'emballage et sous l'appareil. Les spécificités nationales sont prises en compte. La conformité de l'appareil avec les exigences fondamentales de la directive européenne R&TTE est confirmée par le label CE.

#### **Extrait de la déclaration originale :**

"We, Siemens AG, declare, that the above mentioned product is manufactured according to our Full Quality Assurance System certified by CETECOM ICT Services GmbH with ANNEX V of the R&TTE-Directive 99/5/EC. The presumption of conformity with the essential requirements regarding Council Directive 99/5/EC is ensured." Accord du directeur

The Declaration of Conformity (DoC) has been signed. Si nécessaire, une copie de la déclaration originale peut être obtenue via la hotline de la société.

# $C_{6}$  0682

 $\overline{\phantom{a}}$ 

# <span id="page-55-2"></span>**Caractéristiques techniques**

### <span id="page-55-1"></span>**Batteries recommandées**

(état au moment de l'impression du mode d'emploi)

Nickel-Hydrure métallique (NiMH) :

- $\triangle$  Sanyo Twicell 650
- ◆ Sanyo Twicell 700
- ◆ Panasonic 700mAh « for DECT »
- $\triangleleft$  GP 700mAh
- ◆ Yuasa Technology AAA Phone 700
- ◆ Varta Phone Power AAA (700 mAh)
- $\triangleleft$  GP 700 mAh
- $\triangle$  Sanyo NiMH 800
- ◆ Yuasa Technologies AAA 800

Le combiné n'est livré qu'avec des batteries homologuées.

### <span id="page-55-3"></span>**Temps d'utilisation/de charge du combiné**

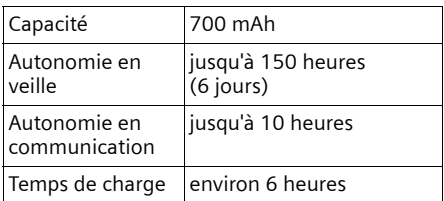

Les temps d'utilisation et de charge indiqués ne sont valables qu'en cas d'utilisation des batteries recommandées.

### <span id="page-55-4"></span>**Consommation de la base**

En veille : env. 2 watts.

Pendant la communication : env. 2 watts

### **Caractéristiques générales**

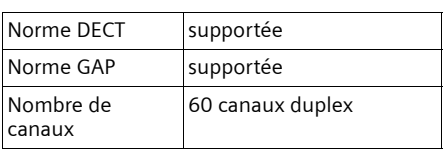

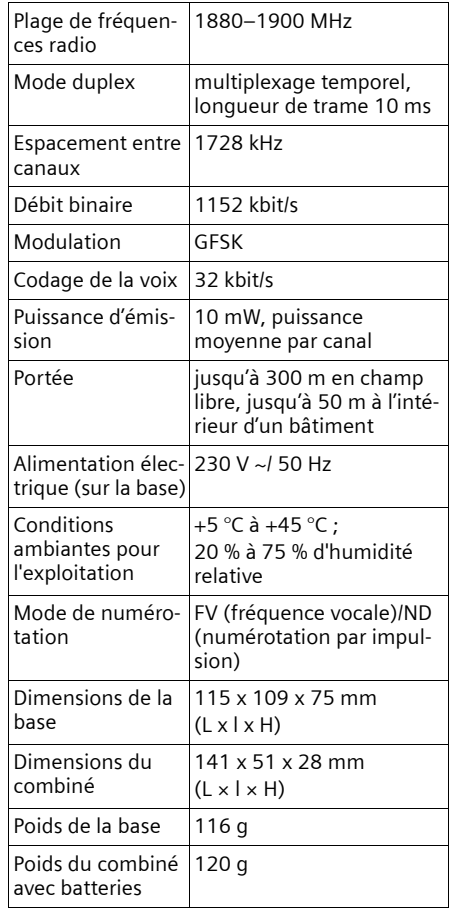

# **Réglages usine**

Voici comment votre Gigaset S440 est configuré en usine. Vous pouvez à tout moment le réinitialiser [\(p. 50](#page-49-0), [p. 51](#page-50-1)).

### <span id="page-55-0"></span>**Réglages usine de la base**

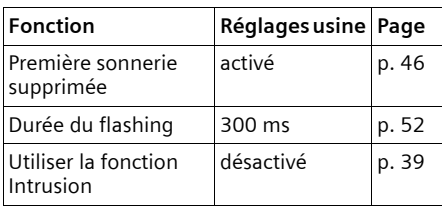

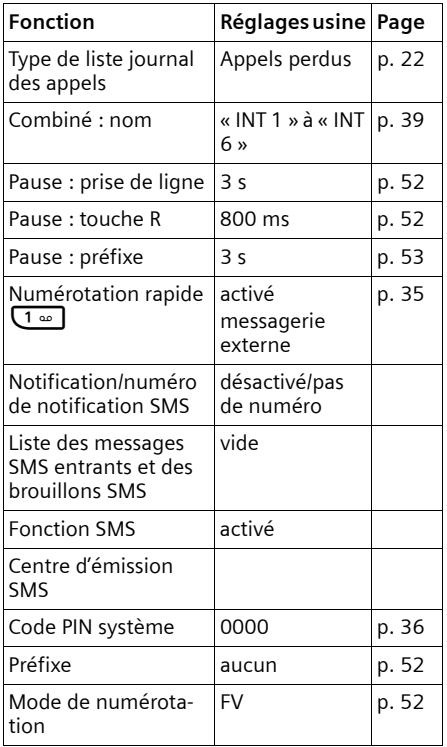

#### <span id="page-56-0"></span>**Réglages usine du combiné**

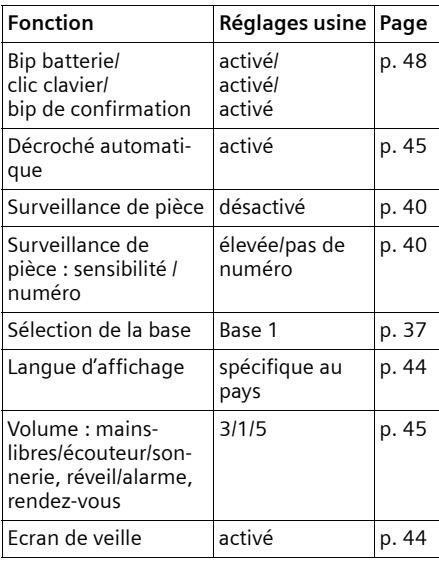

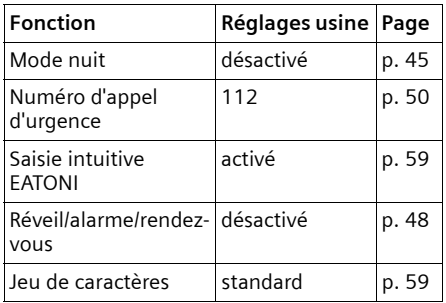

# <span id="page-56-1"></span>**Garantie**

La présente garantie bénéficie, dans les conditions ci-après, à l'utilisateur final ayant procédé à l'acquisition de ce Produit Siemens (ci-après le Client). Pour la France, la présente garantie ne limite en rien, ni ne supprime, les droits du Client issus des articles 1641 et suivants du Code Civil Français relatifs à la garantie légale des vices cachés.

- $\blacklozenge$  Si ce Produit Siemens et ses composants présentent des vices de fabrication et/ou de matière dans les 24 mois suivant son achat neuf, Siemens procédera à sa réparation ou le remplacera gratuitement et de sa propre initiative par un modèle identique ou par un modèle équivalent correspondant à l'état actuel de la technique. La présente garantie n'est valable que pendant une période de 6 mois à compter de sa date d'achat neuf pour les pièces et éléments de ce Produit Siemens qui sont soumis à l'usure (par ex. batteries, claviers et boîtiers).
- $\triangle$  La présente garantie n'est pas valable en cas de non-respect des informations contenues dans le mode d'emploi, ou en cas de dommage manifestement provoqué par une manipulation ou une utilisation inadéquate.
- ◆ La présente garantie ne s'applique pas aux éléments et données fournis par le vendeur du Produit Siemens, ou installés par le Client lui-même (par ex. l'installation, la configuration, le téléchar-

#### **Annexe**

gement de logiciels, l'enregistrement de données). Sont également exclus de la présente garantie le manuel d'utilisation ainsi que tout logiciel fourni séparément sur un autre support de données, ainsi que les Produits Siemens dotés d'éléments ou d'accessoires non homologués par Siemens, les Produits dont les dommages sont causés volontairement ou par négligence (bris, casses, humidité, température inadéquate, oxydation, infiltration de liquide, surtension électrique, incendie, ou tout autre cas de force majeure), les Produits Siemens présentant des traces d'ouverture (ou de réparation et/ou modifications effectuées par un tiers non agréé par Siemens), et les Produits envoyés en port dû à Siemens ou à son centre agréé.

- $\bullet$  La facture ou le ticket de caisse comportant la date d'achat par le Client sert de preuve de garantie. Une copie de ce document justifiant de la date de départ de la garantie est à fournir pour toute mise en œuvre de la présente garantie. Un justificatif d'achat doit au moins comporter le nom et le logo de l'enseigne, la date d'achat, le modèle concerné et le prix. Le Client doit faire valoir ses droits à garantie dans les deux mois de la découverte du vice du téléphone, sauf disposition impérative contraire.
- ◆ Le présent Produit Siemens ou ses composants échangés et renvoyés à Siemens ou son prestataire deviennent propriété de Siemens.
- $\triangle$  La présente garantie s'applique uniquement aux Produits Siemens neufs achetés au sein de l'Union Européenne. Elle est délivrée par Siemens SAS, 9, rue du Docteur Finot, F- 93200 SAINT DENIS pour les téléphones achetés en France.
- $\blacklozenge$  La présente garantie représente l'unique recours du Client à l'encontre de Siemens pour la réparation des vices affectant le Produit Siemens. Siemens exclut donc toute autre responsabilité

au titre des dommages matériels et immatériels directs ou indirects, et notamment la réparation de tout préjudice financier découlant d'une perte de bénéfice ou d'exploitation, ainsi que des pertes de données. En aucun cas Siemens n'est responsable des dommages survenus aux biens du Client sur lesquels est connecté, relié ou intégré le Produit Siemens, sauf disposition impérative contraire.

- ◆ De même, la responsabilité de Siemens ne peut être mise en cause pour les dommages survenus aux logiciels intégrés dans le Produit Siemens par le Client ou tout tiers à l'exception de Siemens.
- ◆ La mise en jeu de la présente garantie, et l'échange ou la réparation concernant le Produit Siemens ne font pas naître une nouvelle période de garantie, qui demeure en tout état de cause la durée initiale, sauf disposition impérative contraire.
- ◆ Siemens se réserve le droit de facturer au client les frais découlant du remplacement ou de la réparation du Produit Siemens lorsque le défaut du Produit Siemens n'est pas couvert par la garantie. De même Siemens pourra facturer au Client les frais découlant de ses interventions sur un Produit Siemens remis par le Client et en bon état de fonctionnement.

Pour faire usage de la présente garantie, veuillez contacter en priorité votre revendeur, ou bien le service téléphonique de Siemens dont vous trouverez le numéro dans le manuel d'utilisation ci-joint.

# <span id="page-57-0"></span>**Interface PC**

Vous pouvez relier le combiné au moyen [d'un câble de transfert \(p. 65\) à votre ordi](http://www.siemens-mobile.com/gigaset-sds)nateur. Votre ordinateur peut alors dialoguer avec votre combiné par le biais d'un programme (téléchargeable gratuitement [sur](http://www.siemens-mobile.com/gigaset-sds) www.siemens-mobile.com/

gigasets440). Vous avez la possibilité d'appeler le répertoire principal de votre combiné et d'y charger des sons à partir de l'ordinateur.

Pendant le transfert de données entre le combiné et le PC, l'écran affiche **Echange données.** Durant ce temps, aucune donnée ne peut être entrée au clavier et tous les appels entrants sont ignorés.

# <span id="page-58-0"></span>**Saisie et édition de texte**

Les règles suivantes s'appliquent à la saisie d'un texte :

- $\triangle$  Commander le curseur avec les touches  $\left(\begin{matrix} 2 \\ y \end{matrix}\right)$   $\left(\begin{matrix} 1 \\ y \end{matrix}\right)$   $\left(\begin{matrix} 2 \\ y \end{matrix}\right)$   $\left(\begin{matrix} 2 \\ y \end{matrix}\right)$ .
- ◆ Les caractères sont insérés à gauche du curseur.
- ◆ Appuyer sur la touche Etoile  $\overline{(*)}$  **brièvement** pour passer du mode « Abc » au mode « 123 », du mode « 123 » au mode « abc » et du mode « abc » au mode « Abc » (majuscules : 1ère lettre en majuscule, lettres suivantes en minuscule). Appuyer sur la touche Etoile  $(* \triangleleft$  **avant** la saisie de la lettre.
- $\triangle$  Appuyer sur la touche Etoile  $\overline{(\ast \circ)}$ **longuement** : montre la ligne de sélection des caractères affectés à la touche Etoile.
- ◆ Pour les entrées dans le répertoire, la première lettre du nom s'écrit automatiquement en majuscule et les lettres suivantes en minuscules.

### <span id="page-58-2"></span>**Rédaction de SMS/écriture de noms (sans saisie intuitive)**

Une pression **longue** sur une touche permet d'afficher successivement puis de sélectionner les caractères de la touche correspondante sur la **dernière ligne de l'écran**. Lorsque vous relâchez la touche, le caractère sélectionné est ajouté à la zone d'édition.

Vous pouvez voir sur l'écran quel mode d'édition est activé (majuscules, minuscules, chiffres) :

- ◆ Lors de la saisie dans le répertoire, la dernière ligne de l'écran affiche un « A » ou un « a ».
- ◆ Lors de l'édition d'un SMS, le texte « Abc », « abc » ou « 123 » apparaît dans le coin supérieur droit de l'écran.

### <span id="page-58-4"></span><span id="page-58-1"></span>**Rédaction de SMS (avec saisie intuitive)**

<span id="page-58-3"></span>La saisie intuitive EATONI vous aide à écrire des SMS :

A chacune des touches entre  $\boxed{\phantom{a}0 + \phantom{a}}$  et **D**<sub>wwa</sub>) sont affectés des caractères (voir tables de caractères, [p. 60](#page-59-0)). Ces caractères sont affichés sur une ligne de sélection sous le champ de texte (au-dessus des touches écran) dès que vous appuyez sur une touche. Pour chaque touche, la lettre statistiquement la plus probable par rapport à la lettre précédente s'affiche en surbrillance au début de la ligne de sélection. Elle est appliquée dans le champ de texte.

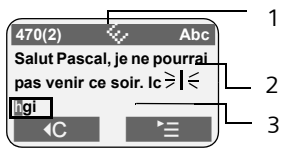

- 1 EATONI est activé
- 2 Texte SMS
- 3 Ligne de sélection

Si cette lettre correspond à celle souhaitée, validez-la en appuyant sur la touche suivante. Si le caractère proposé par EATONI ne correspond pas à celui qui est souhaité, appuyez **brièvement** sur la touche Dièse  $\left[\begin{matrix} \overline{a} & \overline{b} \\ \overline{c} & \overline{d} \end{matrix}\right]$  jusqu'à ce que le caractère recherché s'affiche en surbrillance sur la ligne de représentation et qu'il soit repris dans le champ de texte.

Si vous appuyez sur la touche Dièse  $\left[\begin{matrix} \begin{matrix} \begin{matrix} \end{matrix} \\ \end{matrix} \right]$ **longuement**, la ligne de sélection des caractères affectée à la touche Dièse s'affiche.

### **Activation/désactivation de la saisie intuitive**

**Condition :** vous rédigez un SMS.

 $\overline{\phantom{a}}$ 

P≡ Appuyer sur la touche écran.

**Saisie intuitive** 

Sélectionner et appuyer sur  $\overline{OK}$  ( $\overline{y}$  = activé).

**a** Appuyer **brièvement** sur la touche Raccrocher afin de revenir à la zone texte. Saisir le texte.

## <span id="page-59-2"></span>**Classement des entrées du répertoire**

Les entrées du répertoire sont en général triées par ordre alphabétique. Les espaces et les chiffres sont prioritaires. Le classement s'opère comme suit :

- 1. Espace (représenté ici par  $\Box$ )
- 2. Chiffres (0–9)
- 3. Lettres (alphabétique)
- 4. Autres symboles

Si vous souhaitez contourner le classement dans l'ordre alphabétique, faites précéder le nom d'un espace ou d'un chiffre. Ces entrées se placent alors au début du répertoire. Les noms précédés d'une étoile se trouvent à la fin du répertoire.

## <span id="page-59-1"></span><span id="page-59-0"></span>**Saisie de caractères spéciaux**

#### **Ecriture standard**

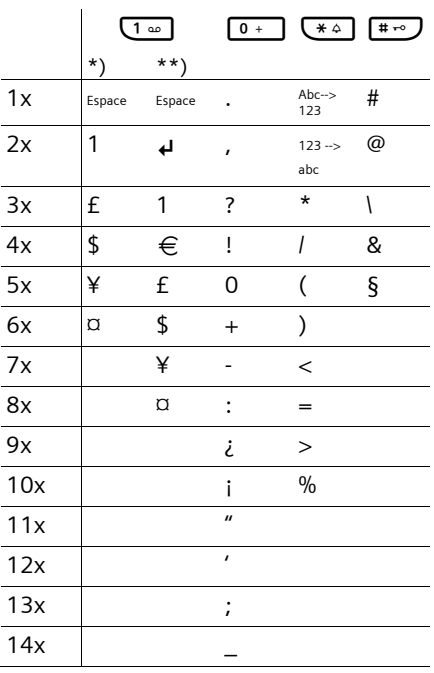

\*) Répertoire et autres listes

\*\*) A la rédaction d'un SMS

#### <span id="page-60-1"></span>**Présentation du menu**

 $\mathsf{l}$ 

# <span id="page-60-0"></span>**Présentation du menu**

 $\overline{\phantom{a}}$ 

 $\sim$  1

Il existe une solution plus rapide que la recherche pas à pas d'une fonction du menu : en ouvrant le menu et en entrant une combinaison de chiffres (« raccourci »).

Exemple :  $\binom{2}{y}$   $\binom{4}{y}$   $\binom{1}{w}$   $\binom{4}{y}$   $\binom{4}{y}$  pour « Réglage de la sonnerie du réveil/de l'alarme ».

A l'état de repos du téléphone, appuyer sur  $\binom{2}{y}$  (ouvrir le menu principal) :

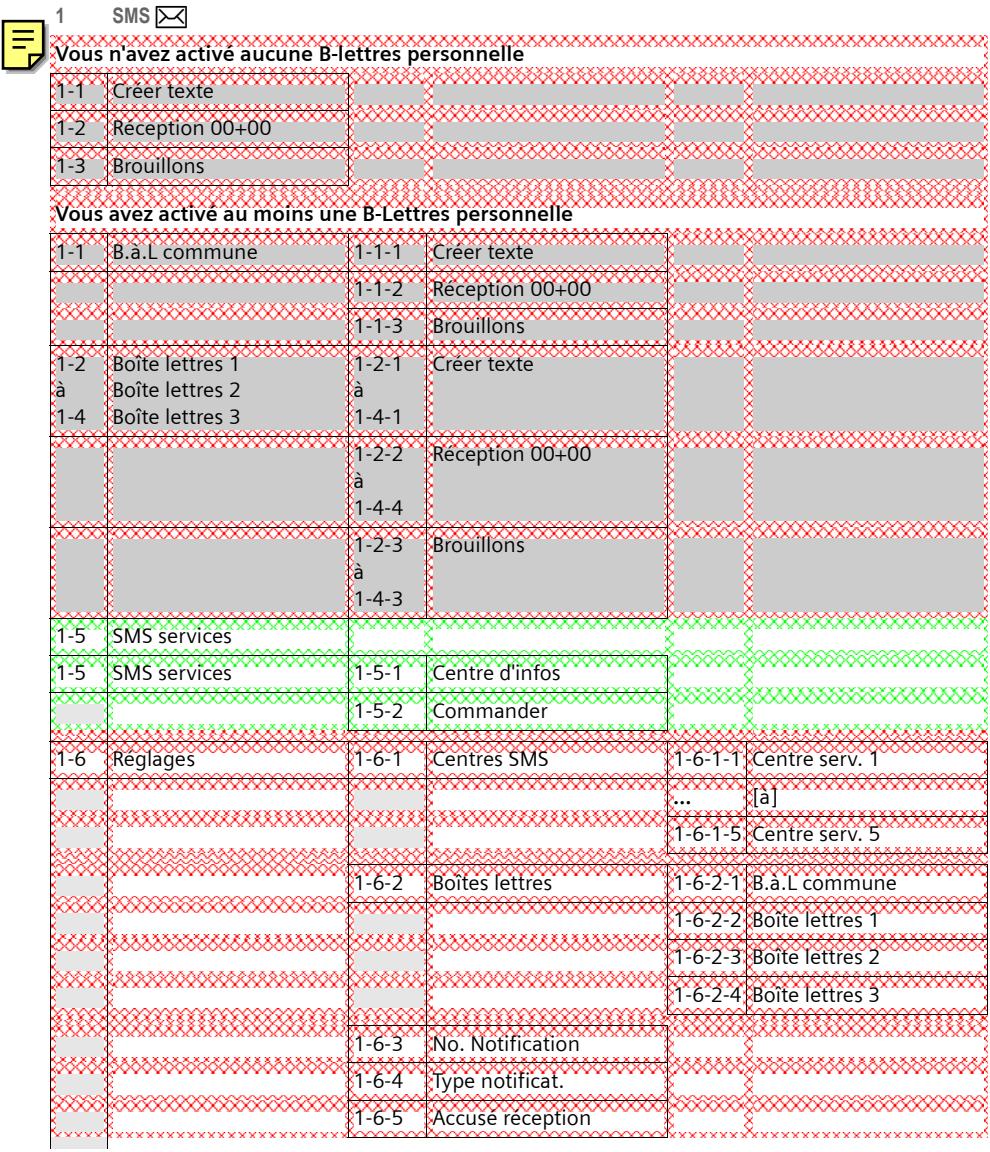

 $\mathbf{I}$ 

 $\mathbf{I}$ 

#### **Présentation du menu**

 $\mathbf{I}$ 

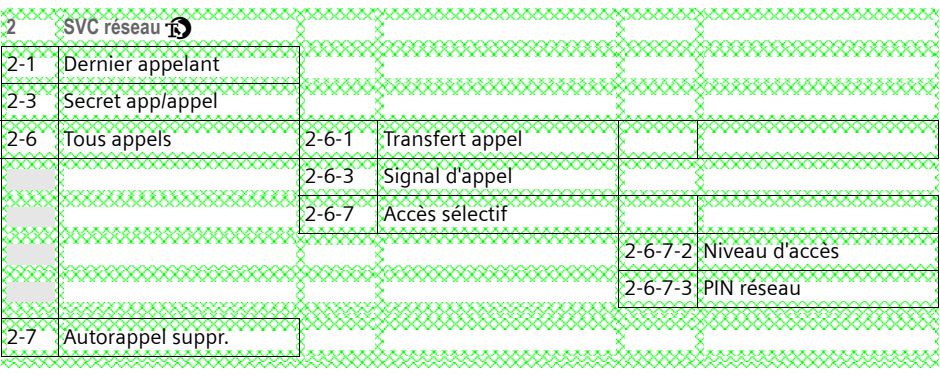

**3 Famille/Loisirs** 

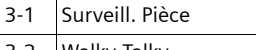

- 3-2 Walky-Talky
- **4 Sons / Audio**  $\sqrt{d}$

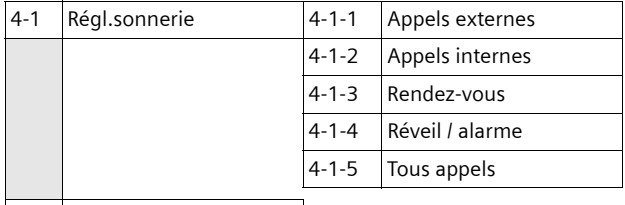

4-2 Tonal. avertis.

**5 Réglages comb.**Ð

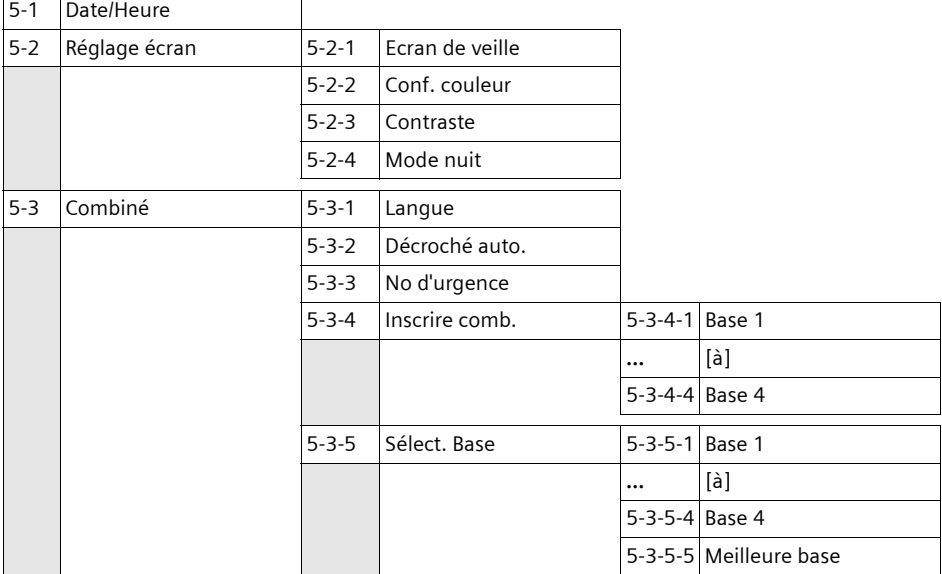

 $\sim$  1

#### **Présentation du menu**

 $\mathbf{I}$ 

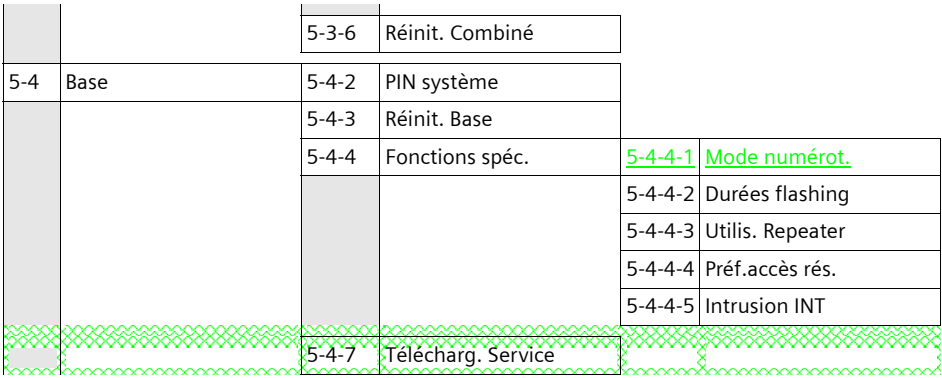

**6 Répondeur** Î

 $\mathbf{I}$ 

 $\sim 1$ 

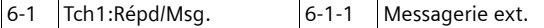

**7 RDV/Heure <b>05** 

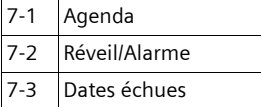

**8 Gestion mélodie** Ë

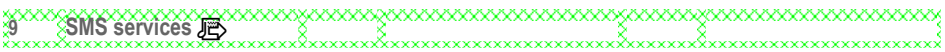

 $\mathbf{I}$ 

#### **Accessoires**

# **Accessoires**

### **Combinés Gigaset**

Faites évoluer votre Gigaset en système multi combinés :

### **Combiné Gigaset S44**

- ◆ Ecran couleur rétro-éclairé (4096 couleurs)
- $\blacklozenge$  Menu principal graphique avec icônes
- $\triangleleft$  Clavier rétro-éclairé
- $\blacklozenge$  Mains-libres
- $\blacklozenge$  Mélodies polyphoniques
- ◆ Répertoire principal acceptant près de 200 fiches
- ◆ SMS (condition : CLIP disponible)
- $\blacklozenge$  Numérotation vocale
- $\blacklozenge$  Interface PC pour gestion du répertoire principal
- $\blacklozenge$  Prise pour kit oreillette
- $\blacklozenge$  Walky-Talky

### <www.siemens-mobile.com/gigasets44>

### **Combiné Gigaset SL44**

- $\blacklozenge$  Design exceptionnel
- ◆ Ecran couleur rétro-éclairé (4096 couleurs)
- $\triangle$  Menu principal graphique avec icônes
- $\blacklozenge$  Mains-libres
- $\blacklozenge$  Mélodies polyphoniques
- $\blacklozenge$  Enregistrement de mélodies par le biais du combiné
- ◆ Répertoire principal acceptant près de 200 fiches
- ◆ SMS (condition : CLIP disponible)
- $\blacklozenge$  Numérotation vocale
- $\triangleq$  Interface PC pour gestion du répertoire principal
- $\blacklozenge$  Prise pour kit oreillette
- $\blacklozenge$  Walky-Talky
- ◆ Jeu « Balloon Shooter »

<www.siemens-mobile.com/gigasetsl44>

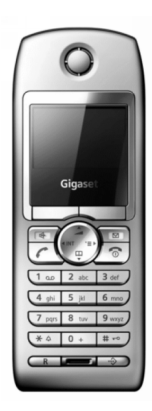

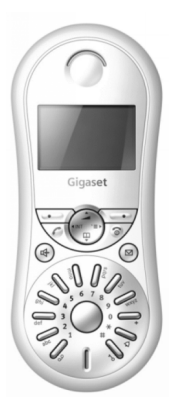

#### **Accessoires**

### **Combiné Gigaset C34**

- ◆ Ecran graphique rétro-éclairé
- $\triangleleft$  Mélodies polyphoniques
- $\triangleleft$  Mains-libres
- $\triangle$  Répertoire principal acceptant près de 100 fiches
- $\triangleq$  SMS (condition : CLIP disponible)
- ◆ Surveillance de pièce
- $\triangleleft$  Compte à rebours

<www.siemens-mobile.com/gigasetc34>

### **Adaptateur voix et données Gigaset M34 USB**

L'adaptateur Gigaset M34 USB relie sans fil votre PC à votre Gigaset; vous pouvez ainsi sous certaines conditions et selon les configurations :

- $\bullet$  téléphoner via Internet depuis votre combiné Gigaset (voix sur IP / ADSL)
- ◆ créer, envoyer et recevoir des SMS via le PC
- $\triangle$  faire afficher sur le combiné des notifications Internet (p. ex. : météo, bourse)
- ◆ envoyer et recevoir du texte Messenger (IMS)
- $\triangle$  Commander depuis le combiné Gigaset des applications PC (p. ex. : lecteur Windows Média Player)

<www.siemens-mobile.com/gigasetm34usb>

### **Répéteur Gigaset**

Le répéteur Gigaset vous permet d'augmenter la portée de réception de votre combiné Gigaset vis-à-vis de votre base.

<www.siemens-mobile.com/gigasetrepeater>

### **Kit oreillette avec touche « Décrocher »**

Le kit oreillette vous permet de téléphoner sans avoir le téléphone en main.

### <span id="page-64-0"></span>**Câble de transfert (Data Cable) DCA-500**

Pour raccorder le téléphone au port série RS232 de votre ordinateur.

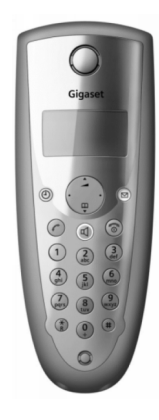

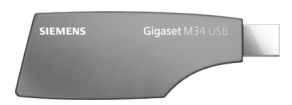

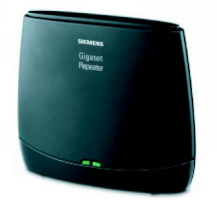

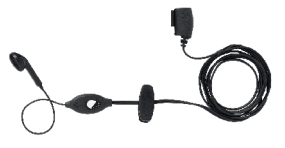

#### **Accessoires**

 $\overline{\phantom{a}}$ 

#### **Câble de transfert (Data Cable) USB DCA-510**

Pour raccorder le téléphone au port USB de votre ordinateur.

Tous les accessoires et batteries sont disponibles dans le commerce.

Il est également possible de les commander directement par Internet à partir de la boutique en ligne : www.siemens-mobile.com/shop.

Vous y trouverez également des informations sur les nouveautés produits.

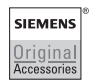

N'utilisez que des accessoires d'origine. Vous éviterez ainsi des problèmes de santé et des dommages matériels tout en ayant la certitude que le matériel utilisé est conforme aux dispositions correspondantes.

 $\sim 10$ 

# **Index**

 $\mathbf{I}$ 

# **Index**

# **A**

 $\mathbf{I}$ 

 $\sim 1$ 

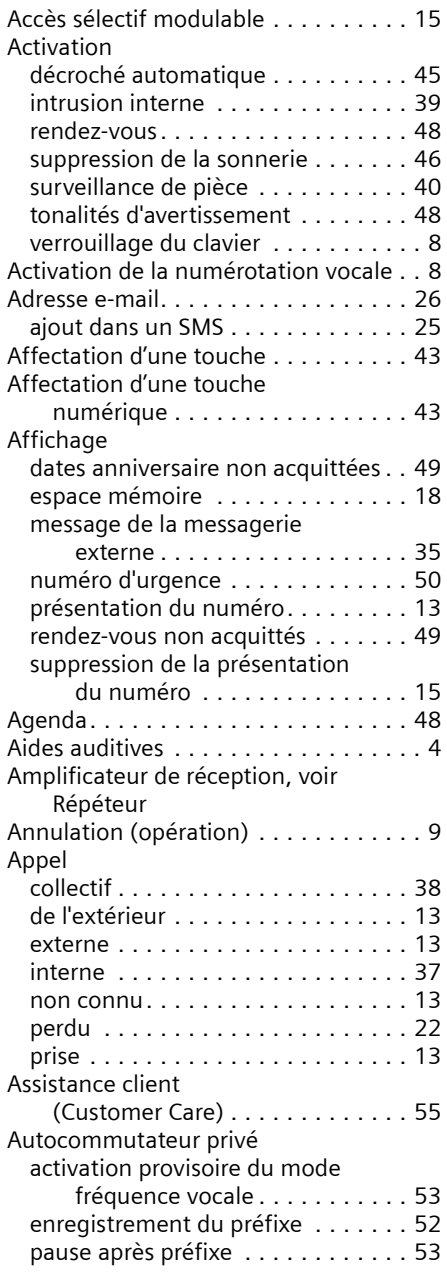

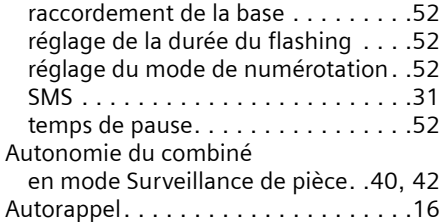

# **B**

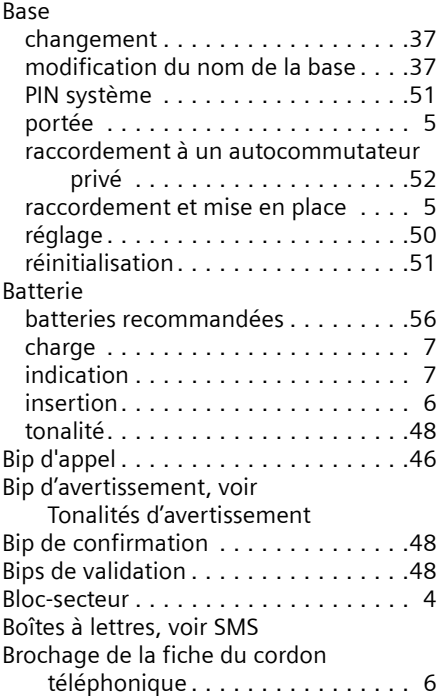

# **C**

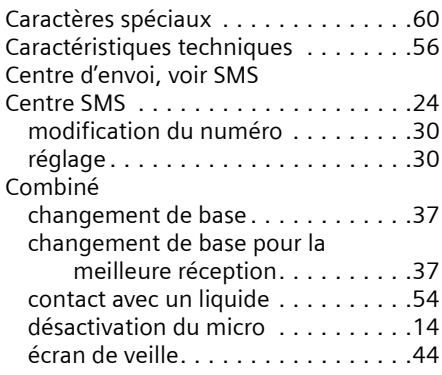

 $\mathbf{I}$ 

### **Index**

 $\mathbf{L}$ 

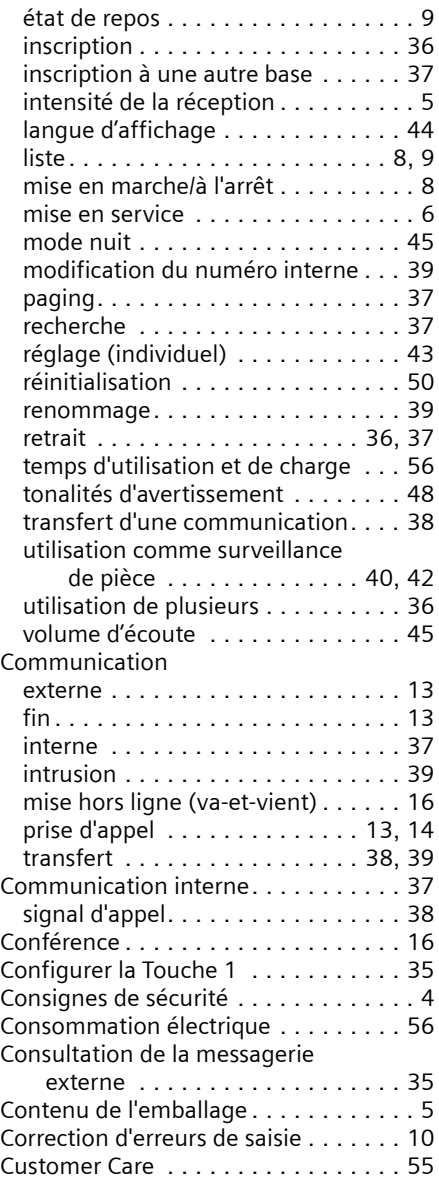

# **D**

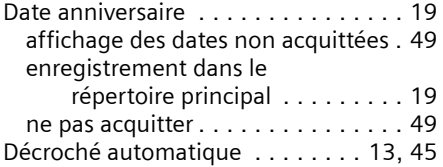

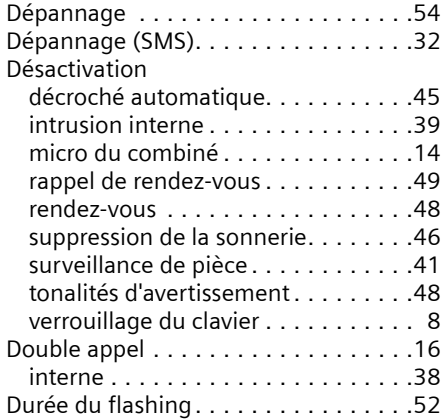

 $\mathbf{I}$ 

 $\mathbf{I}$ 

# **E**

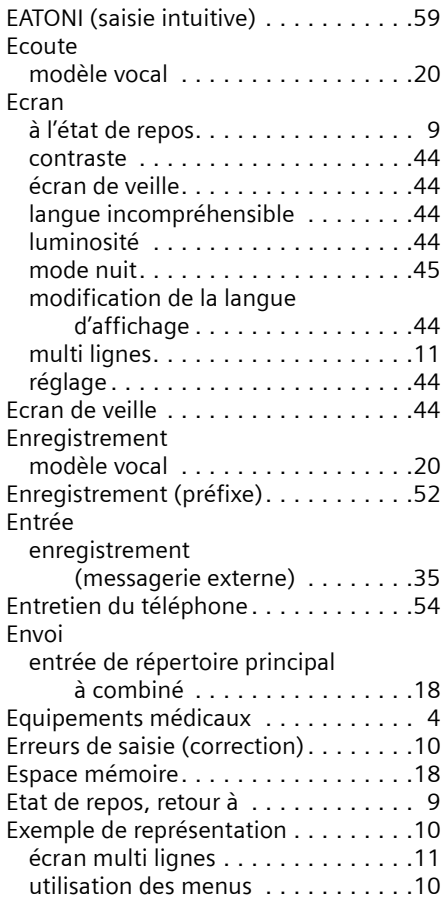

 $\sim$  1

Liste

#### **Index**

 $\mathbf{I}$ 

# **F**

 $\mathbf{I}$ 

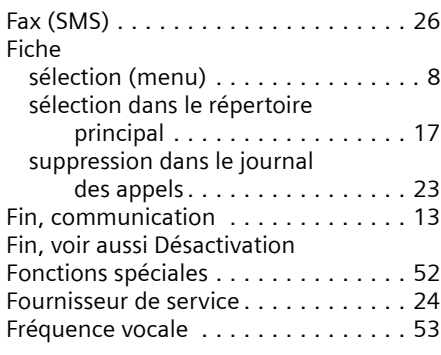

# **G**

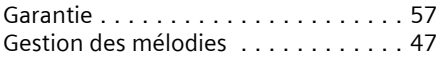

#### **I** Icône

 $\sim 10$ 

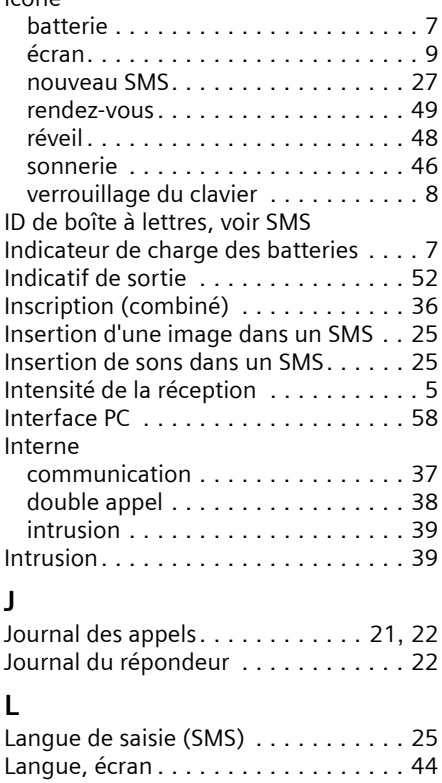

LED Messages . . . . . . . . . . . . . . . . . . [22](#page-21-3) Liquide . . . . . . . . . . . . . . . . . . . . . . . [54](#page-53-0)

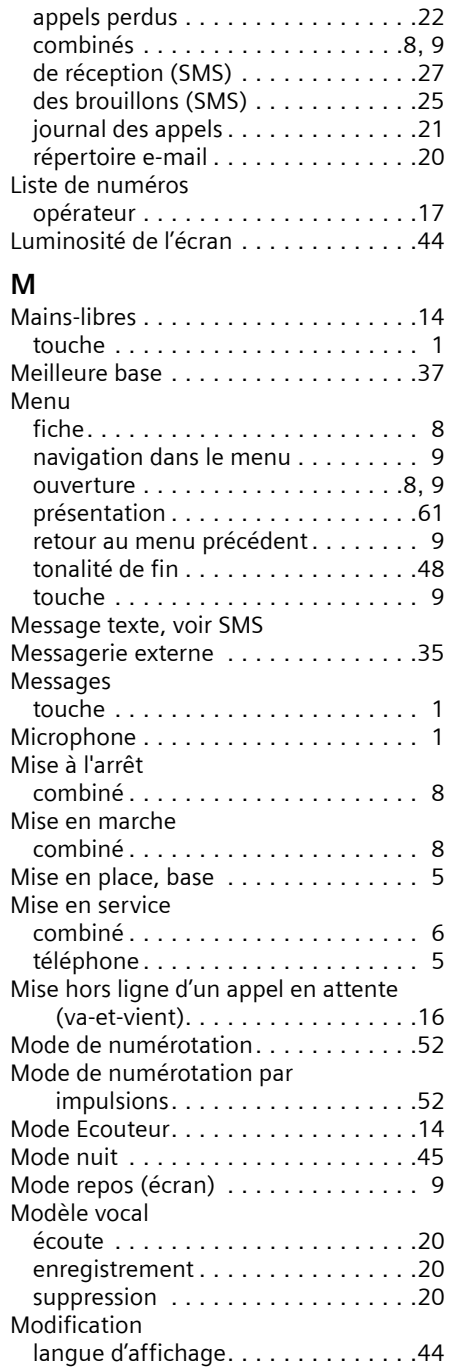

### **Index**

 $\mathbf{I}$ 

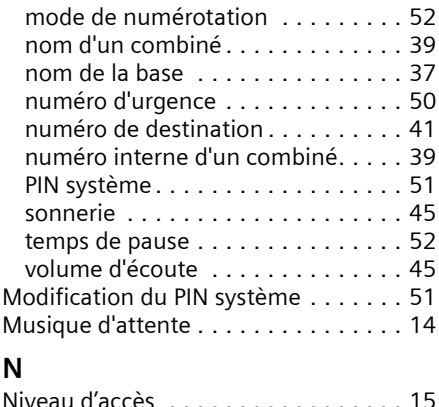

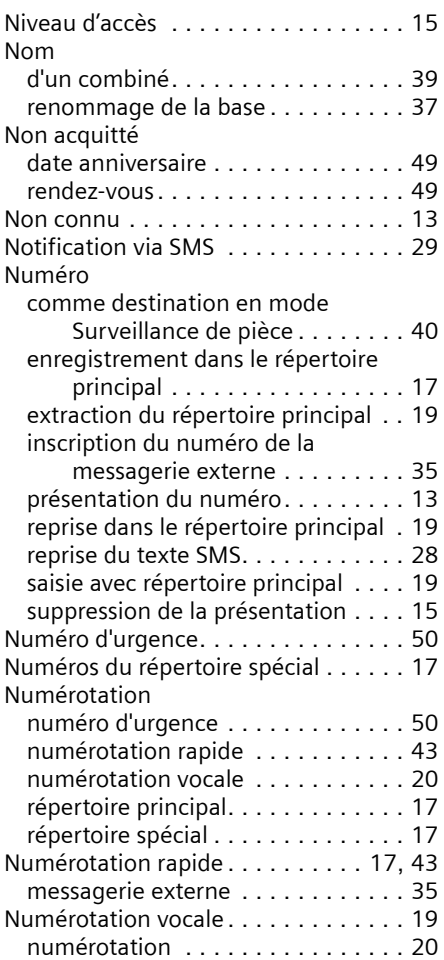

 $\mathbf{I}$ 

# **P**

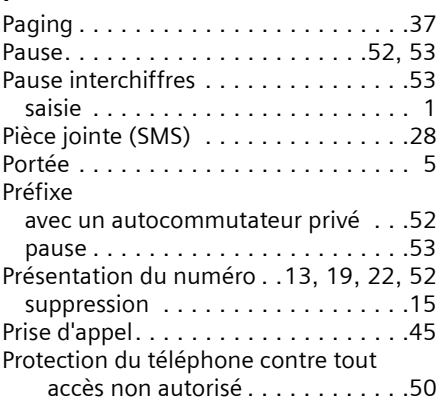

# **Q**

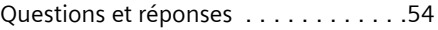

# **R**

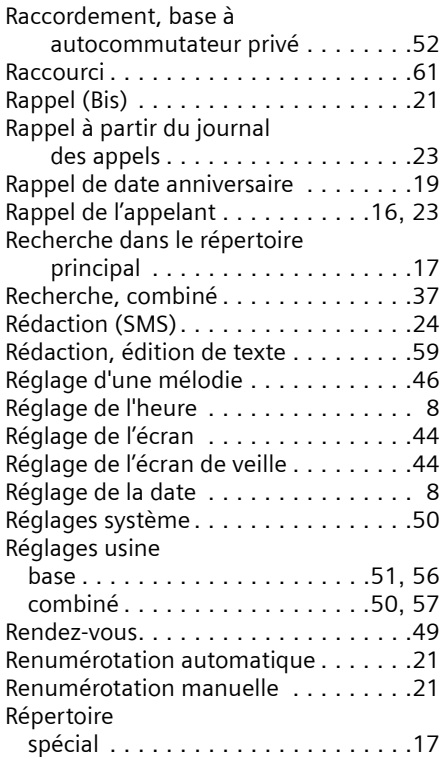

 $\sim$  1

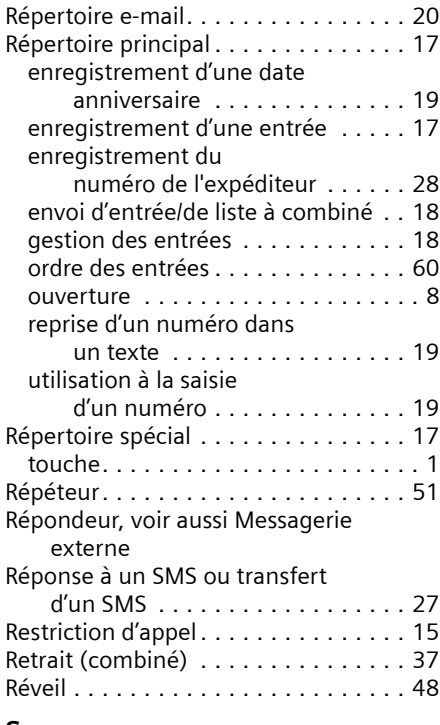

# **S**

 $\sim 1$ 

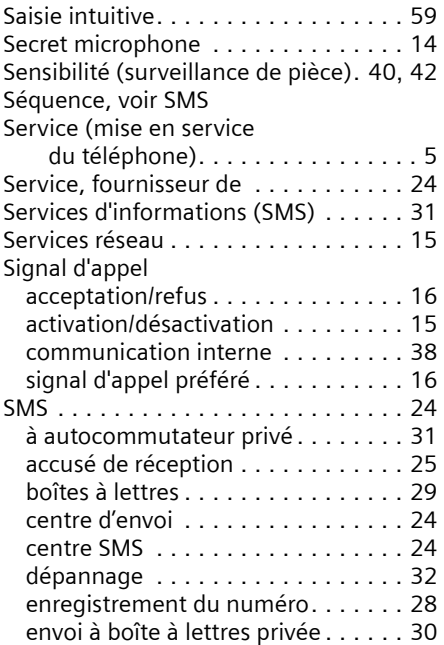

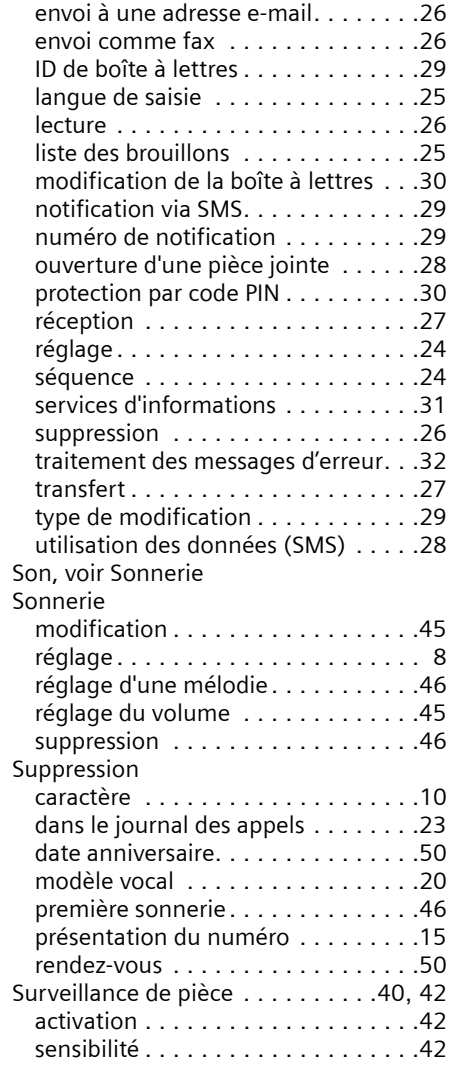

# **T**

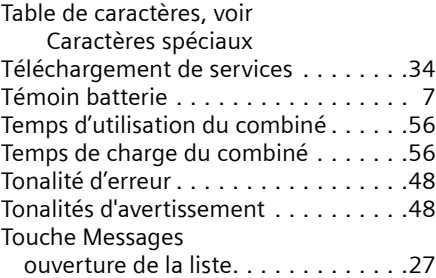

 $\overline{\phantom{a}}$ 

# **Index**

 $\mathbf{I}$ 

# **Index**

 $\mathbf{I}$ 

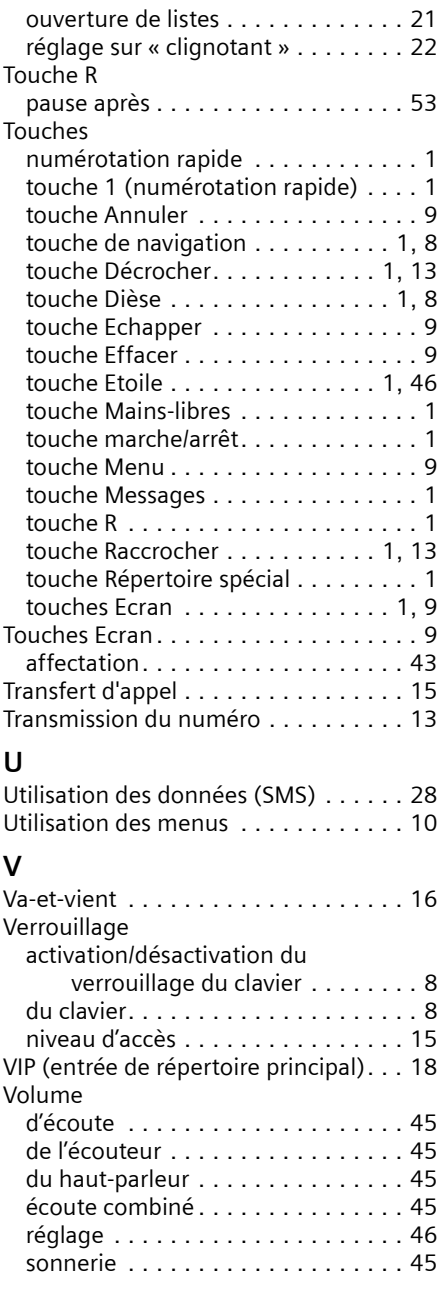

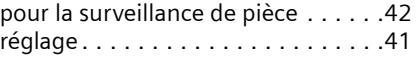

 $\mathbf{I}$ 

 $\mathbf{I}$ 

# **W**

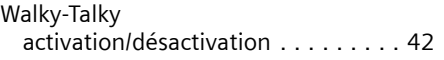

 $\sim$  1